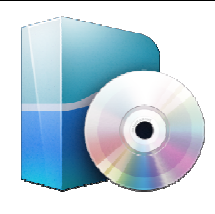

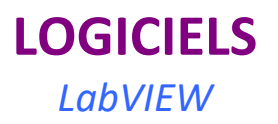

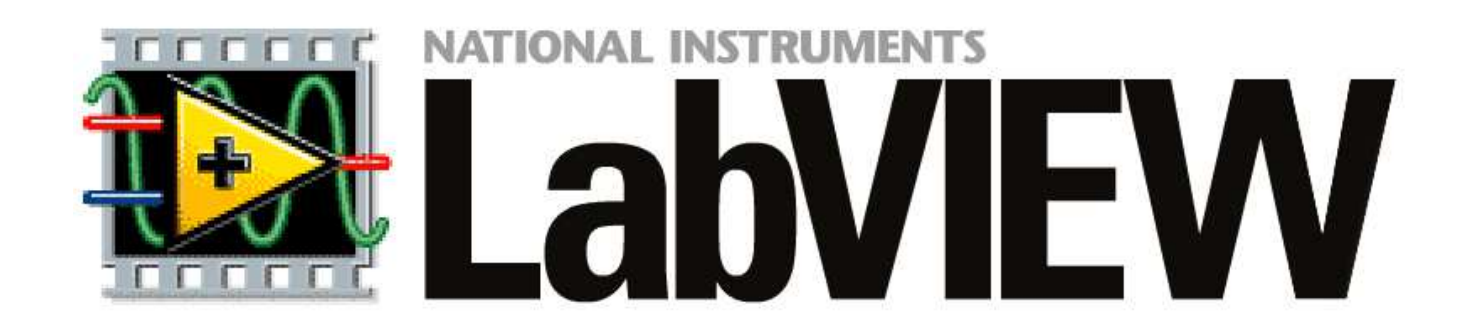

# LABVIEW

\_\_\_\_\_\_\_\_\_\_\_\_\_\_\_\_\_\_\_\_\_\_\_\_\_\_\_\_\_\_\_\_\_\_\_\_\_\_\_\_\_\_\_\_\_\_\_\_\_\_\_\_\_\_\_\_\_\_\_\_\_\_ Lycée Chevalier d'Eon, TONNERRE | GV25102018

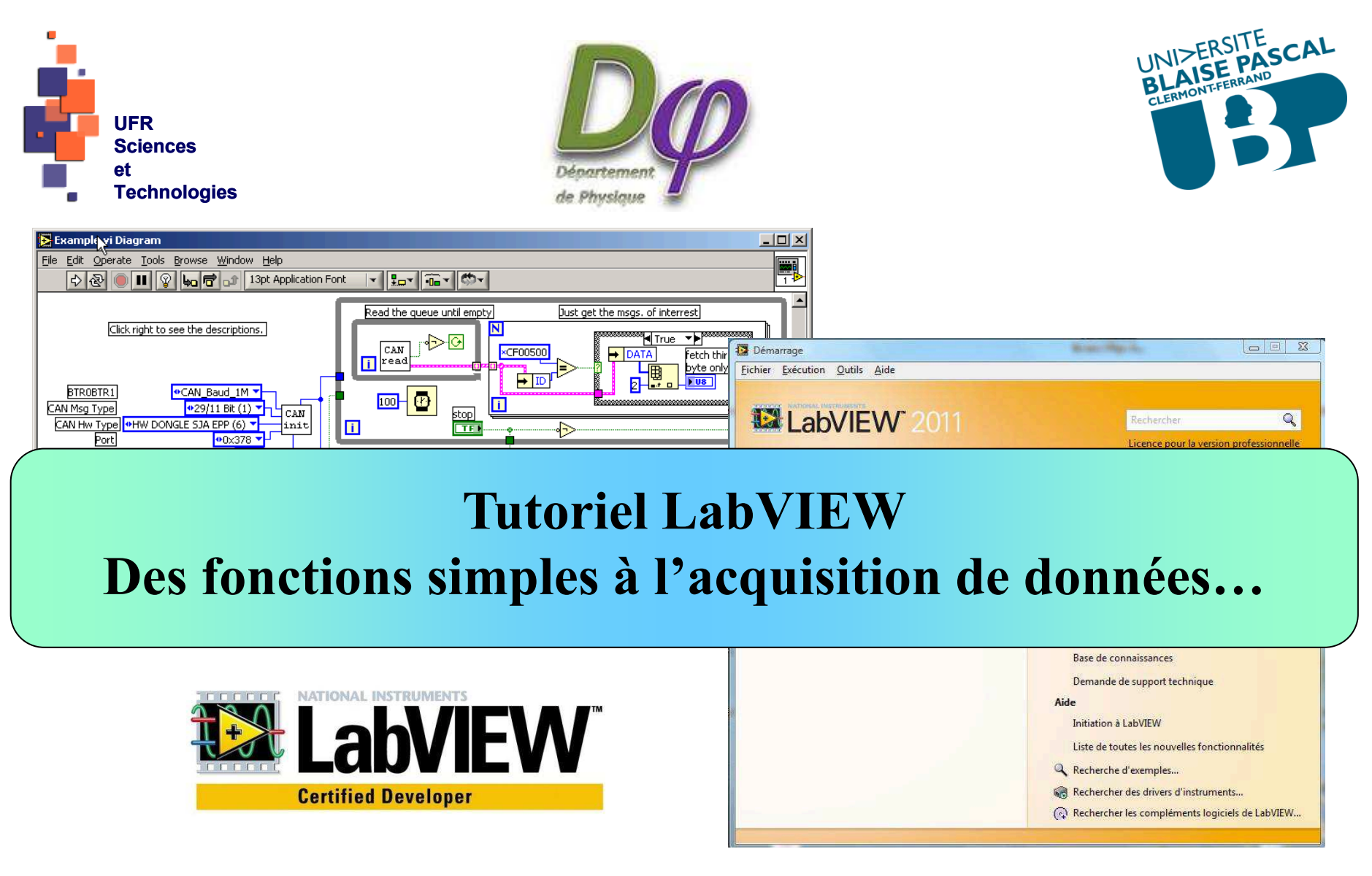

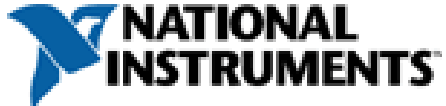

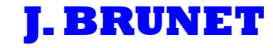

**Qu'est-ce que LabVIEW ?** 

**LabVIEW : Lab**oratory of **V**irtual **I**nstruments **E**ngineering **W**orkbench

**⇒ Logiciel de développement d'applications, comparable à la plupart des systèmes de<br>développement en langage C ou BASIC développement en langage C ou BASIC** 

\_**Logiciel dont la philosophie d'utilisation repose sur la collaboration⇒ Communauté des développeurs** 

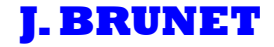

### **Qu'est-ce que LabVIEW ?**

\_ **système de programmation à usage général qui comporte des bibliothèques de fonctions pour toute tache de programmation.** 

**⇒** bibliothèques dédiées à l'acquisition de données, le contrôle d'instruments, analyse, <br>*traitement et stockage de données* **traitement et stockage de données** 

\_ **beaucoup de sous-programmes LabVIEW sont développés par les fabricants d'instruments de mesure**

> \_**Multiples versions pour applications ciblées FPGA PDA Real Time Professionnelle**

**Distinction des autres logiciels : permet de faire de la programmation graphique !** 

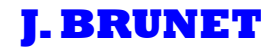

### **Le langage G**

**langage basé sur le principe du flot de données, auquel ont été rajoutées des structures de programmation afin d'obtenir un langage de programmation complet.** 

\_ **données transitant qu'au moment où elle sont générées par les icônes source.** 

**flots de données** Ú **détermine l'ordre d'exécution des traitements du programme**  $\overline{v}$ **traitements n'échangeant pas de données = libres de s'exécuter en parallèle** 

### **Domaines d'application**

**LabVIEW permet de faire de la programmation graphique pour les mesures et l'automatisation** 

**Domaines d'application traditionnels** Ú**Acquisition, traitement et commande à partir d'un PC** 

#### **LabVIEW permet de développer toute une chaîne d'acquisition**

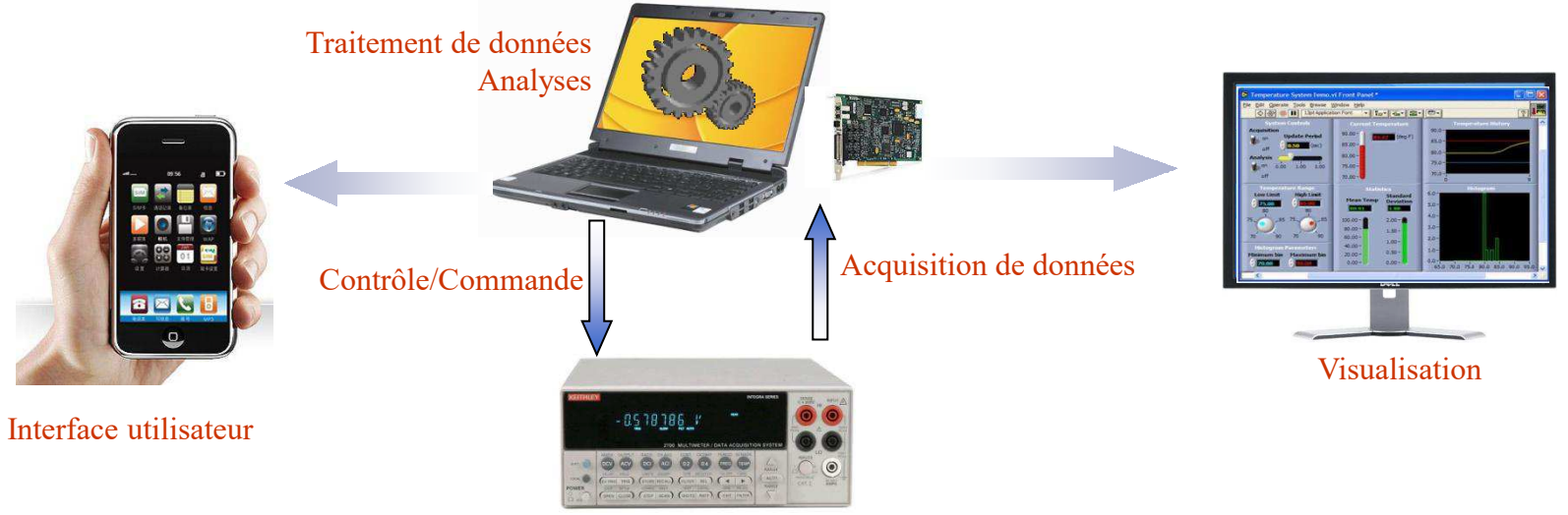

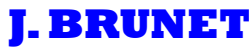

### **Domaines d'application**

**H. Sklenarova, A. Svoboda, P. Solich, M. Polasek and R. Karlicek,** 

**Simple laboratory-made automated sequential analysis (SIA) device: SIA operational software based on LABVIEW programming language,** 

**Instrum Sci Technol 3 (2002), pp. 353–360.** 

**Développement de dispositifs de traitement de l'information**

**J. Ballesteros, M.A. Hernandez Palop, R.M. Crespo and S.B. Del Pino, LabView virtual instrument for automatic plasma diagnostic, Rev Sci Instrum 75 (2003), pp. 90–93.** 

**Analyse automatisée de plasma** 

**Chung-hwan Je, Richard Stone, Steven G. Oberg** 

**Development and application of a multi-channel monitoring system for near real-time VOC measurement in a hazardous waste management facility** 

**Science of The Total Environment, Volume 382, Issues 2-3, 1 (2007) pp. 364-374** 

**Réseau de capteurs pour la métrologie de COVs : nez électronique !** 

#### **Initiation à l'environnement LabVIEW <sup>6</sup>**

**2 fenêtres de travail séparées mais associées !** 

**1ère fenêtre : face avant (***front panel***) Contient les contrôles et les afficheurs de données** 

Interrupteurs, variateurs, potentiomètres avec curseurs, boites de dialogue

LEDs, compteurs à aiguilles, vu-mètres, boites de message, graphes

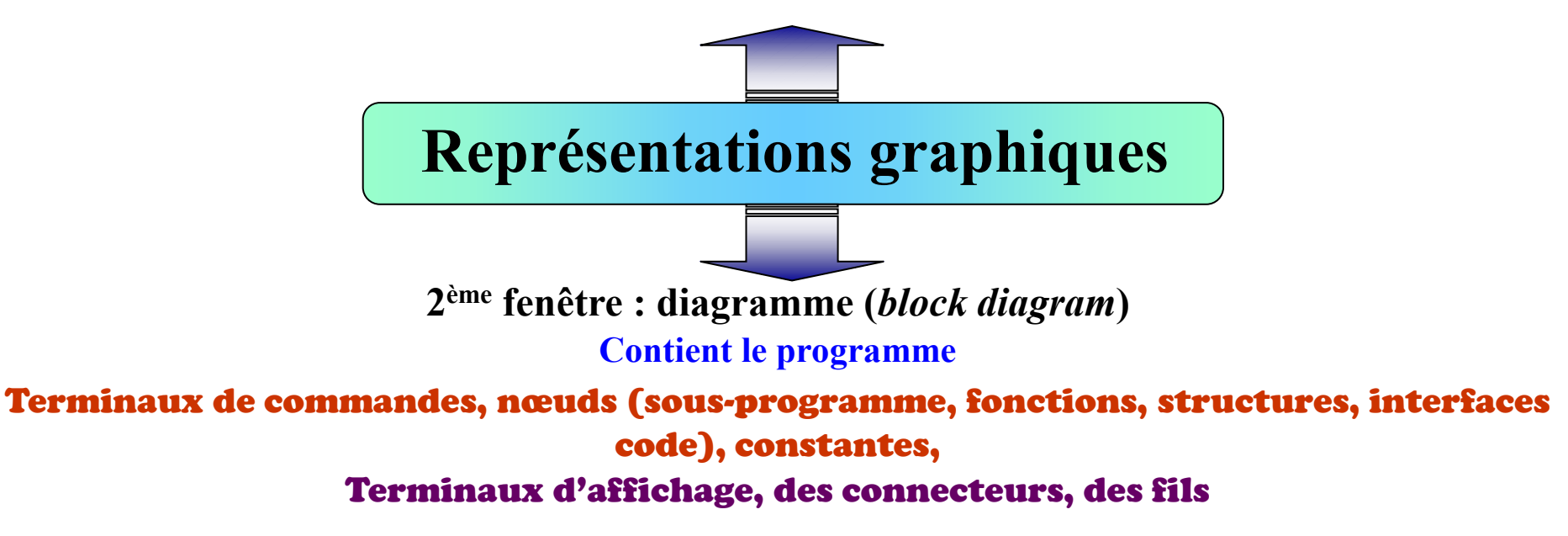

# \_ **Développement d'instruments virtuels !**

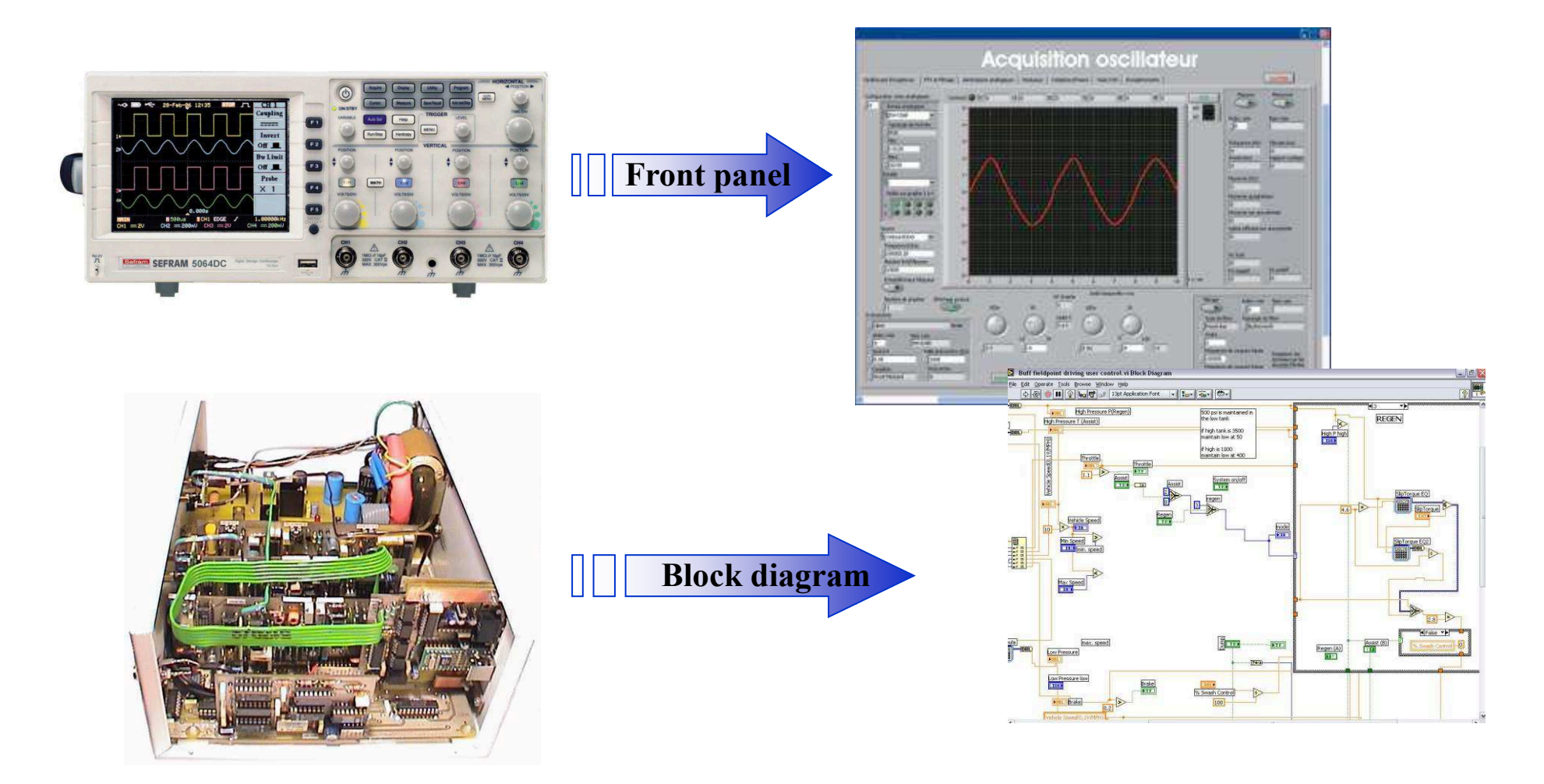

#### La face avant (*front panel*)  $\Rightarrow$

**Interface utilisateur**

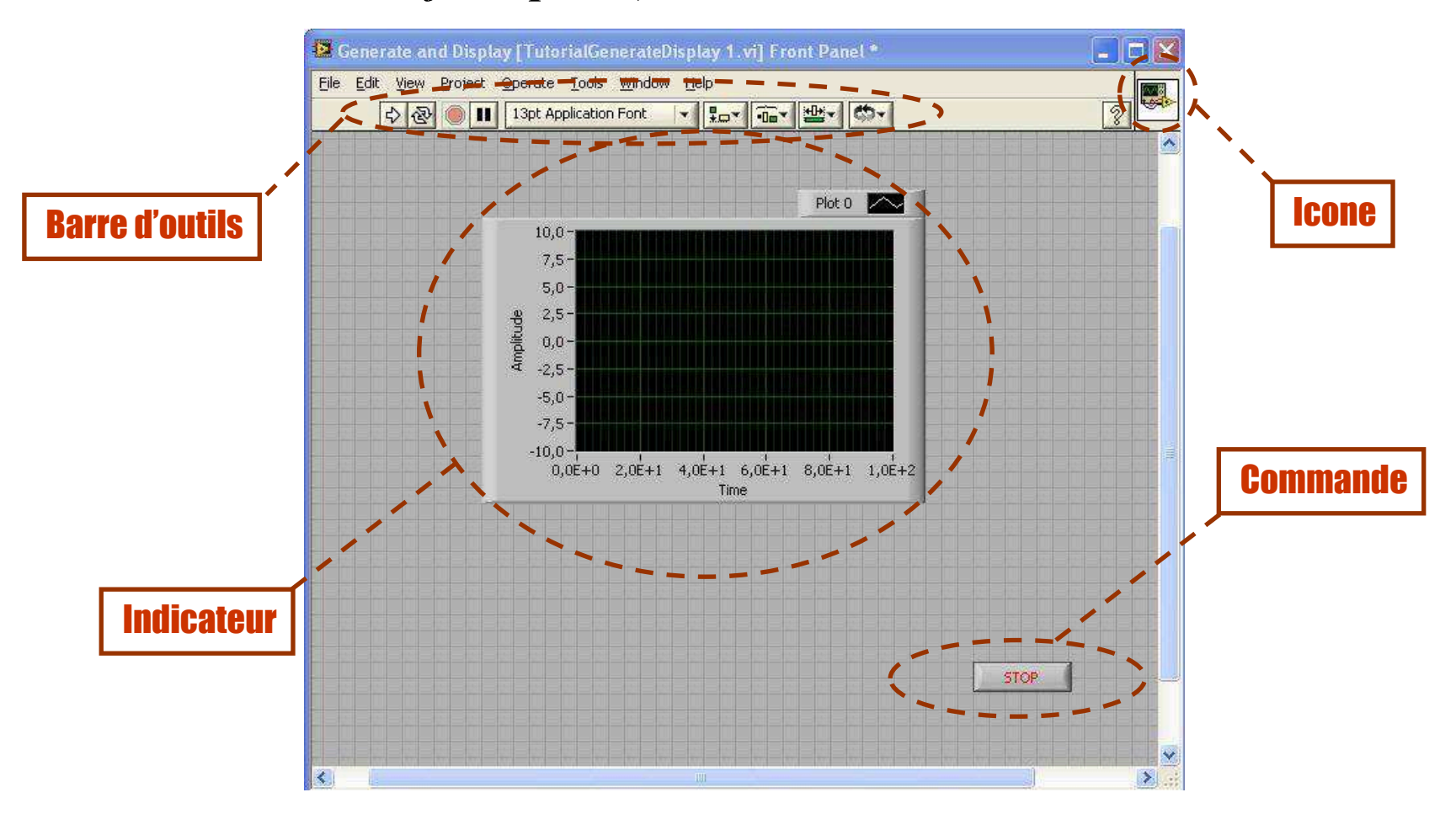

#### **Le diagramme** *(block diagram)* $\Rightarrow$ **Interface programmeur**

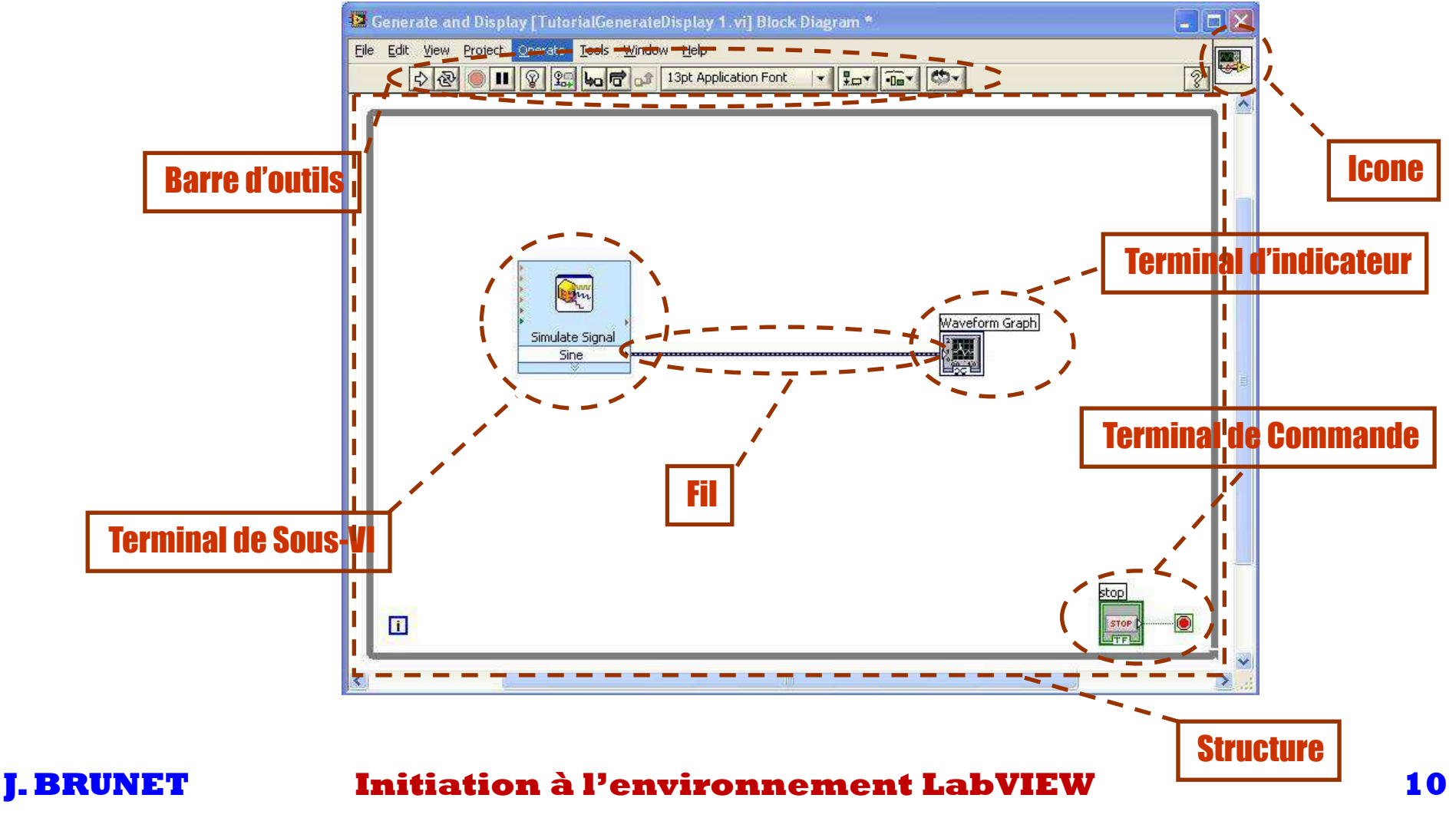

### **Les barres d'outils**

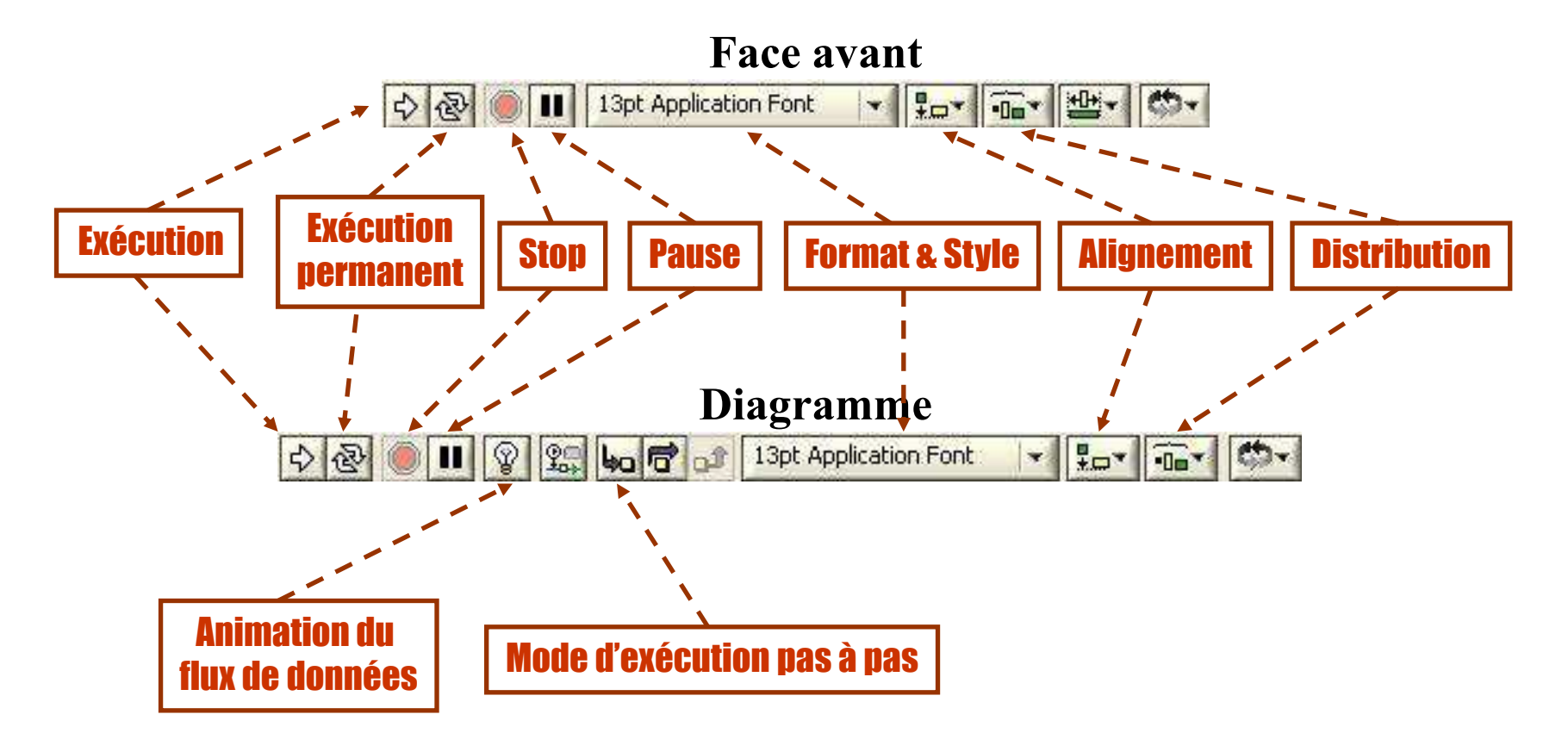

### **La palette Outils**

\_ **commune à la face avant et au bloc diagramme !** 

\_ **affichable à partir du menu** *VIEW* **de l'une ou l'autre fenêtre**

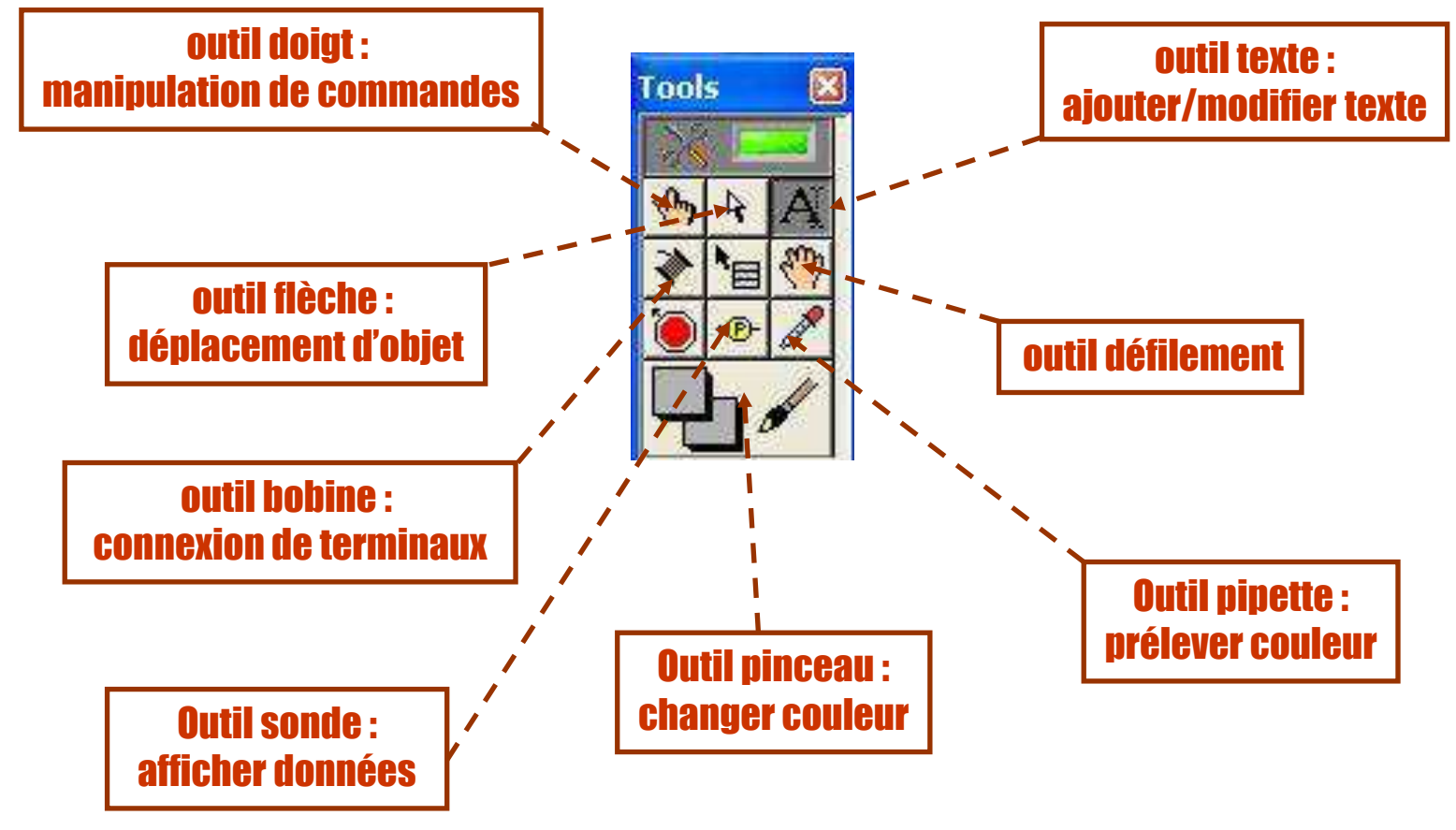

#### **Les menus** *Commandes* **et** *Fonctions*

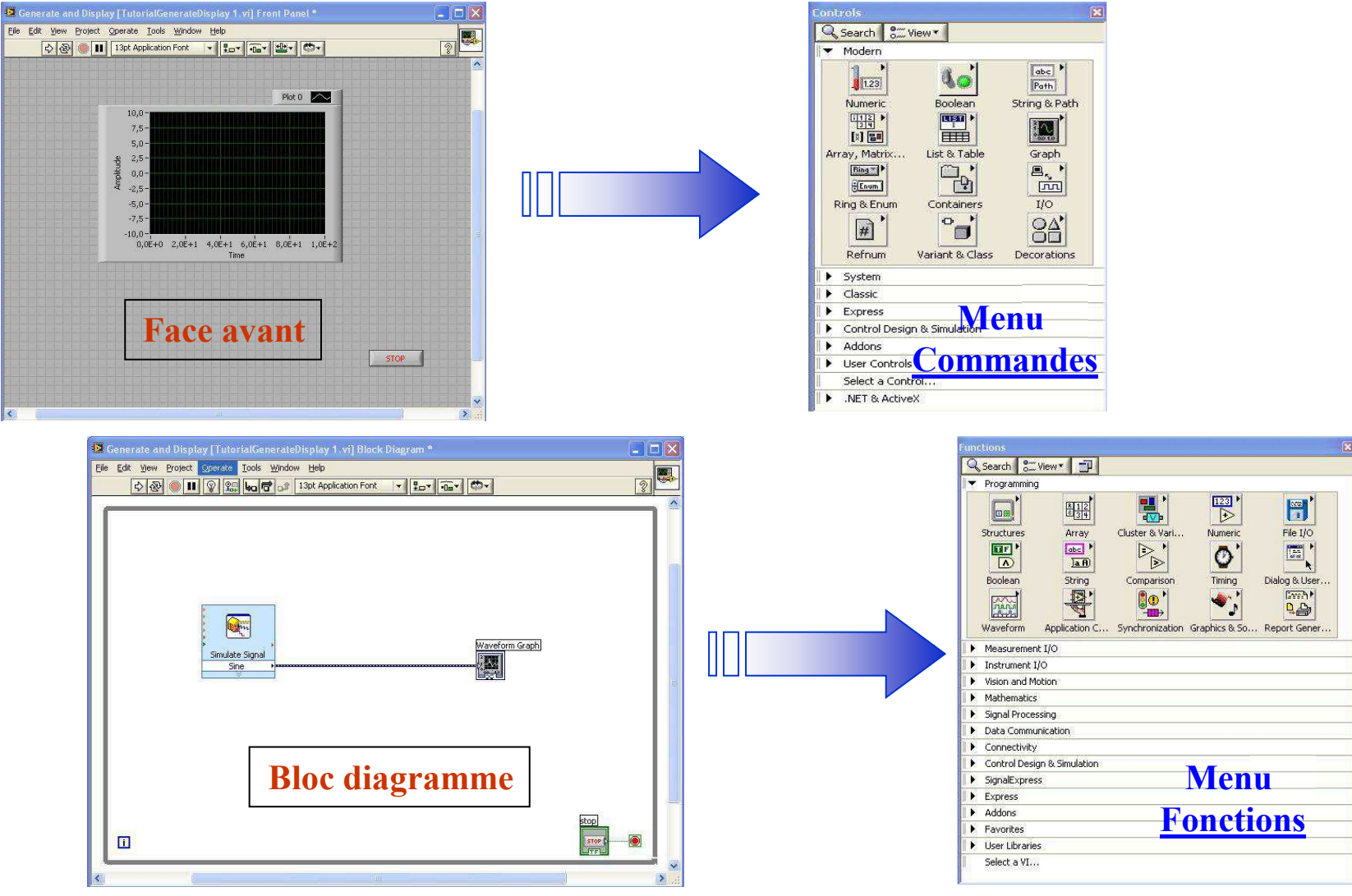

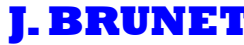

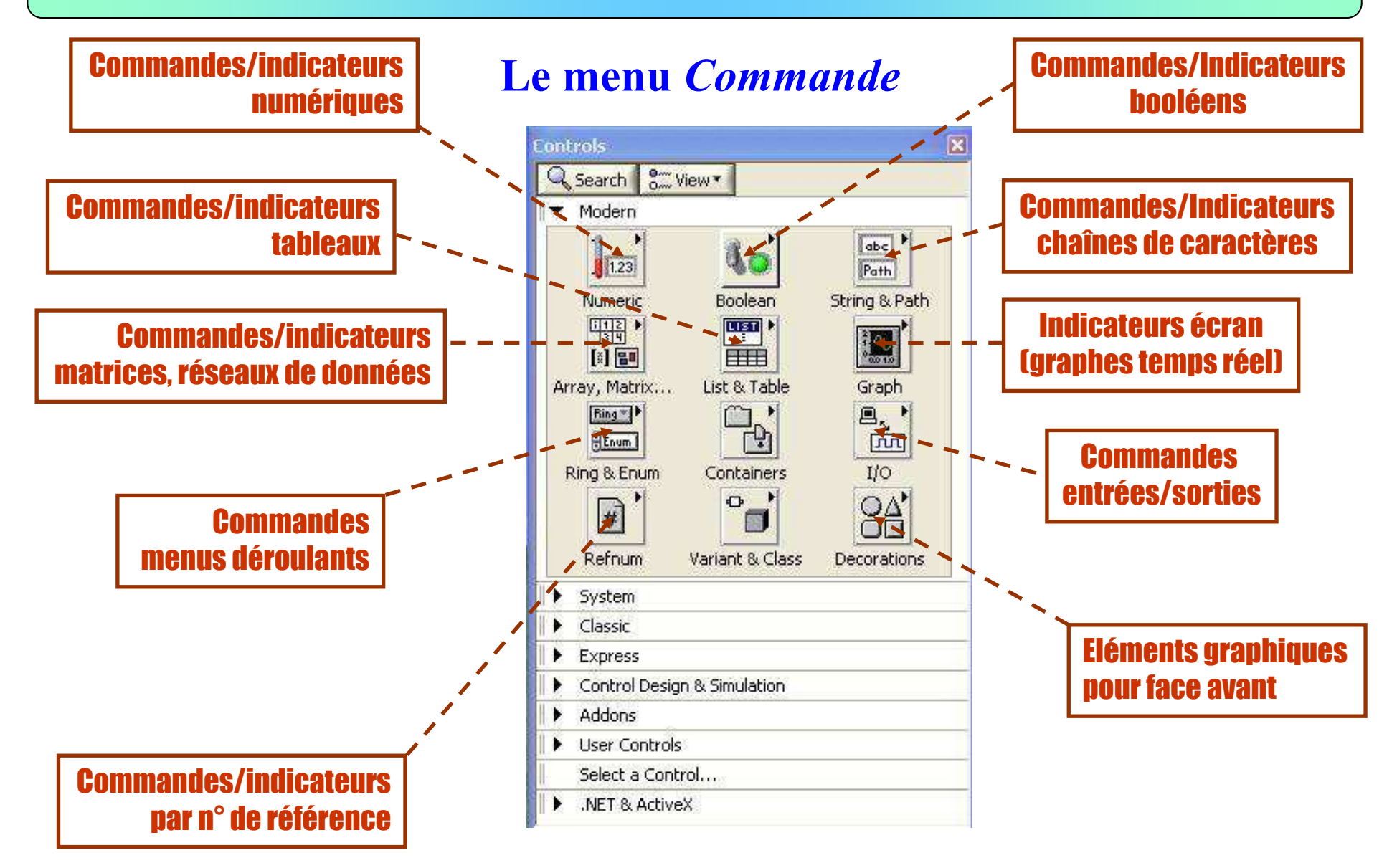

## **Exemple de sous-menu du menu** *Commande…*

### \_ **Bibliothèque Numérique** *…*

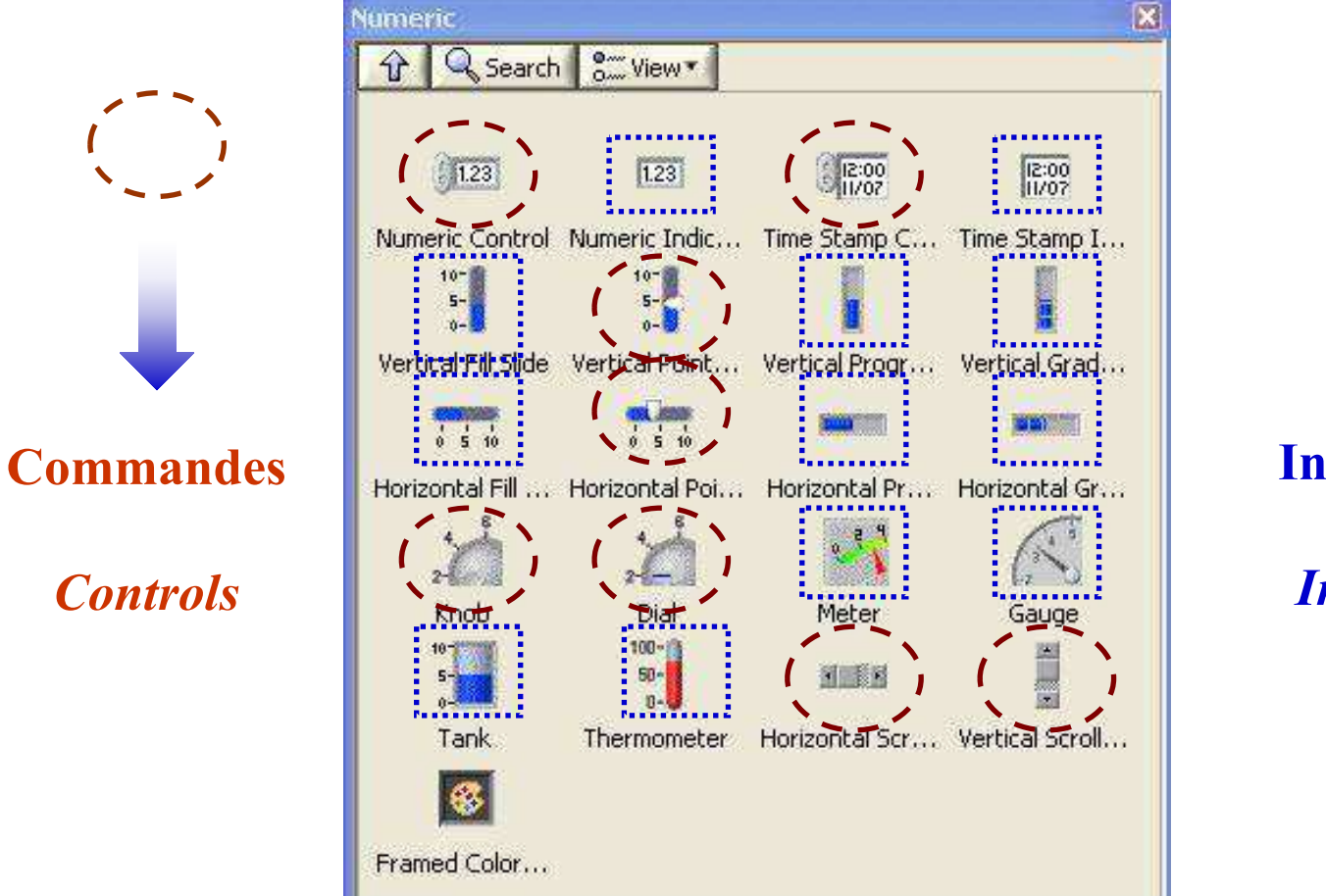

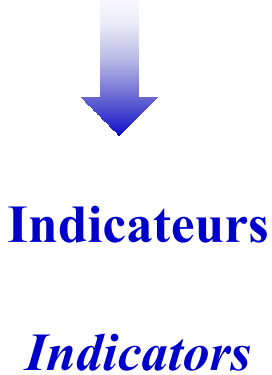

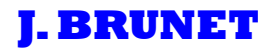

### **A l'aide des sous-menus du menu Commande, reproduire la face avant représentée ci-dessous:**

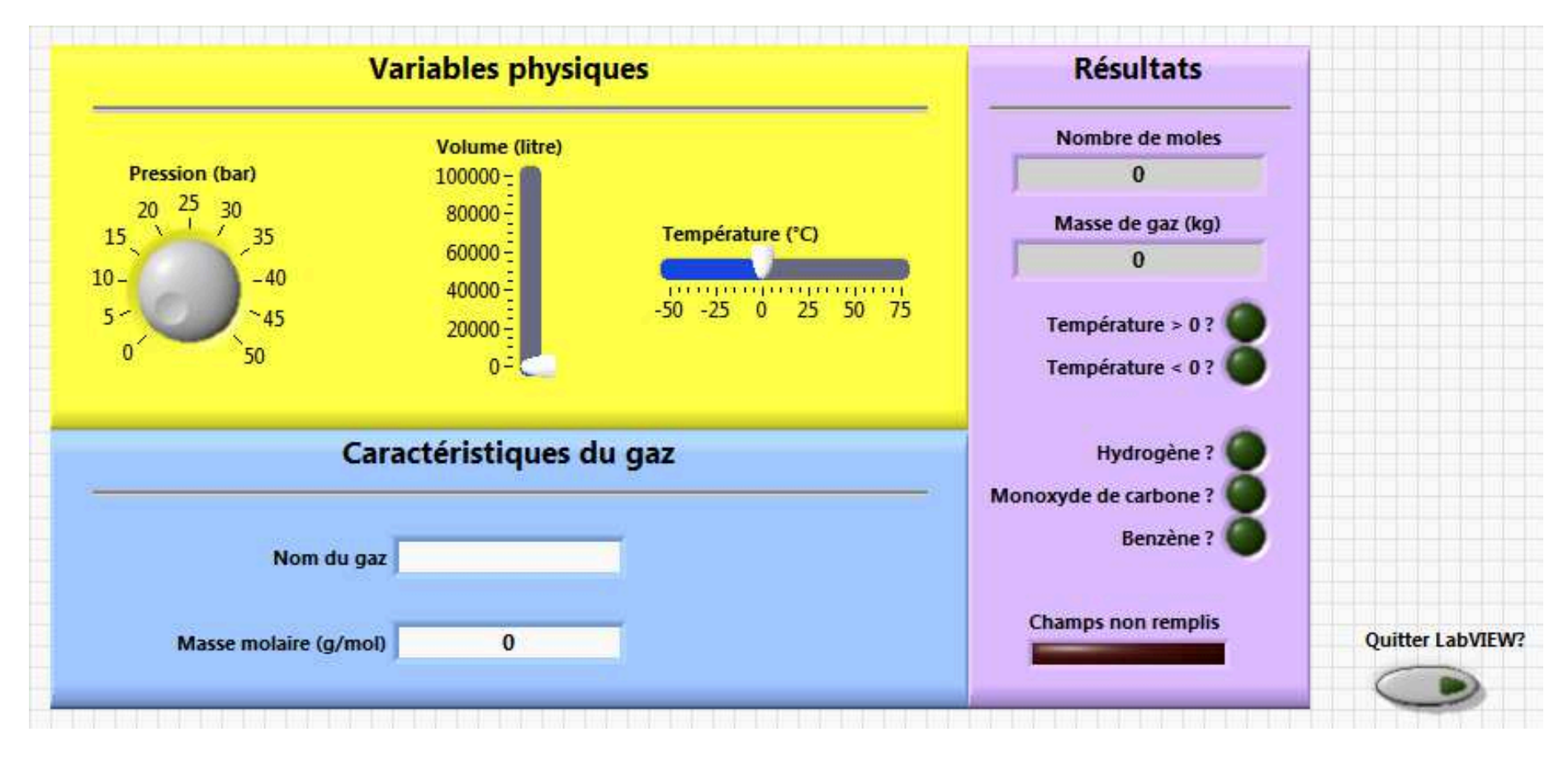

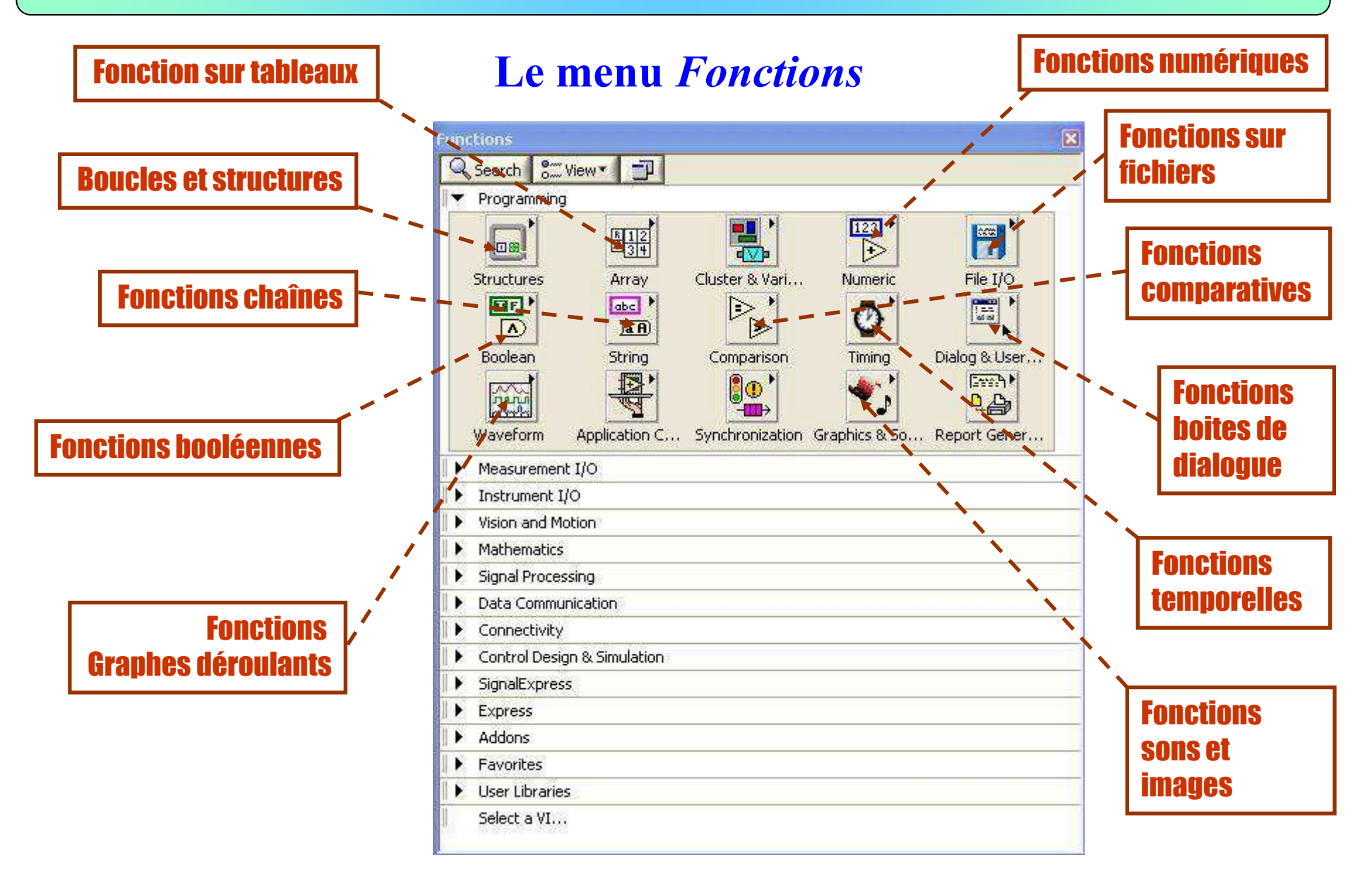

### **Exemple de sous-menu du menu** *Fonctions…*

### \_ **Bibliothèque numérique** *…*

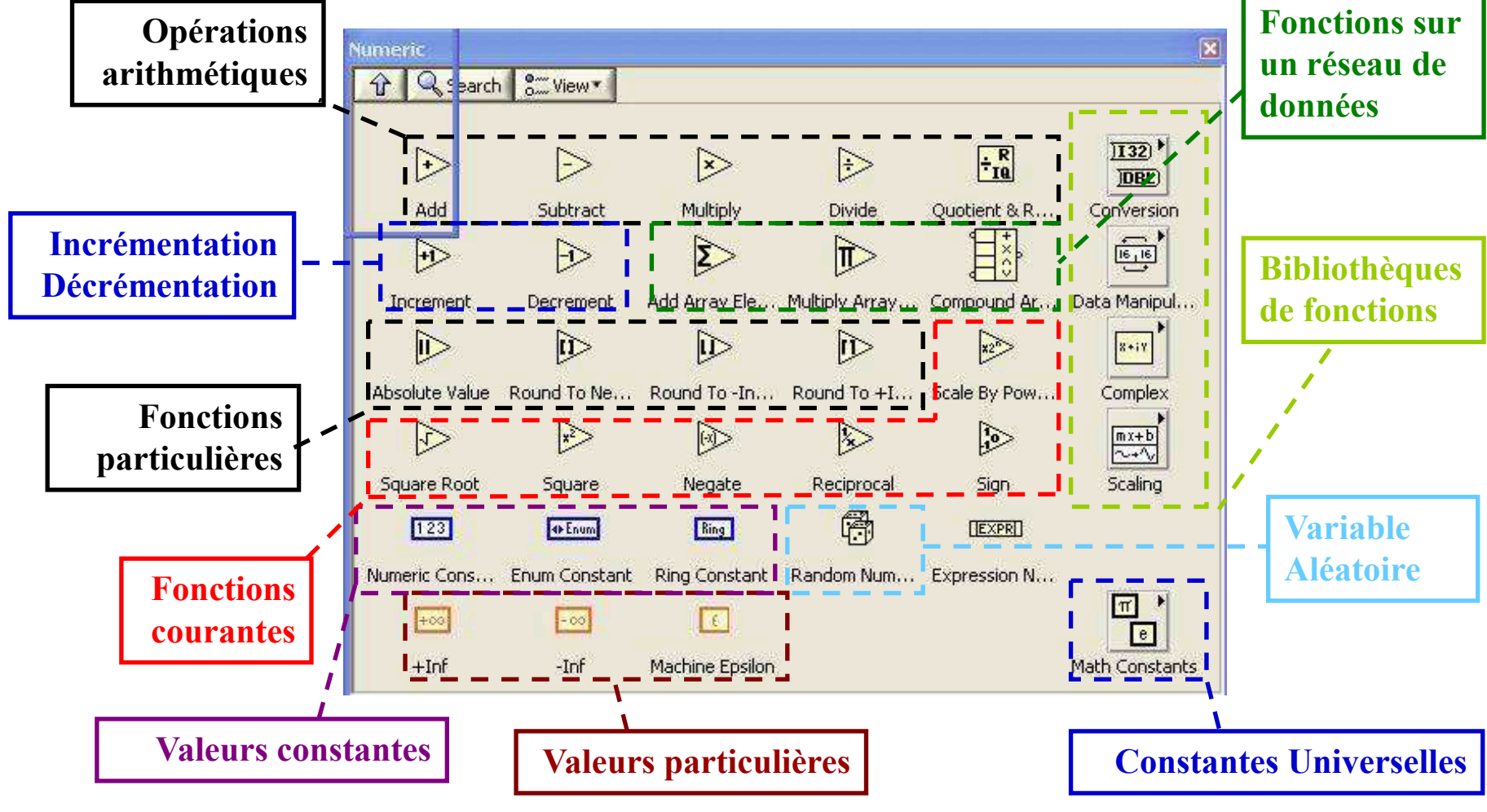

# **Exemple de sous-menu du menu** *Fonctions…*\_ **Bibliothèque booléenne** *…*

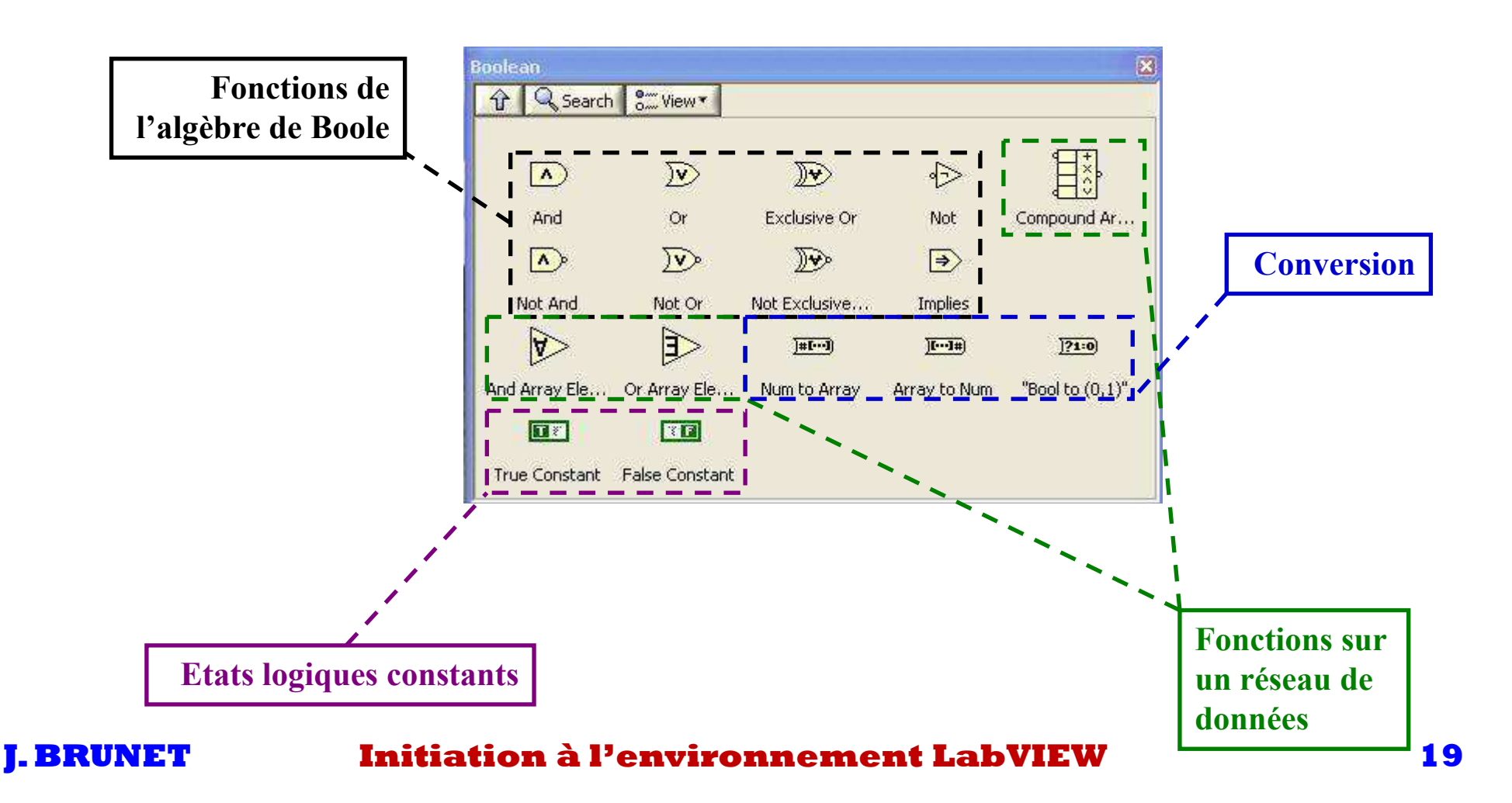

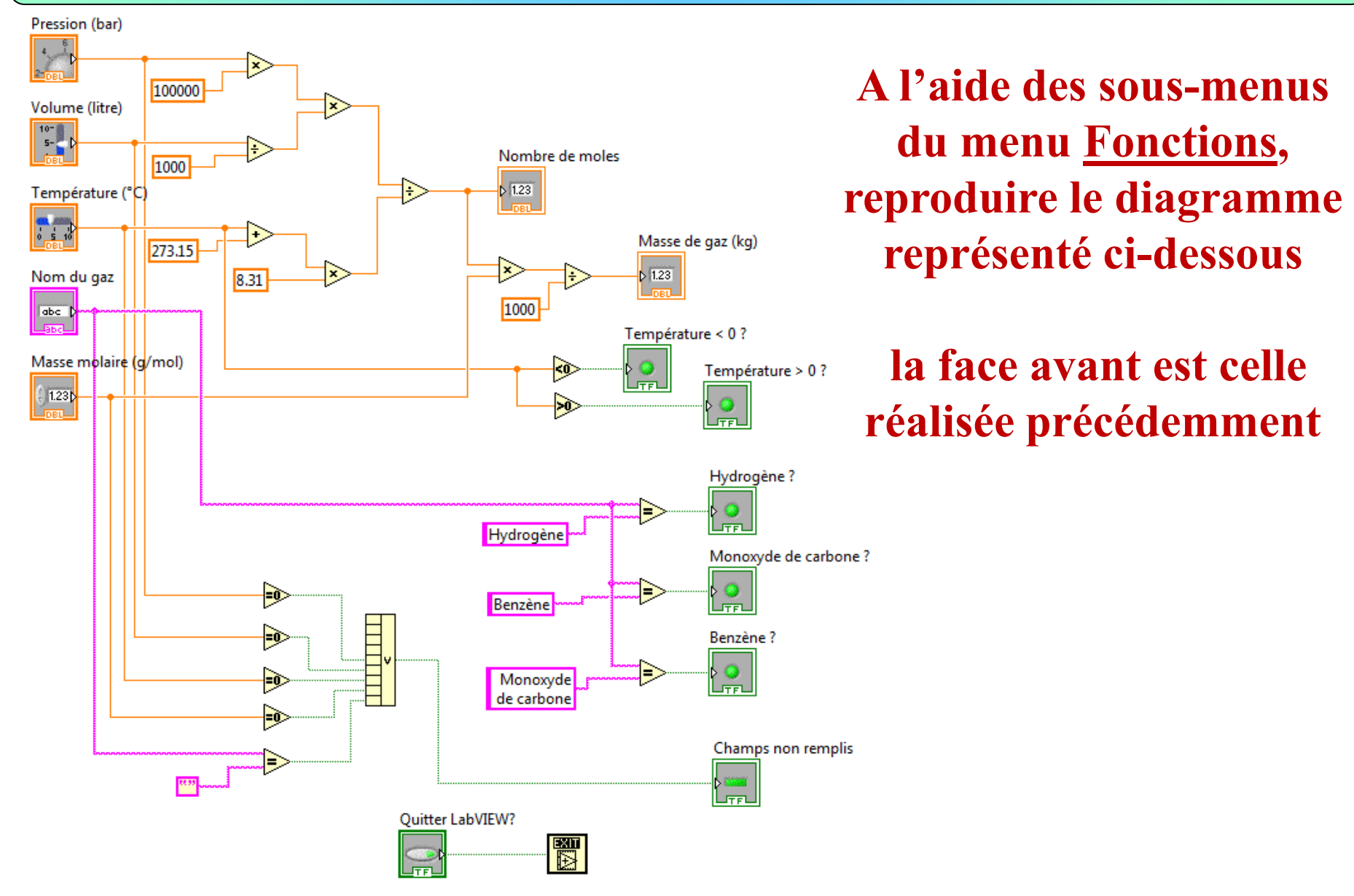

### **Les variables d'entrée**

#### **Fils associées aux variables**

**⇒ Servent à l'acheminement des données entre terminaux vis les nœuds du V.I.** 

**Circulation unidirectionnelle : Commande** \_ **Indicateur** 

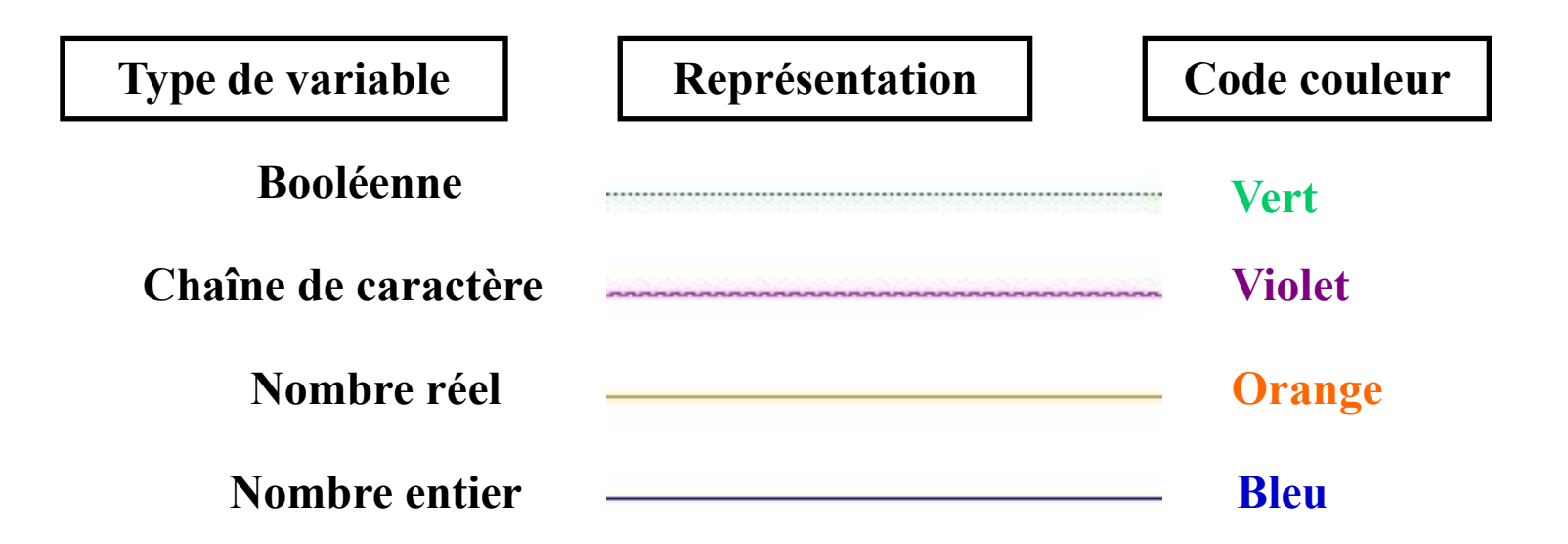

**Épaisseur du fil** \_ **nature des données (scalaire, tableau 1D, tableau 2D)** 

# **Technique de développement**

**Flèche brisée dans la barre d'outils = exécution impossible !**

**Recherche d'erreur** \_ **double-clic sur la flèche brisée !** 哈

Mise au point d'un diagramme  $\Rightarrow$  mode pas à pas !

**Exécute le diagramme nœud par nœud !**500

Visualisation séquentielle du déroulement du diagramme  $\Rightarrow$  mode animation !

**Permet de suivre à vitesse lente le flux de données au sein du diagramme !**  $\mathcal{D}$ 

**Mise en place d'indicateur locaux**  $\Rightarrow$  **mode sonde !** 

**Permet de visualiser des données dans un fil au fur et à mesure de leurs acheminement !** 

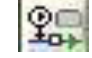

# **Technique de développement**

### **Exécuter le programme, corriger les erreurs si nécessaire et analyser les résultats:**

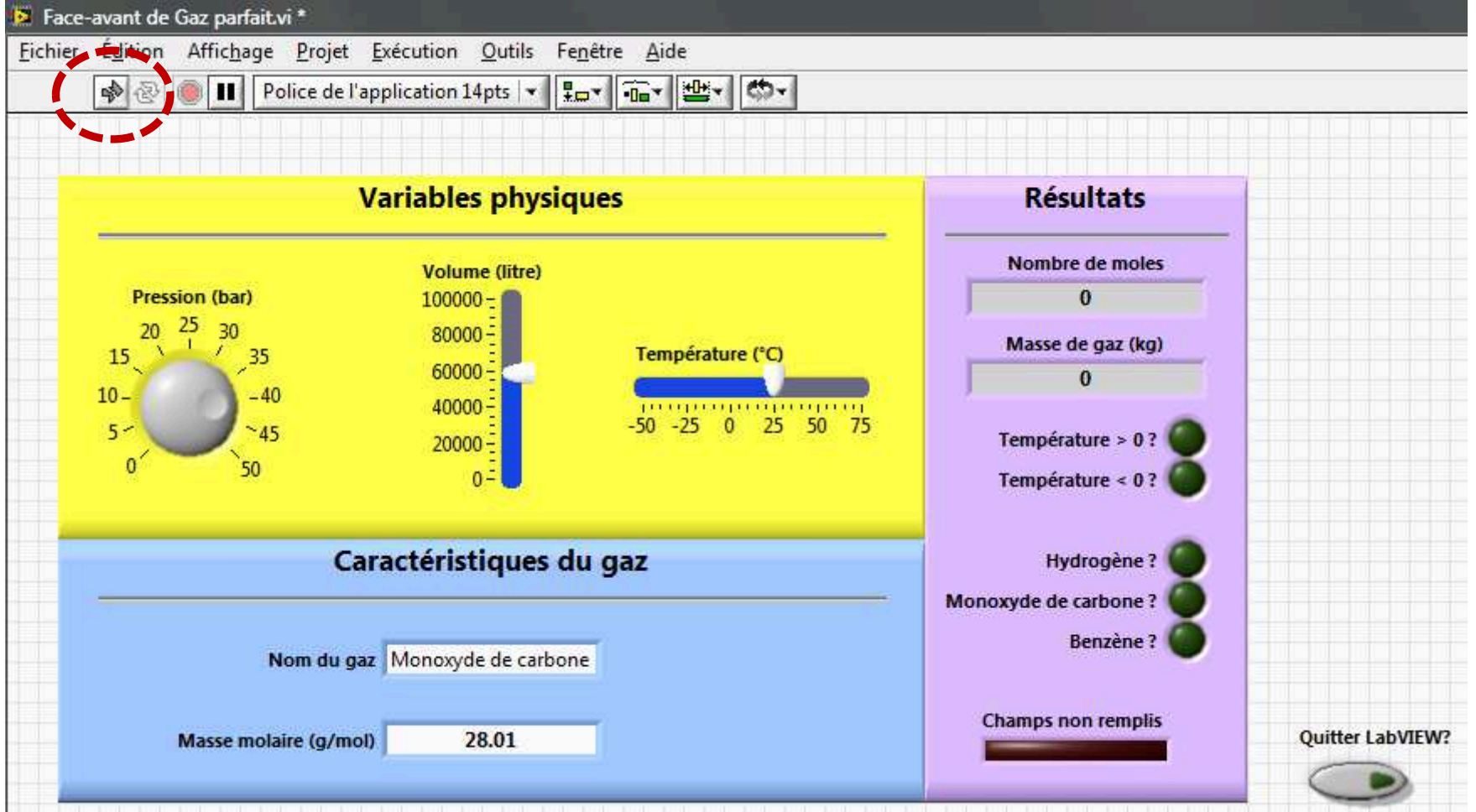

**Qu'est-ce qu'un VI ?**

**V.I. : Virtual Instrument** 

**V.I. = programme LabVIEW qui comprend :** 

**- l'interface utilisateur interactive (face avant)**

**- le diagramme de flux de données (code source)** 

**Le V.I. est construit en langage G !** 

**V.I.** \_ **présente une structure hiérarchique et modulaire** 

**1 V.I. = 1 tache d'exécution !**

### **Qu'est-ce qu'un sous-VI ?**

**V.I. contenu dans un autre V.I. = sous-V.I.** 

**Sous-V.I.s = V.I.s de plus bas niveaux ou sous-programme** 

**V.I. principal = ensemble de sous-V.I. représentant une tâche spécifique** 

**Avantage : modularité de programmation !** 

**Chaque sous-V.I. peut fonctionner indépendamment du reste de l'application**

**Sous-V.I. = V.I. de bas niveaux, que l'on peut enregistrer dans des bibliothèques spécifiques**

### **Qu'est-ce qu'un sous-VI ?**

**Nœud du sous-V.I. = appel du sous-programme.** 

**Développement du sous-V.I. : double-clic sur le nœud**

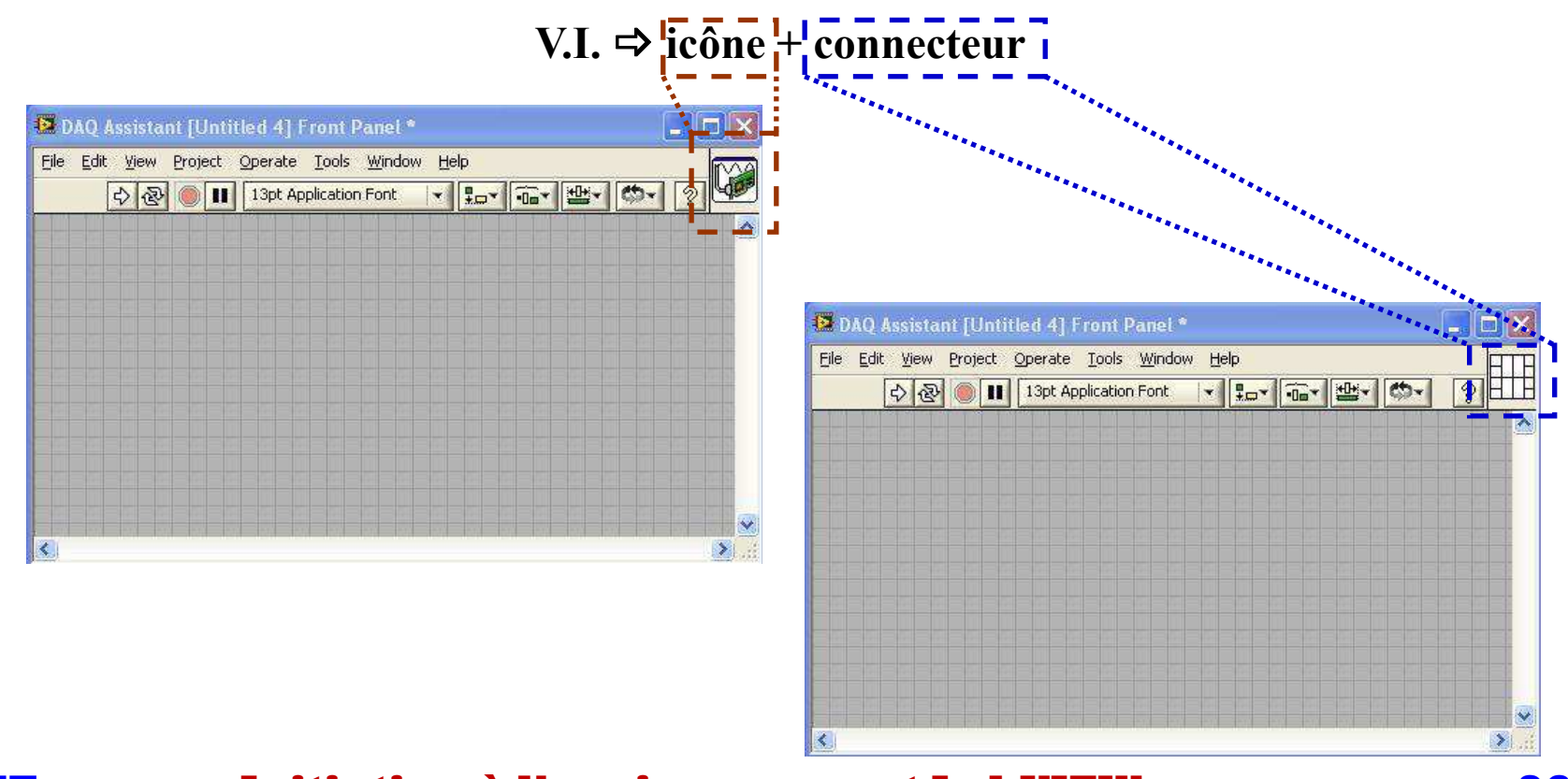

### **Configuration du sous-V.I.**

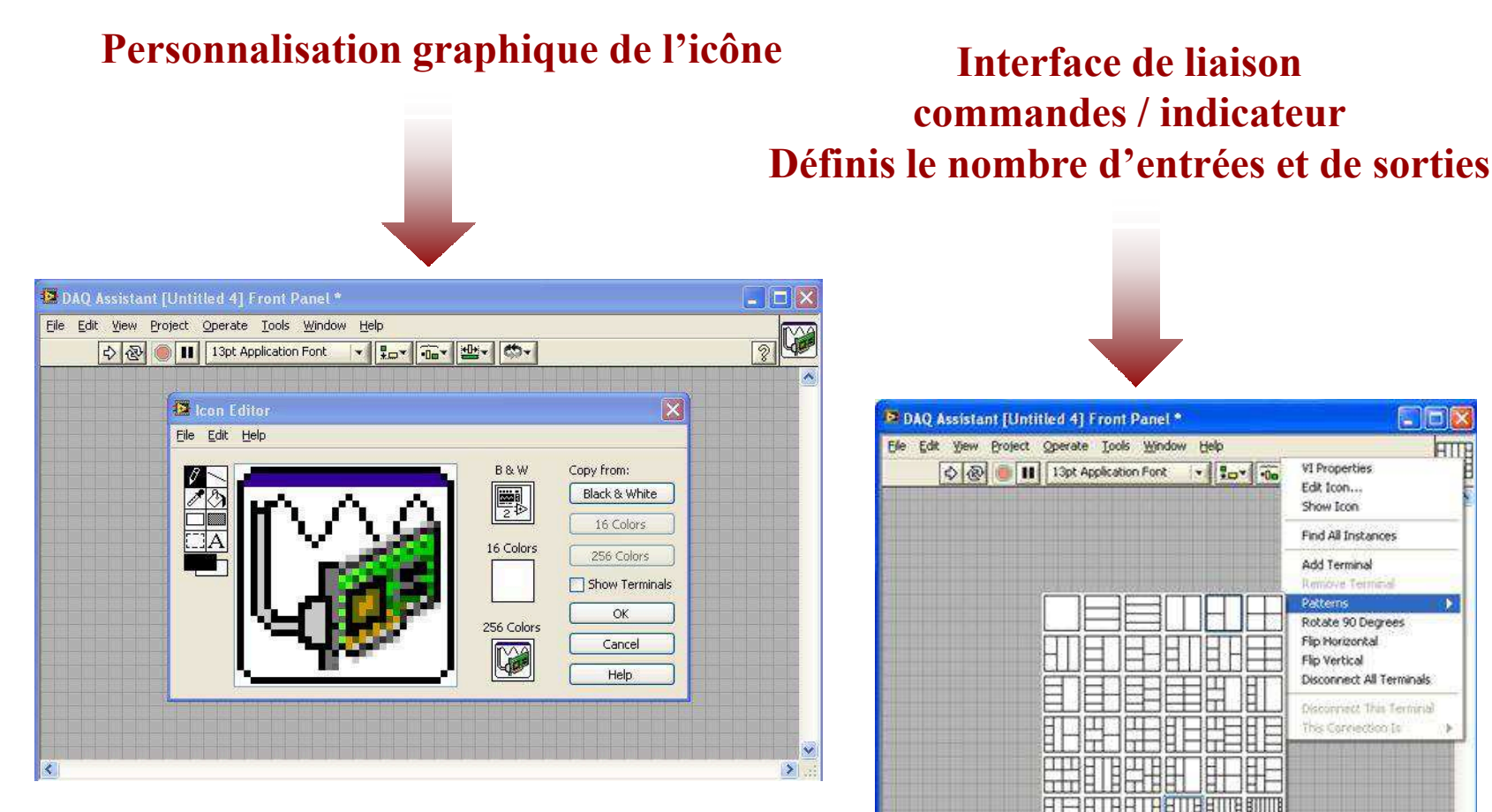

\_ **Enregistrement des sous-V.I. dans les librairies** *User Libraries* 

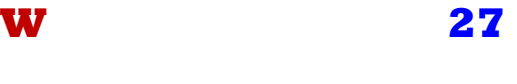

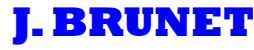

#### **J. BRUNET Initiation à l'environnement LabVIEW**

 $\geq$ 

### **Configurer le VI précédemment réalisé pour pouvoir le réutiliser comme sous-VI:**

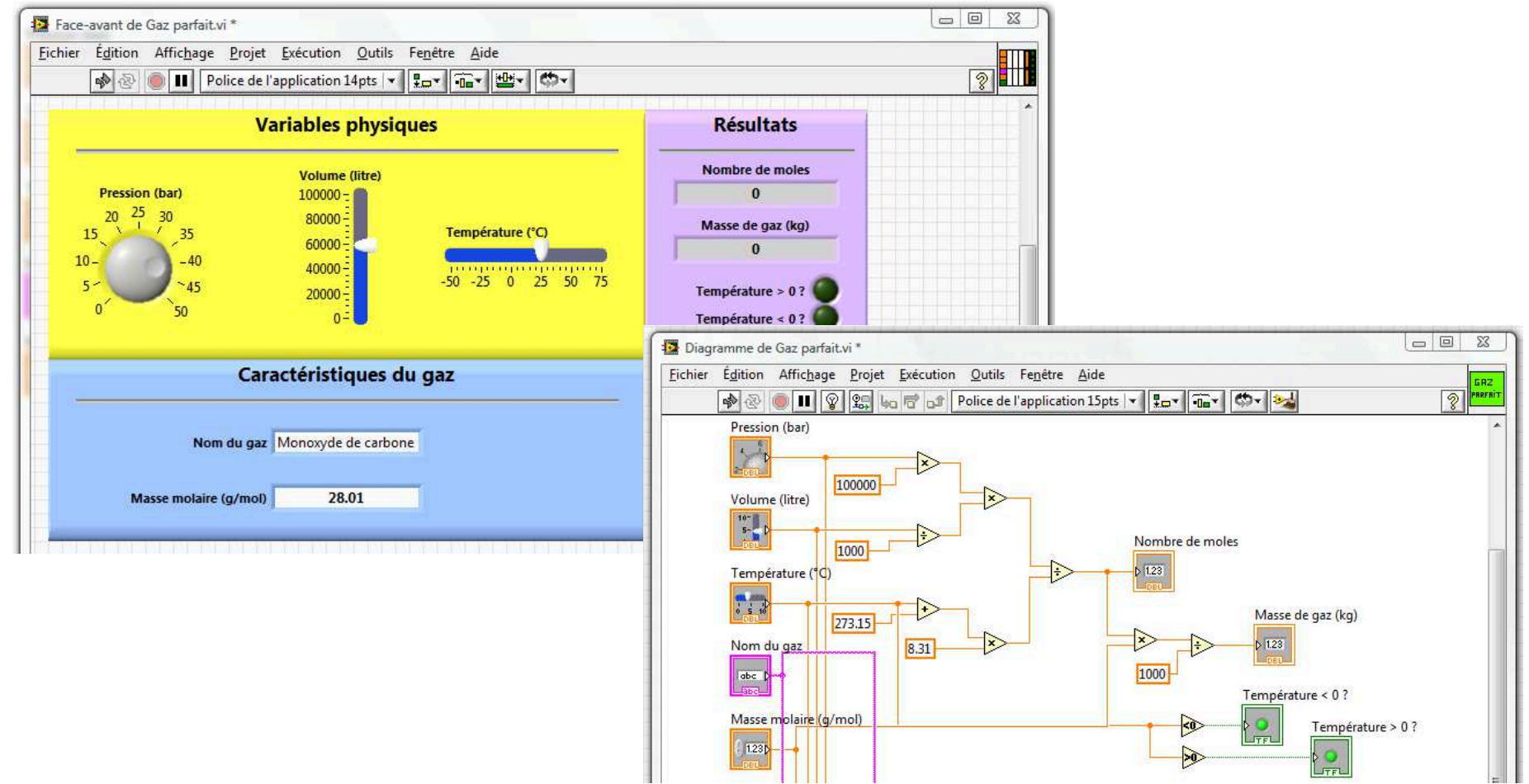

#### **Concept de boucles et de structures**

**Boucles** \_ **permettent l'exécution d'un programme, d'un sous-programme ou d'une partie de programme jusqu'à une action ou une valeur définie par l'opérateur.** 

 $Structures  $\Rightarrow$  controller is  $\theta$$ 

Structures **⇒** permettent d'organiser, de séquencer ou de conditionner des éléments d'un<br>VI ou un VI complet **V.I. ou un V.I. complet** 

**Boucles** \_ **identique à celles mises en jeu en programmation en langage C ou en langage BASIC** 

> **Structures ⇒ conditions = if, then, else…**<br>wlement dy programme (pes d **⇒ temporelle = déroulement du programme (pas de flux de données)...**

#### \_ **Bibliothèque boucles et structures** *…*

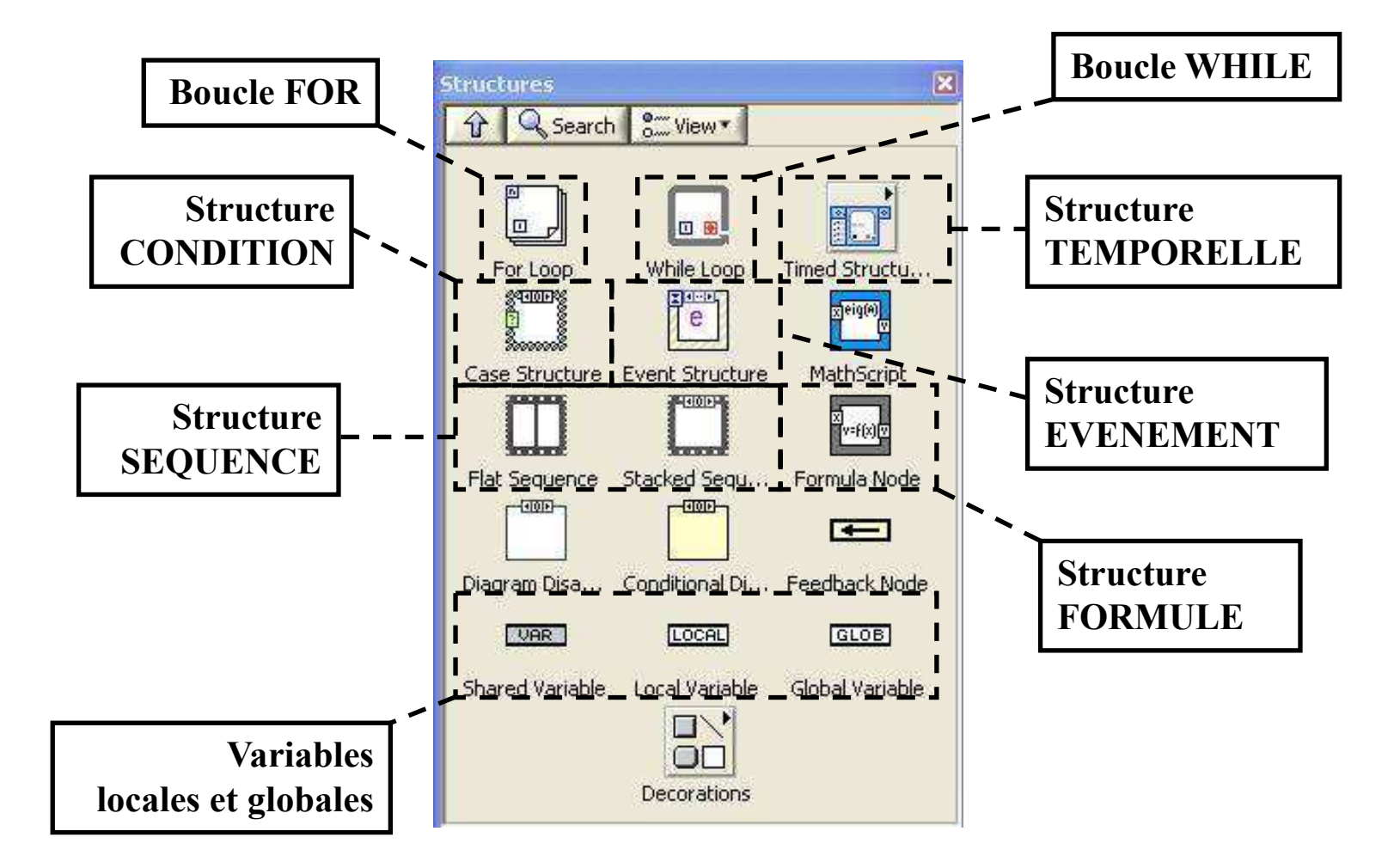

#### **Boucle FOR**

\_ **Répète une partie du code diagramme un nombre déterminé de fois, ce nombre étant définissable par l'opérateur** 

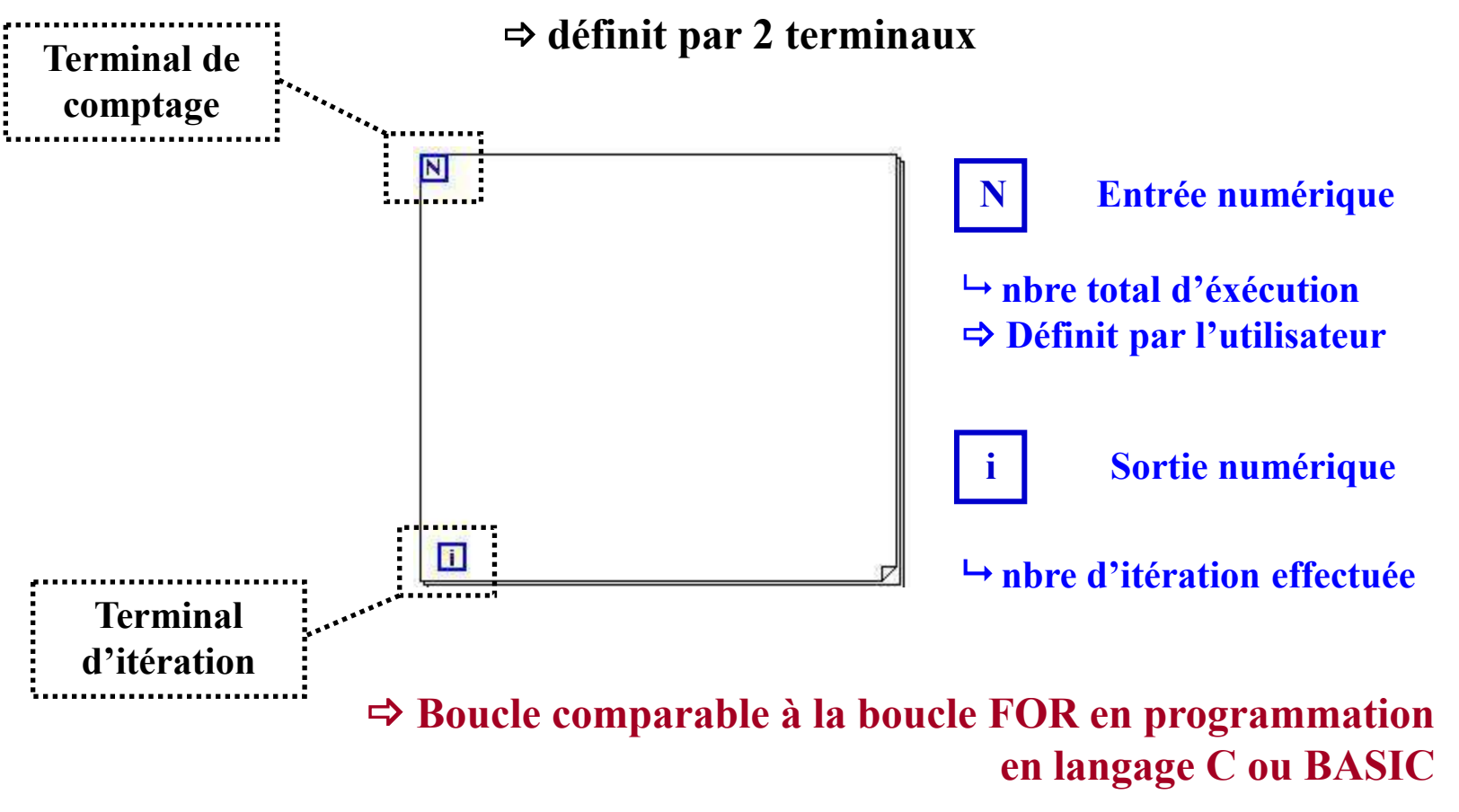

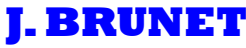

### **Application d'une boucle FOR:**

**Reproduire le VI ci-dessous, identifier les fonctions et observer les résultats** 

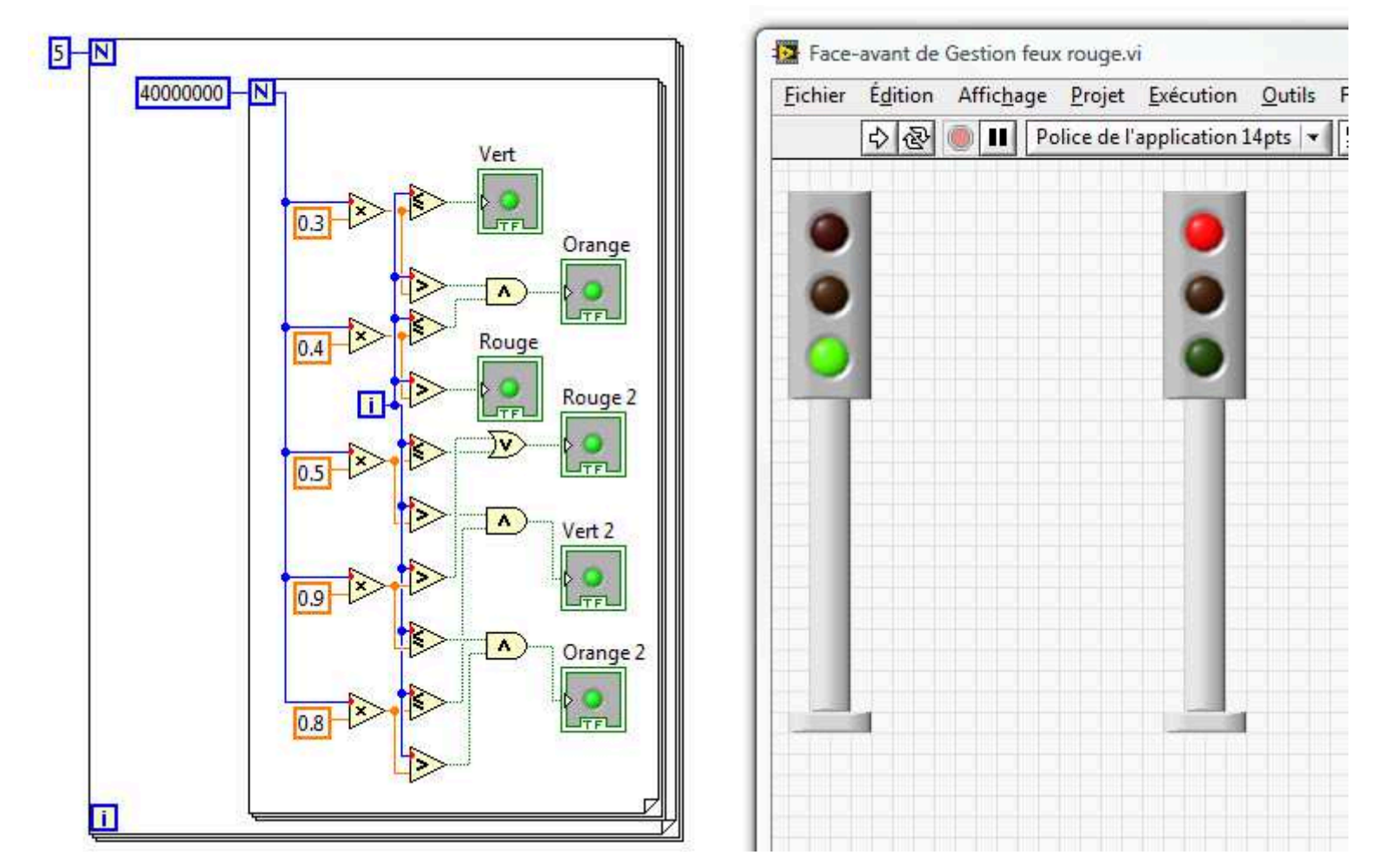

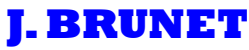

### **Structure Registre à décalage**

#### \_ **Variables locales qui transfèrent des données entre deux itérations consécutives d'une même boucle**

**⇒ 2 terminaux placés au bord droit et gauche de la boucle** 

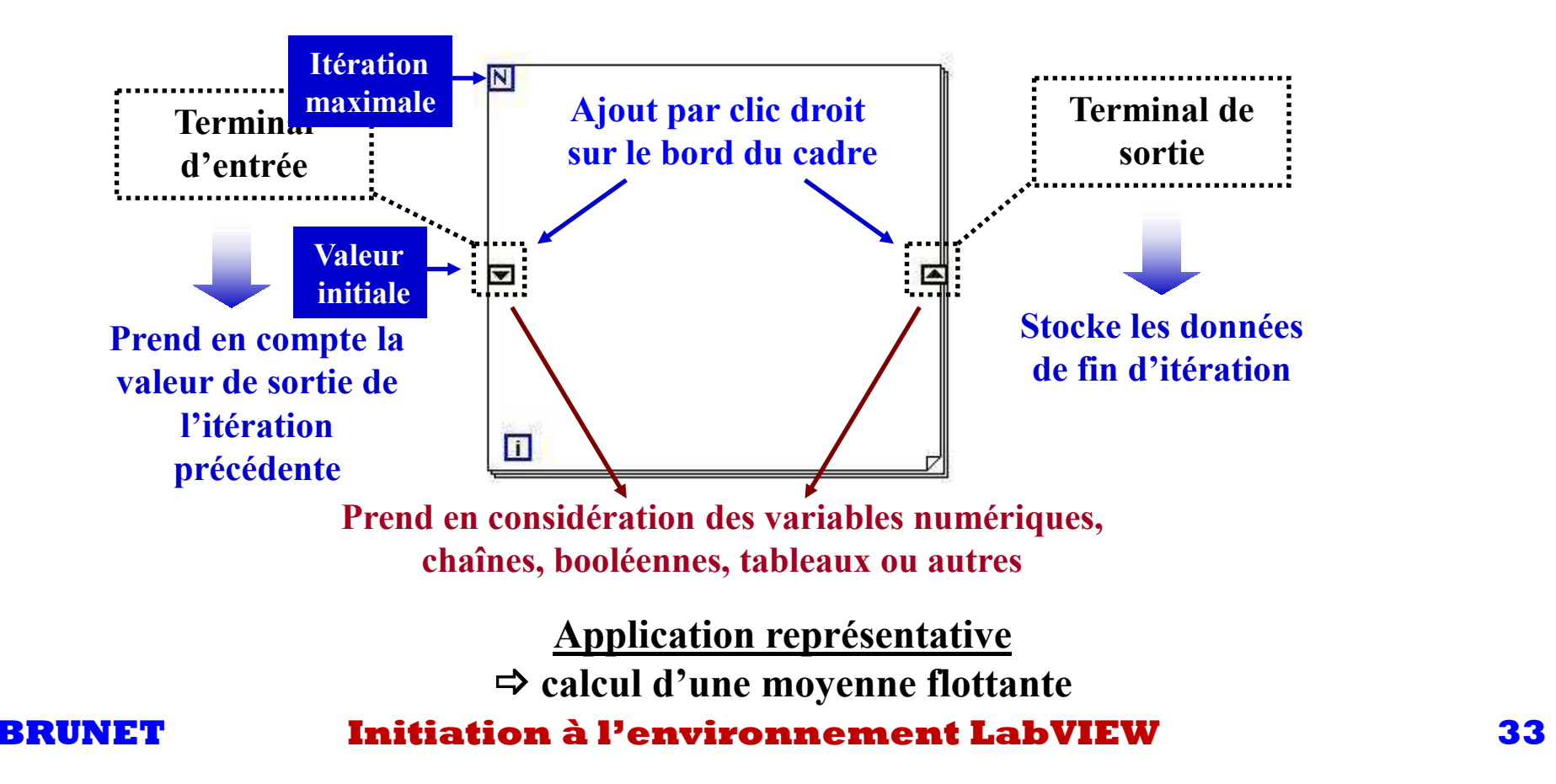

### **Application d'un registre à décalage**

**Quelle est la fonction réalisée par un VI dont le diagramme est représenté ci-dessous?** 

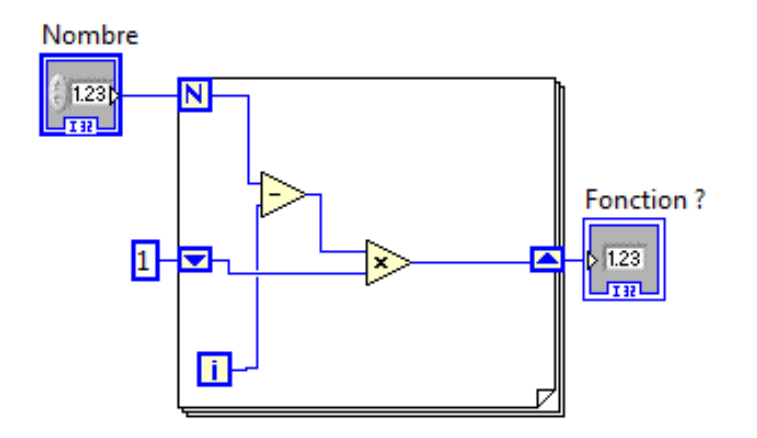

### **Boucle WHILE**

→ Répète le code diagramme contenu à l'intérieur de la boucle jusqu'à un changement<br>d'état de la variable booléenne associé au terminal conditionnel **d'état de la variable booléenne associé au terminal conditionnel**

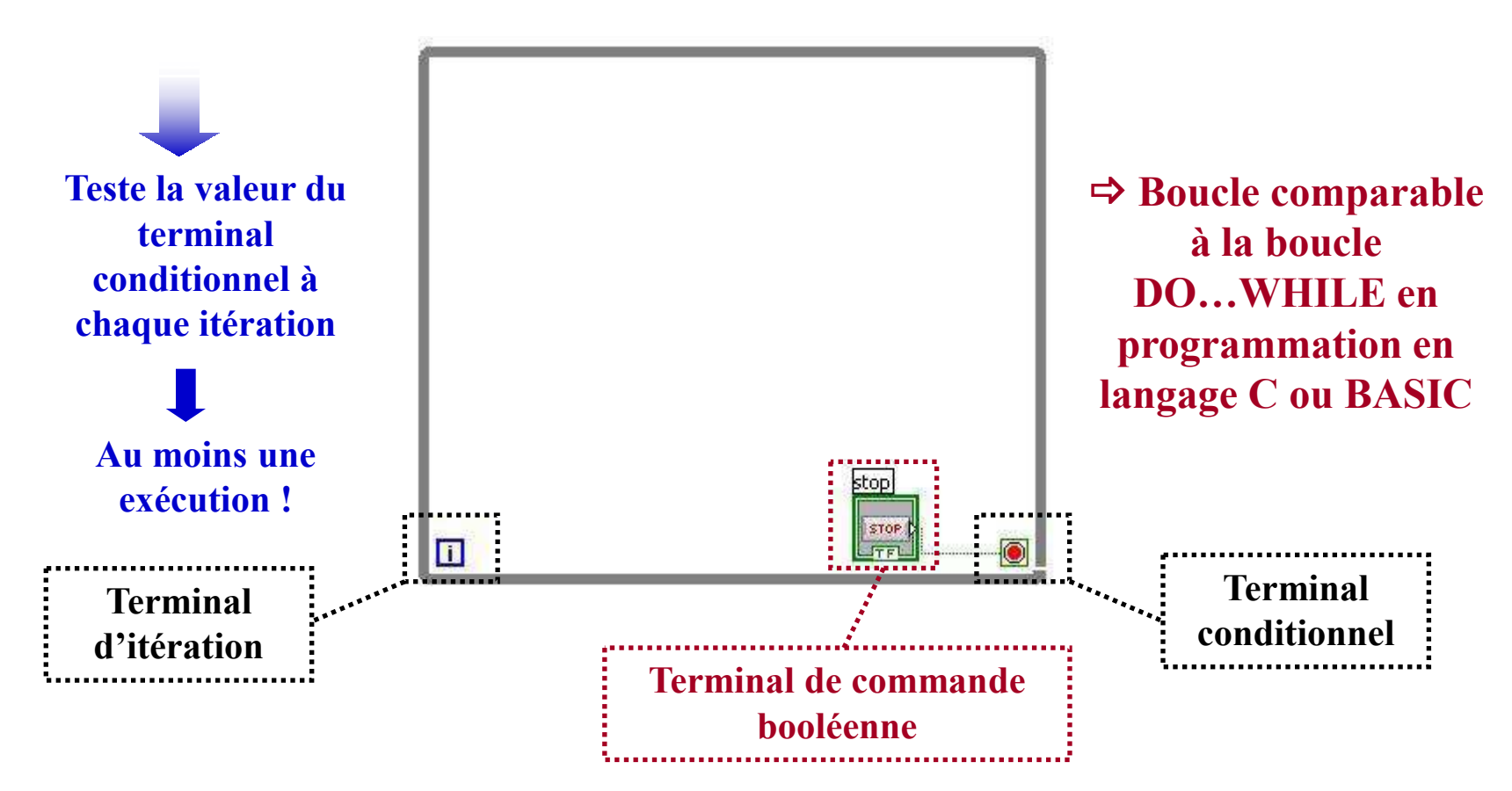
## **Application d'une boucle WHILE:**

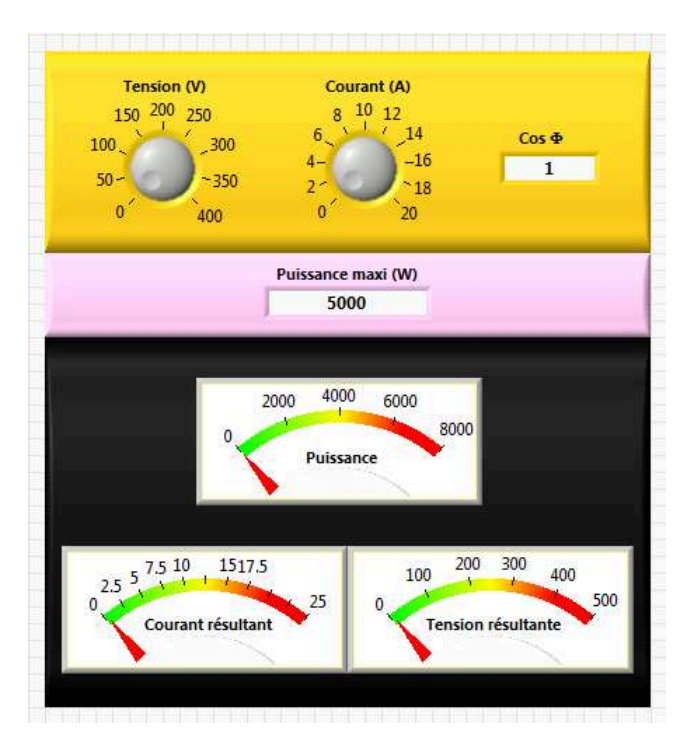

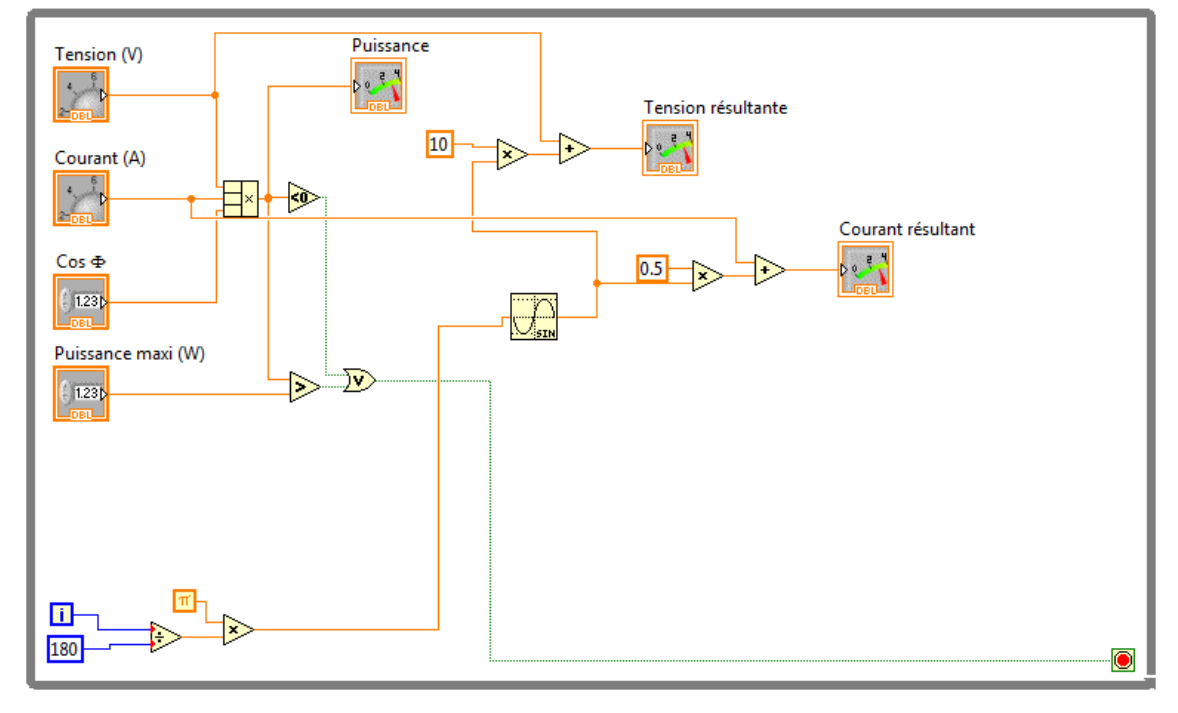

## **Structure Registre à décalage**

\_ **Structure disponible également sur les boucles WHILE** 

**⇒ terminaux ajoutés aux bords latéraux de la boucle** 

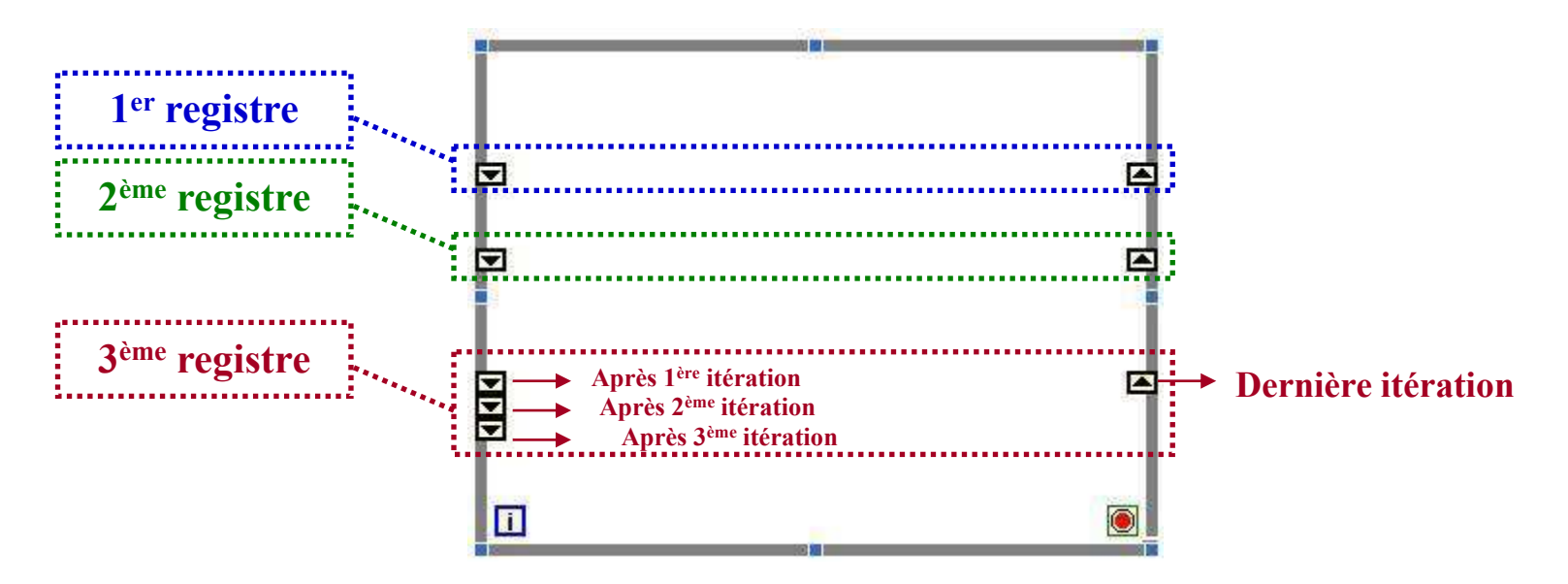

**Valeur initiale du registre par défaut** \_ **0 en numérique** \_ **FAUX en booléen** 

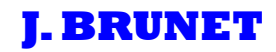

## **Application d'un registre à décalage à entrées multiples:**

**Quelle est la fonction réalisée par un VI dont le diagramme est représenté ci-dessous?** 

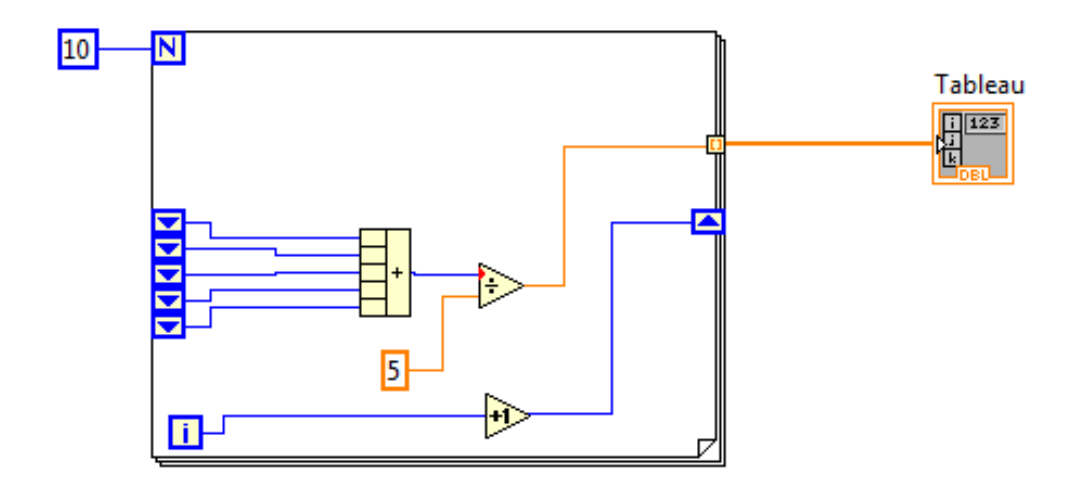

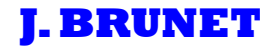

# **Structure CONDITION**

\_ **Structure organisée sous forme de fenêtres associées** 

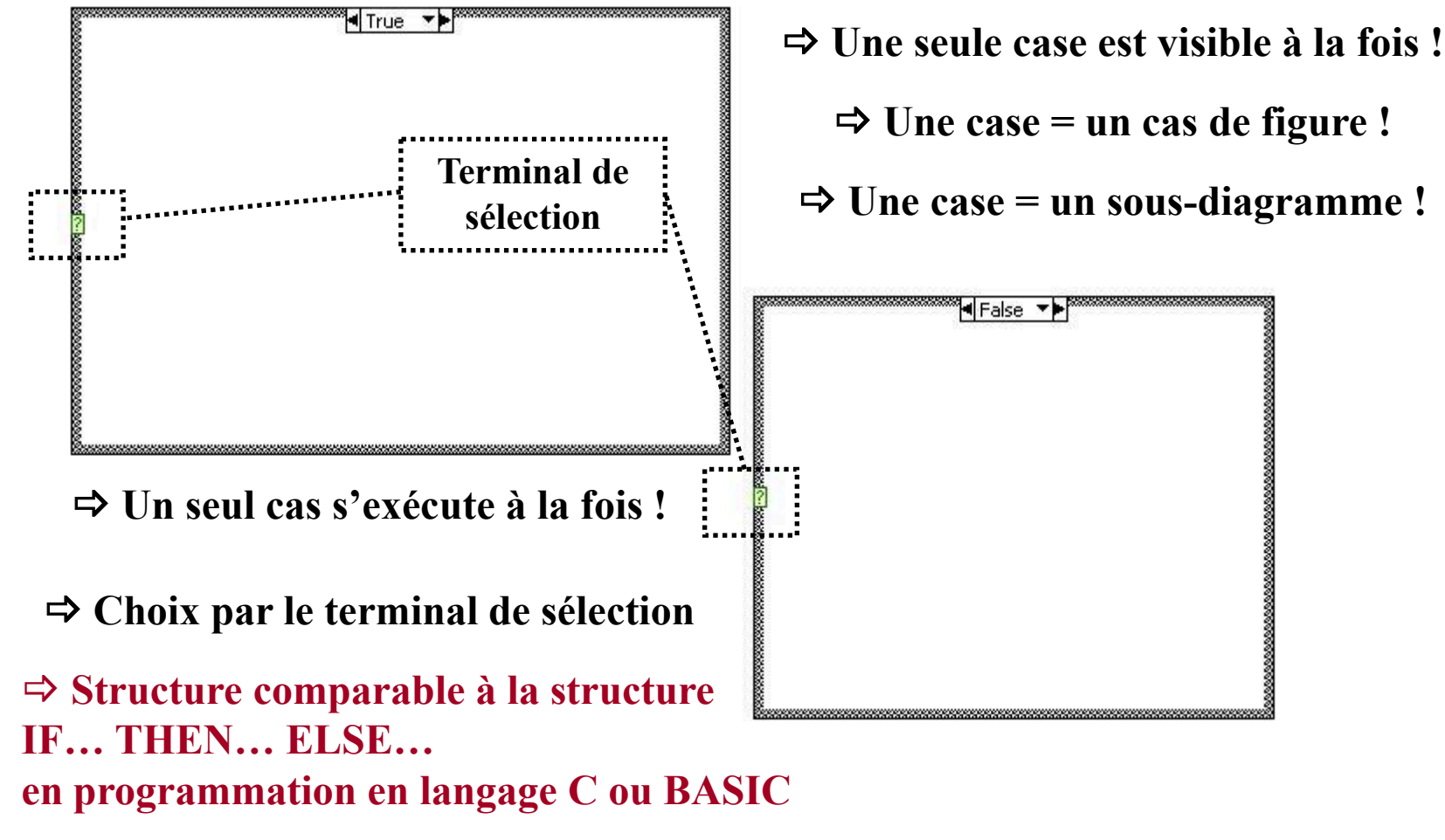

## **Application d'une structure condition à sélection booléenne:**

**Quelle est la fonction réalisée par un VI dont le diagramme est représenté ci-dessous?** 

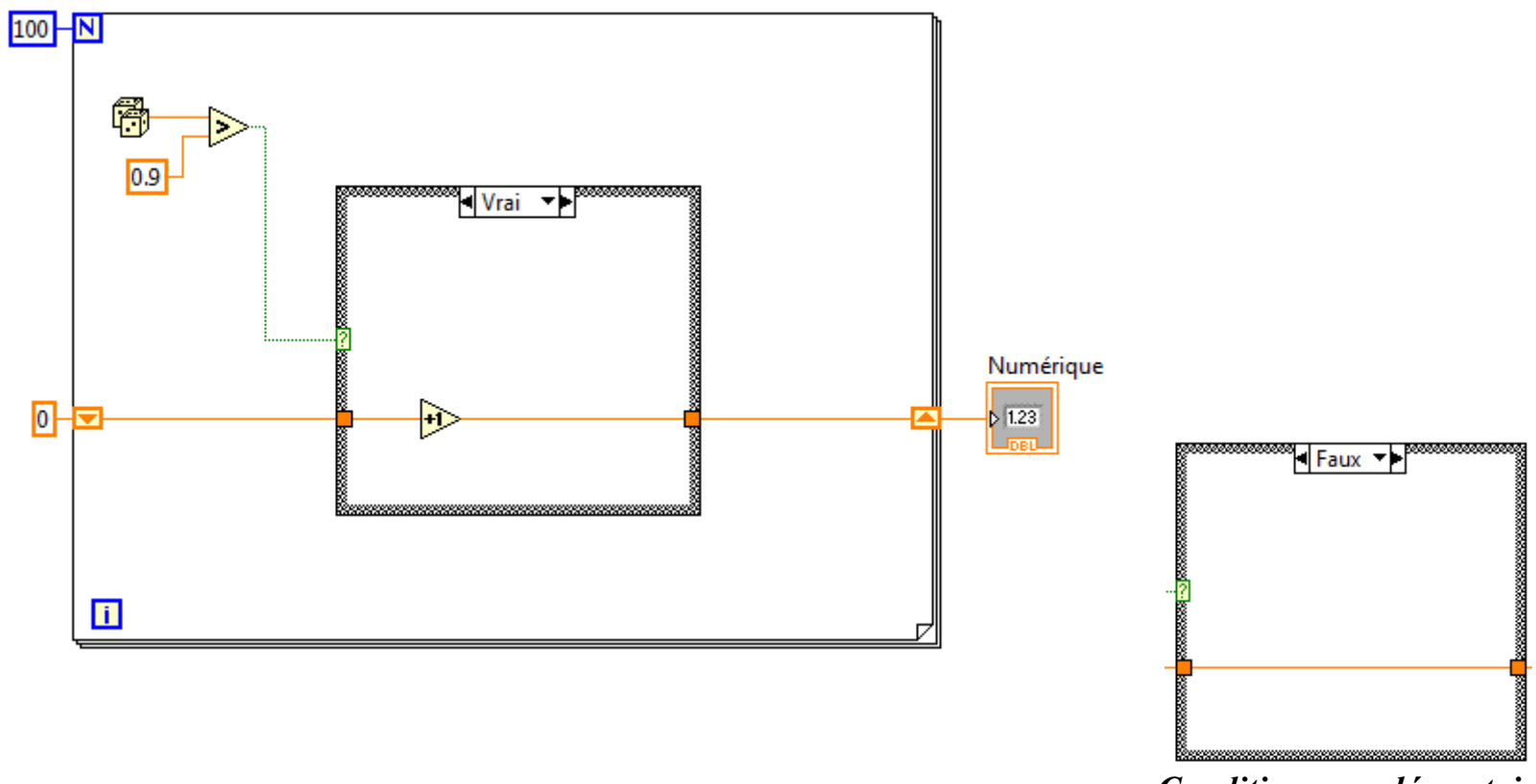

*Condition complémentaire* 

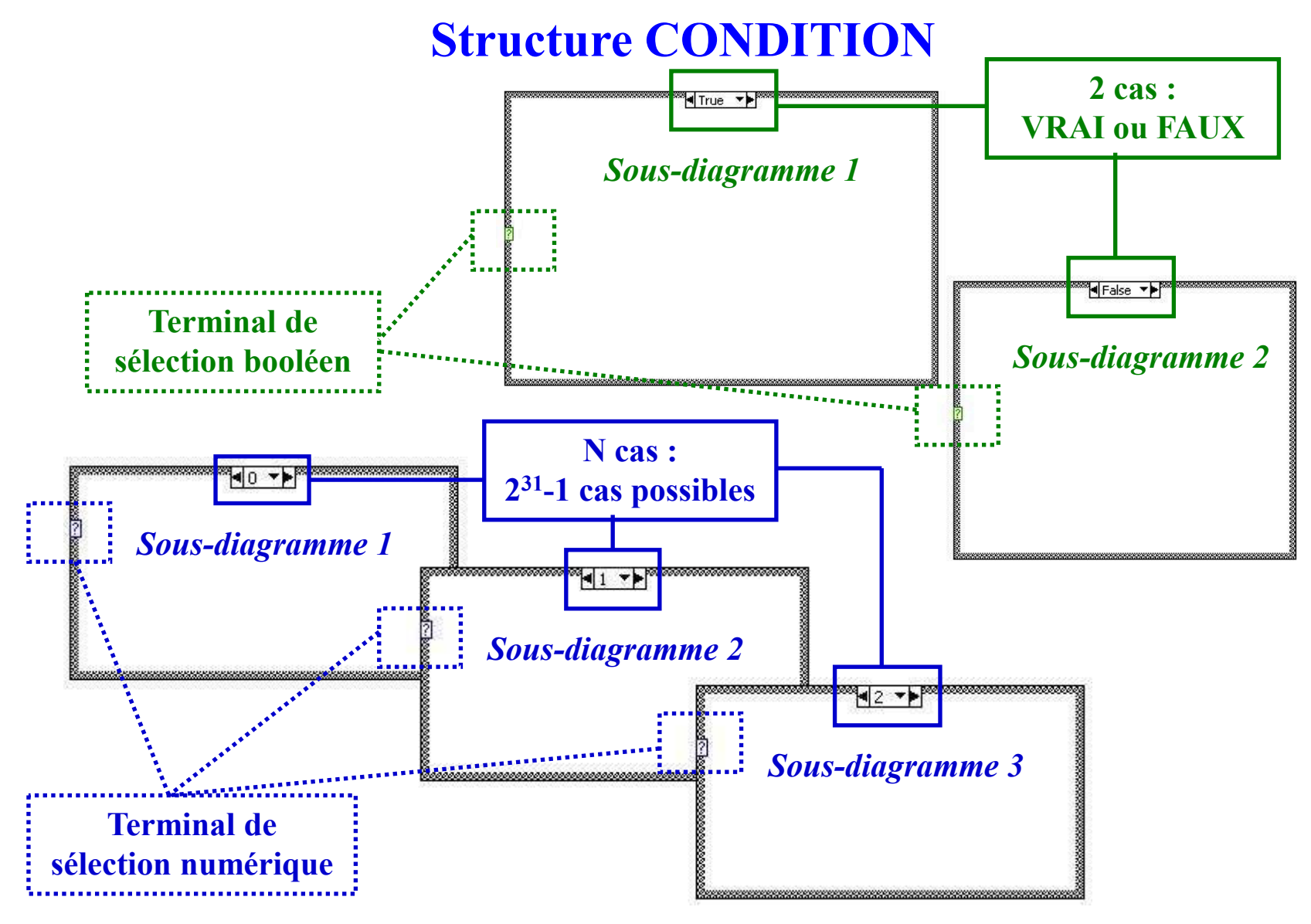

## **Application d'une structure condition à sélection numérique:**

**Reproduire le VI ci-dessous avec les différents mode suivants:** 

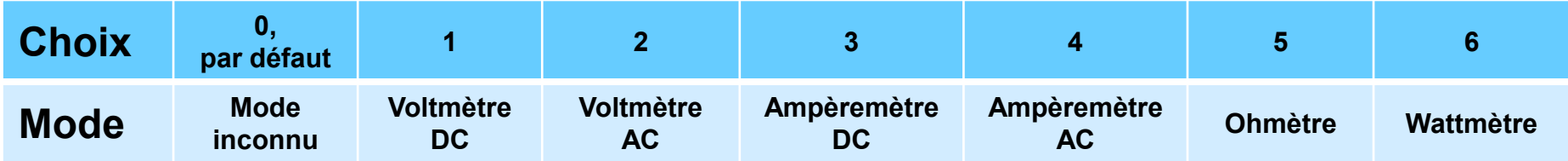

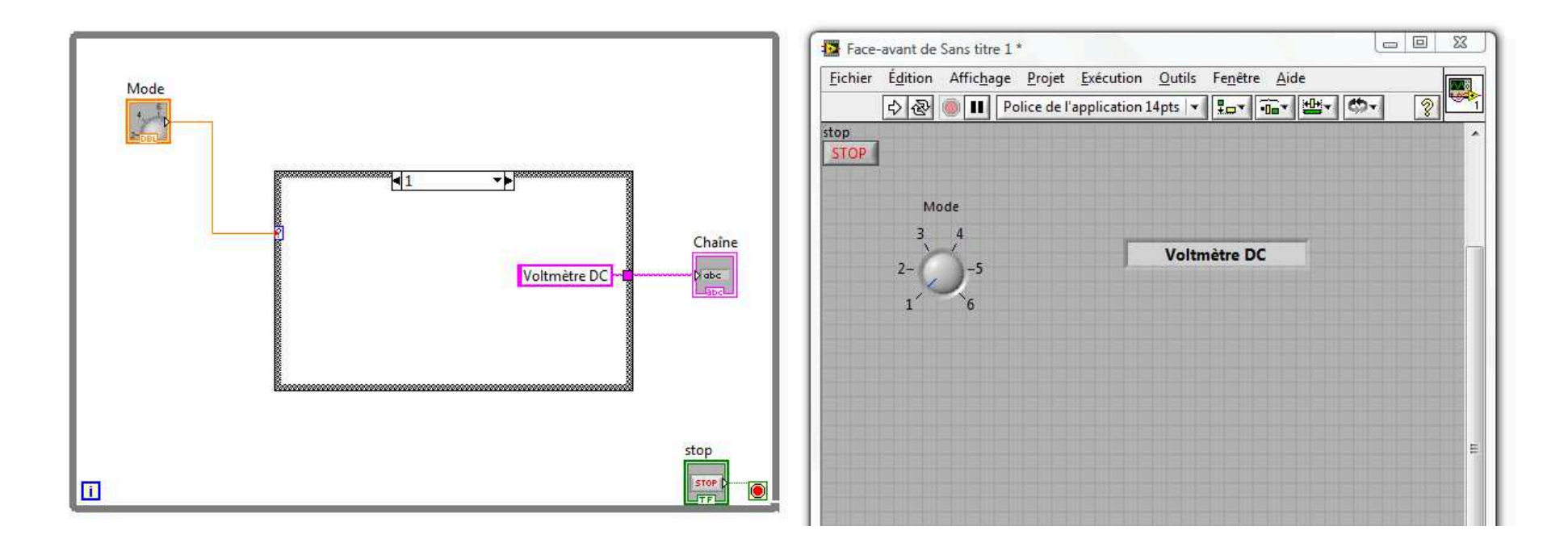

# **Structure SEQUENCEProgrammation en langage textuel Programmation en langage G Chronologie d'éxécutionBoucles et structures**

**= Chronologie écriture** 

**Chronologie d'éxécution= Chronologie de disponibilité des données aux entrées** 

**Hiérarchisation d'exécution des nœuds** 

\_**développement de structures SEQUENCE** 

**Application représentative**

**⇒ Initialisation et configuration d'un appareil de mesure avant la collecte et le**<br>**traitement les données traitement les données** 

# **Structure SEQUENCE**

\_**Structure qui permet l'exécution de sous-diagrammes de manière séquentielle** 

\_**Structuration chronologique des actions** 

**Cet outil permet à LabVIEW de contrôler l'ordre dans lequel les nœuds du VI doivent s'exécuter**

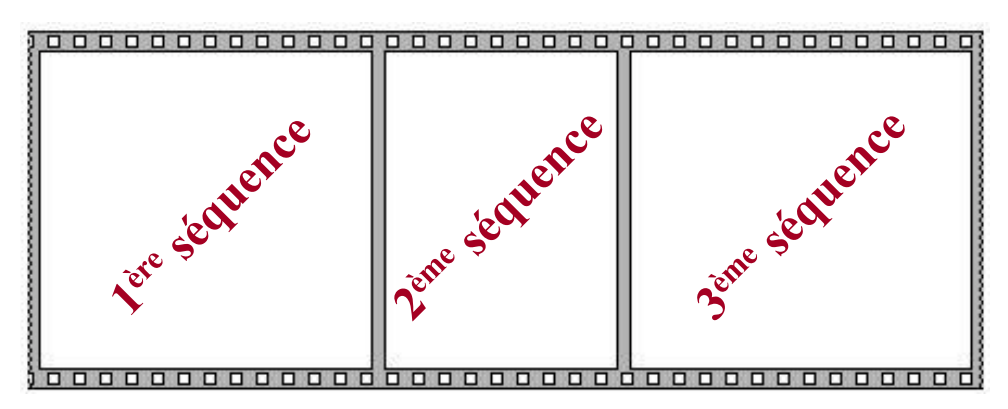

**Graphiquement comparable à une séquence cinématographique** 

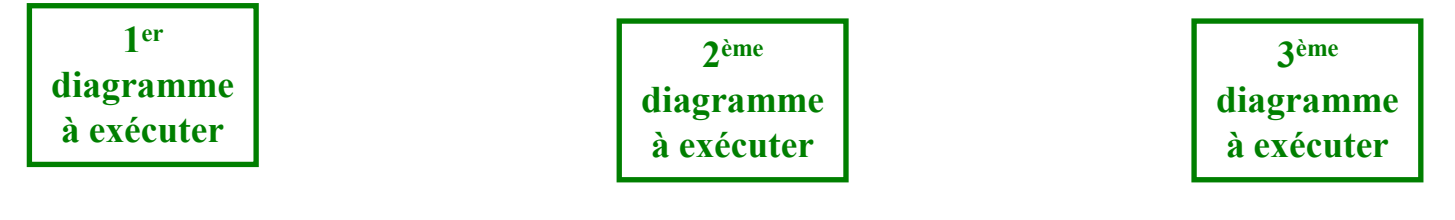

## **Application d'une structure séquence:**

**Quelle est la fonction réalisée par un VI dont le diagramme est représenté ci-dessous?** 

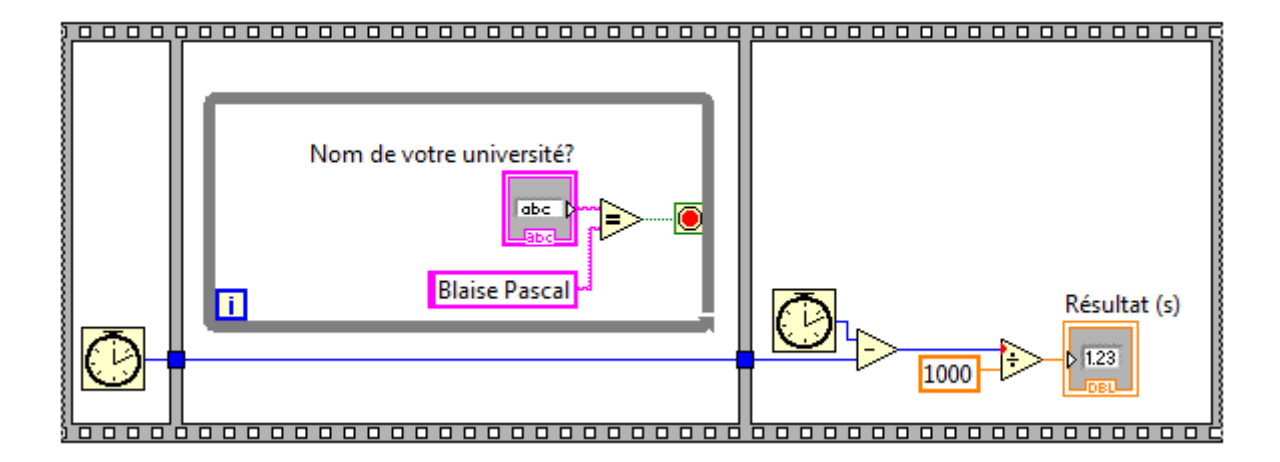

## **Les tableaux**

\_ **ensemble de données du même type à plusieurs dimensions** 

\_ **peuvent contenir jusqu'à 2<sup>31</sup> éléments par dimension** 

**Les données peuvent être de tout type !** 

**Cas impossibles : tableaux de tableaux ou tableaux de graphes** 

**Identification des données par son indice entre 0 et N-1 pour un tableau à N éléments** 

**Tableaux à 1 dimension**  $\Rightarrow$  **1 indice** 

Tableaux à 2 dimension  $\Rightarrow$  2 indices (1 pour la ligne et 1 pour la colonne)

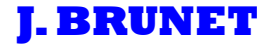

## **Tableau vierge**

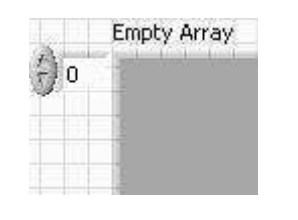

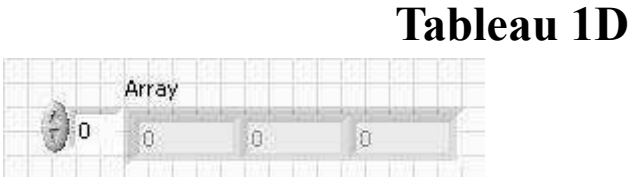

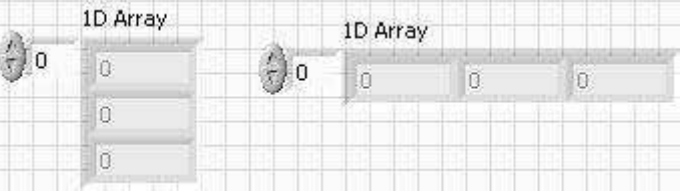

**Tableau 2D** 

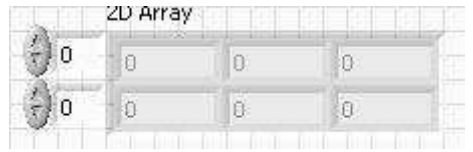

**Remplissage du tableau** \_ **glisser une commande dans le cadre du bloc tableau** 

**Créations automatiques de tableaux**

**⇒ à l'aide de boucles FOR ou WHILE** 

\_ **possibilité d'indexer et de générer des tableaux automatiquement à leur bordure**

### \_ **AUTO-INDEXATION !**

\_ **activée par défaut pour les boucles FOR mais pas pour les boucles WHILE** 

**une itération = une donnée du tableau !** 

**Création de tableau 1D : boucle FOR auto-indexée !** 

**Création de tableau 2D : 2 boucles FOR auto-indexée imbriquées!** 

**Boucle interne = création des colonnes Boucle externe = création des lignes** 

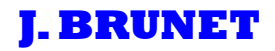

## **Créations automatiques de tableaux**

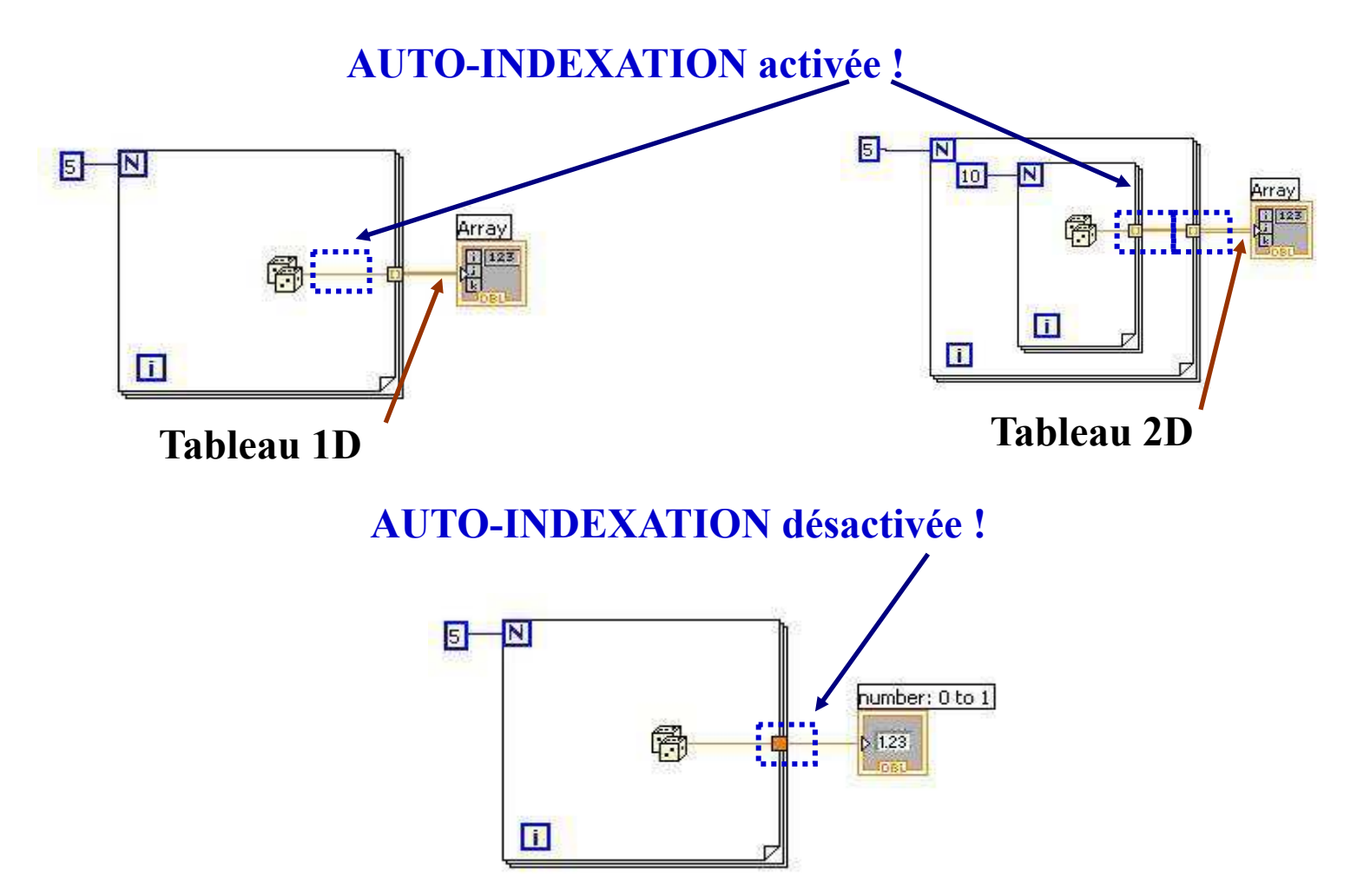

## **Tableaux et auto-indexation:**

**Reproduire le VI ci-dessous et interpréter les résultats** 

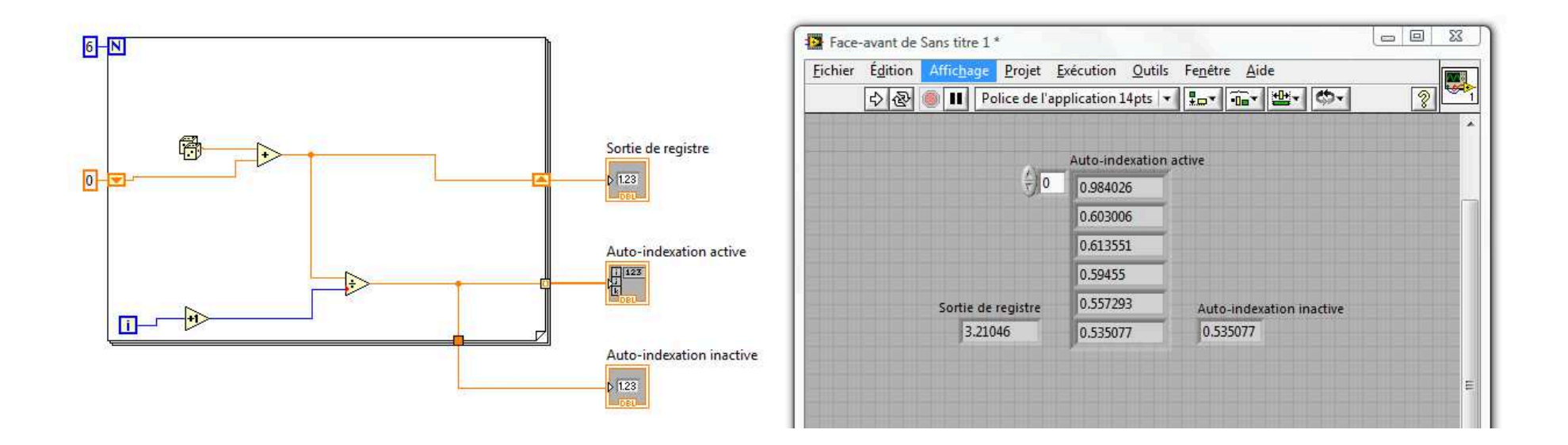

## **Les graphes**

 $\Rightarrow$  représentation bidimensionnelle d'un ou plusieurs tableaux de données appelés *tracés* 

\_ **2 types de graphes:** *Les graphes XY Les graphes simples* 

**Graphes XY : indicateurs graphiques permettant de tracer des points répartis à intervalles réguliers Ex : tracé de tableaux de données régulièrement espacées**

**Graphes simples : objet graphique d'usage général, idéal pour tracer des fonctions multivariables Ex : tracé de forme circulaire ou courbes variant avec le temps**

## **Les graphes**

**Manipulations correctes des graphes** \_ **maîtrise des** *clusters* **(autre structure de LabVIEW)**

*Clusters* \_ **structure particulière qui regroupe des données de nature différentes (contrairement aux tableaux)**

**Comment se représenter un cluster ?** 

\_ **Comparable à un câble téléphonique où chacun des fil représente un élément du cluster**

Autres graphes particuliers  $\Rightarrow$  graphes déroulants

## **Les graphes déroulants**

\_ **Indicateurs numériques particuliers qui affichent un ou plusieurs tracés**

\_ **Défilement similaire à un enregistrement à papier type sismographe (tracé de données suivant une vitesse de défilement définie)**

> \_ **3 modes de rafraîchissement:** *Graphe déroulant Oscillographe Graphe à balayage*

**Graphe déroulant** \_ **données cumulées à vitesse de défilement donnéeOscillographe** \_ **données effacées dès le plein écran puis retracées Gra<sub>ti</sub>ne à balayage ⇒ conservation de toutes les données mais retracé et création d'une le position de la position de la mesure de position de la mesure de la mesure de la mesure de la mesure de la mesure de la mesure d barre de positionnement - Rapidité** 

## **Quelques précisions sur les graphes**

\_ **Sur un graphe déroulant peut être directement câblé un scalaire (entier ou réels)**

\_ **Sur un graphe déroulant peuvent être affichés simultanément plusieurs tracé Utilisation de la fonction** *Bundle* 

**Fonction** *Bundle* \_ **permet la combinaison de plusieurs données en cluster**

**Exemple de combinaison avec la Fonction** *Bundle*

**2 tableaux (données X et Y) Sortie connectées au graphe XY Graphe XY = cluster** 

## **Application avec affichage graphique:**

**Reproduire le VI ci-dessous et interpréter les résultats** 

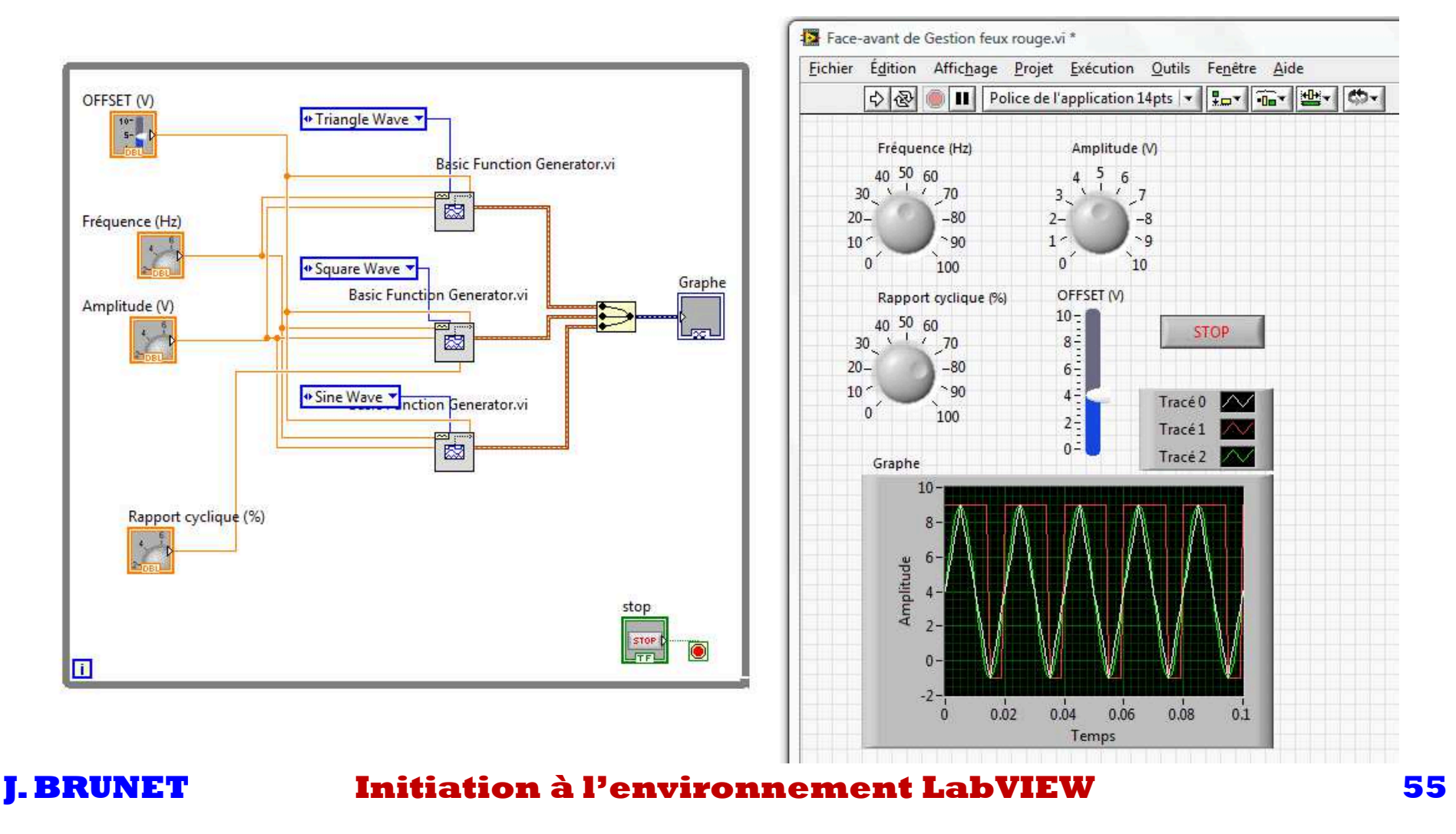

# **Autres applications des clusters**

## **Gestion des erreurs par les clusters**

### Cluster d'erreur  $\Rightarrow$  permet la visualisation, la gestion et la transmission des erreurs entre **terminaux au sein des V.I.s**

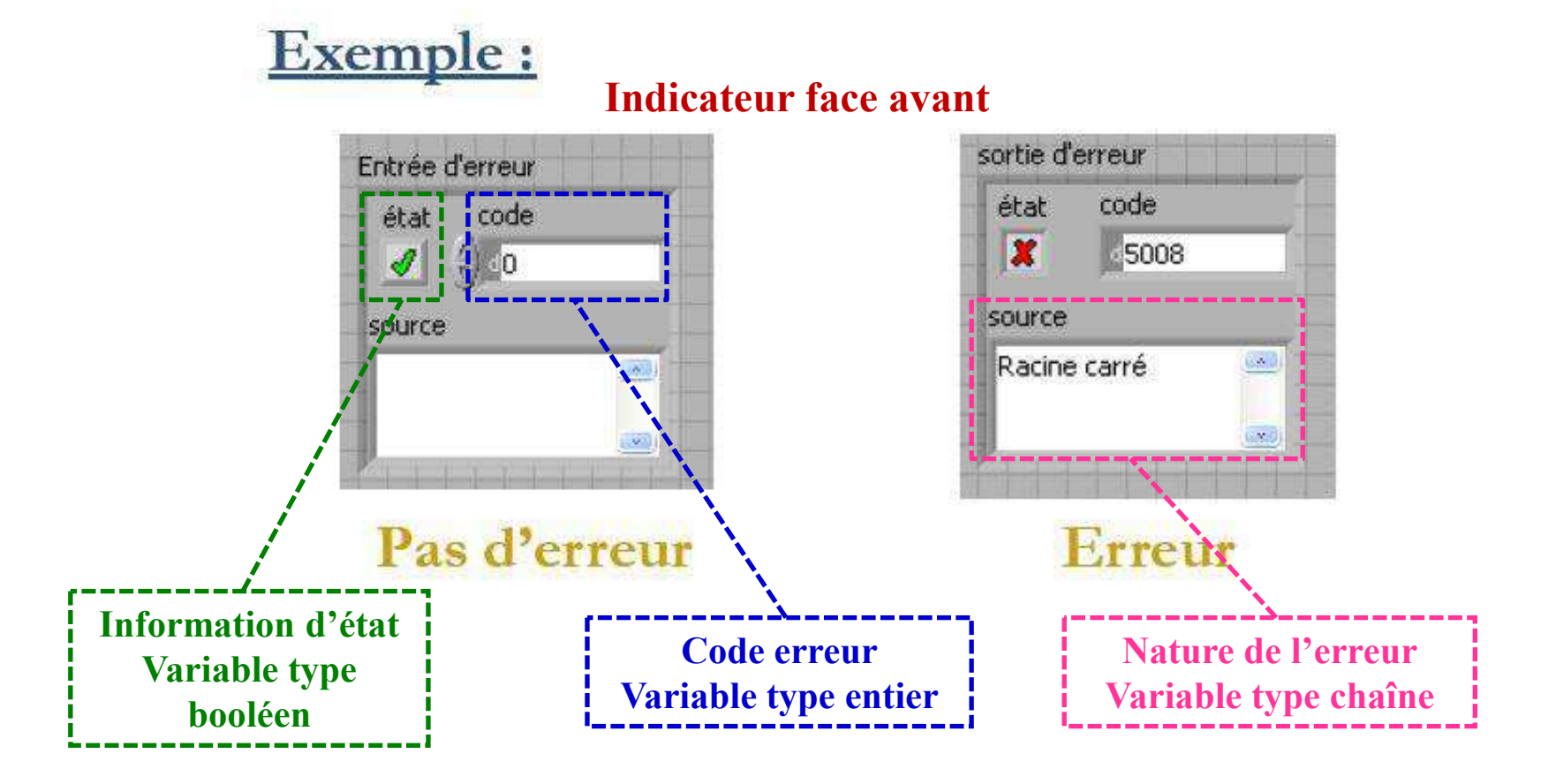

# **Autres applications des clusters**

## **Gestion des erreurs par les clusters**

a **Transit de l'information erreur entre V.I. et sous-V.I.s** 

Si erreur dans un sous V.I.  $\Rightarrow$  exécution inhabituelle des sous-V.I.s suivants

a **Possibilité d'une gestion automatique des erreurs**

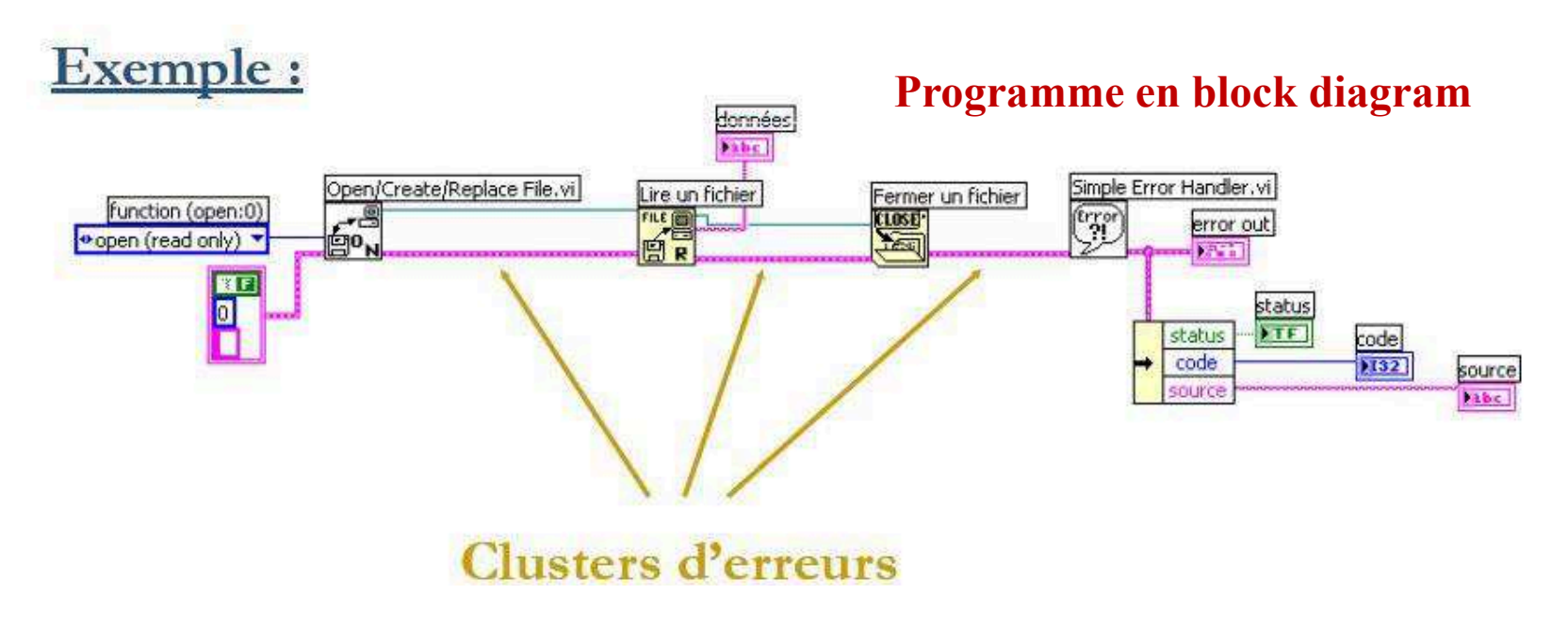

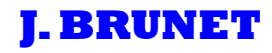

# **Chaînes de caractères**

**Chaîne de caractères = suite de caractères ASCII**

**ASCII = American Standard Code for Information Interchange**

**ASCII = code le plus répandu pour tous les caractères alphanumériques**

### Chaînes de caractères  $\Rightarrow$  non restreint à la transmission et ou le traitement de messages **textuels**

**Contrôle d'instrument** \_ **données = chaînes de caractères comprenant entre autre la valeur numérique** 

**Conversion numérique de la chaîne de caractère obligatoire pour extraire l'amplitude de la donnée** 

# **Chaînes de caractères**

**Exemple de données enregistrées et transmises par un multimètre KEITHLEY 2000**

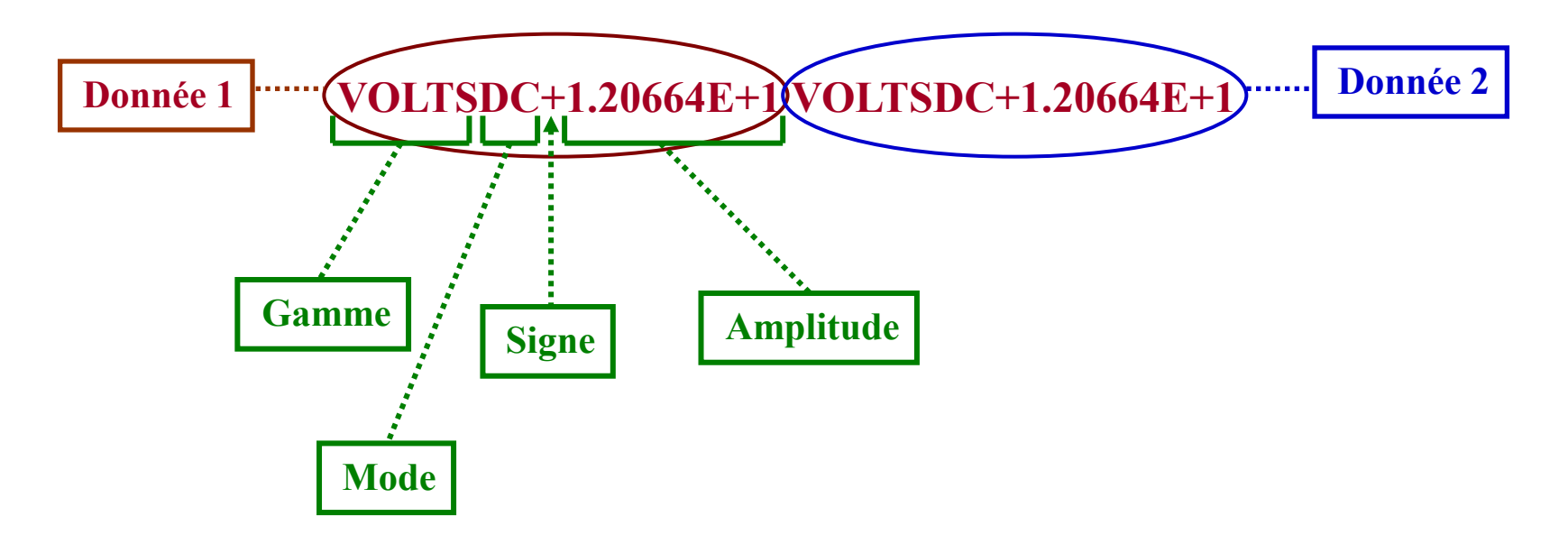

**LabVIEW** \_ **nombreuses fonctions sur les chaînes de caractères**

**Exemple :** *Match Pattern* \_ **permet de décomposer les chaînes en divers éléments**

**Entrée = chaîne complète Sortie = gamme + mode + amplitude**

# **E/S sur fichiers**

**Opérations Entrées/Sorties sur fichiers ⇒ Enregistrer ou lire des informations dans des fichiers d'un lecteur** 

**LabVIEW** \_ **nombreuses fonctions intégrées et différents V.I.s pour le traitement des entrées/sorties sur fichiers**

\_ **Hiérarchie sur trois niveaux:**

**Fonctions E/S sur fichiers de bas niveau**

**V.I.s de fichiers intermédiaires**

**V.I.s de fichiers de haut niveau** 

**Préférez les V.I.s de fichiers de haut niveau car ils gèrent de manière transparent les opérations d'ouverture et de fermeture de fichiers !**

\_ **Font appel aux V.I.s de fichiers intermédiaires**

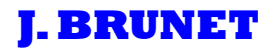

# **E/S sur fichiers**

### **V.I.s E/S sur fichiers de bas niveau**

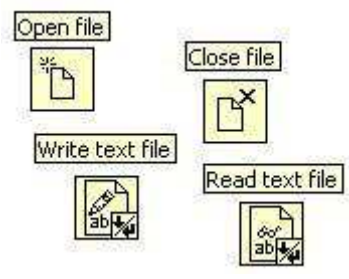

## **V.I.s E/S sur fichiers de haut niveau**

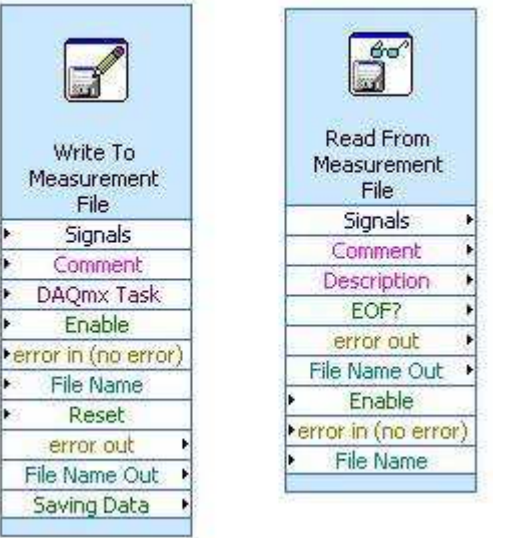

# **E/S sur fichiers**

## **Quelques opérations sur les fichiers:**

**Reproduire le VI ci-dessous et interpréter les résultats** 

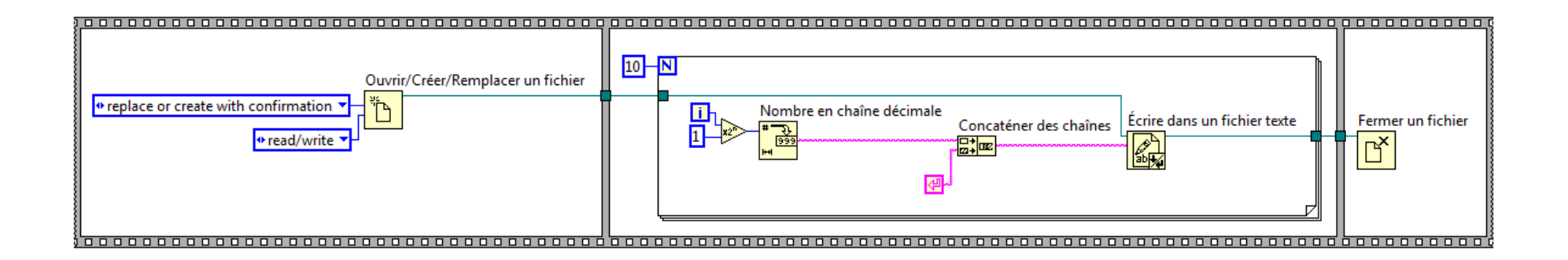

# **Autres applications des clusters**

## **Complément : la gestion d'erreur**

**Compléter le diagramme précédent en incluant la gestion d'erreur**

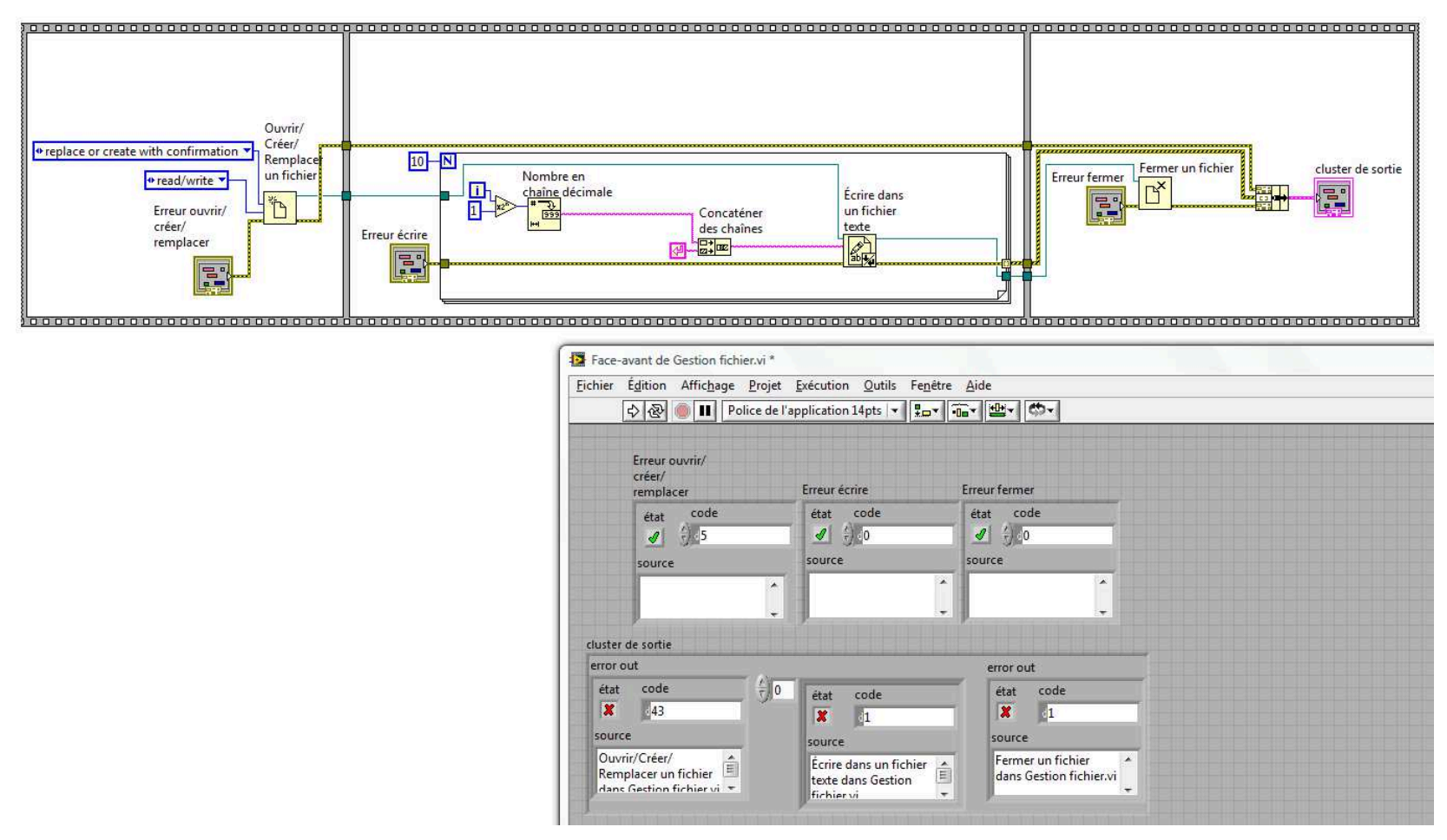

# **Configuration des V.I.s**

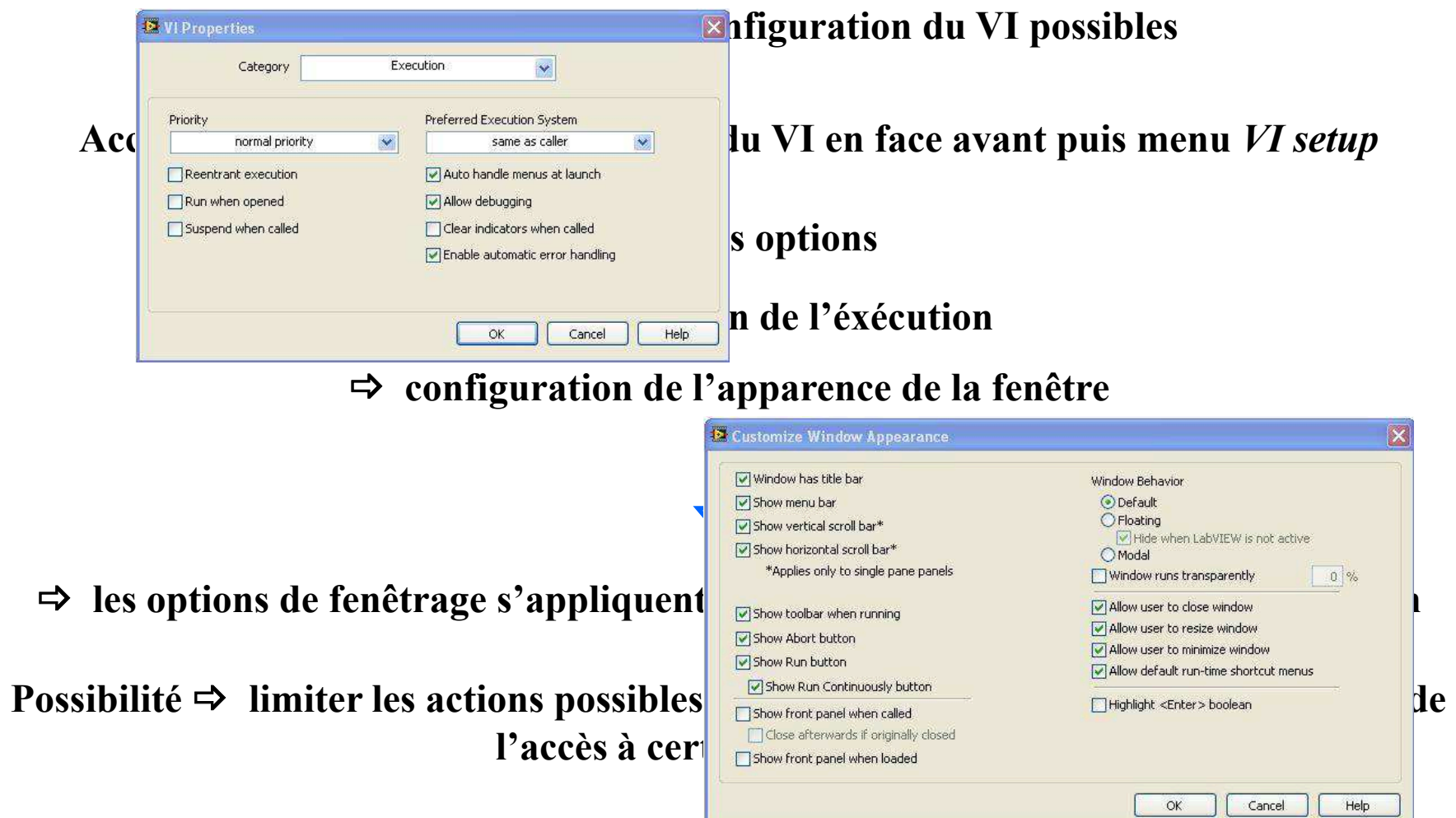

# **Configuration des V.I.s**

\_ **Plusieurs options de configuration des sous-VI possibles également**

Accès à ces options <sup>⇒</sup> clic sur l'icône du sous-VI dans le digramme du VI appelant puis <br>menu *subVI Node Setur* dans le menu *local* **menu** *subVI Node Setup* **dans le menu** *local* 

Toutes commandes en face avant  $\Rightarrow$  option *Key Navigation* disponible

\_**Associe une combinaison de touches à une commande en face avant qui permet en mode exécution de mettre en évidence la commande associée à cette combinaison** *Commande numérique ou textuelle* \_ *surbrillance Commande booléenne ⇒ basculement de son état* 

**Initiation à l'environnement LabVIEW** 

## **Les variables locales**

 $\Delta$  **Définition**  $\Rightarrow$  duplications de terminaux dans un même diagramme

**Fonctionnalités** \_ **pouvoir écrire (même pour les terminaux commande) ou lire (même pour les terminaux indicateur) en n'importe quel point du diagramme**

**Intérêts** \_ **initialisation de valeurs en face avant ou asservissement de commandes** 

**Comment la créer** \_ **dans le diagramme, menu** *Structures* **dans la palette** *Fonctions* **mais elle n'est associée à aucun terminal !** 

**Associer la variable** \_ **clic droit sur la variable puis sélectionner un élément pour associer un terminal**

Alternative  $\Rightarrow$  clic droit sur le terminal puis créer la variable locale

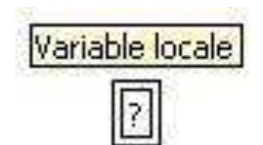

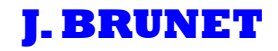

## **Utilisation des variables locales:**

## **Reproduire le VI ci-dessous et interpréter les résultats**

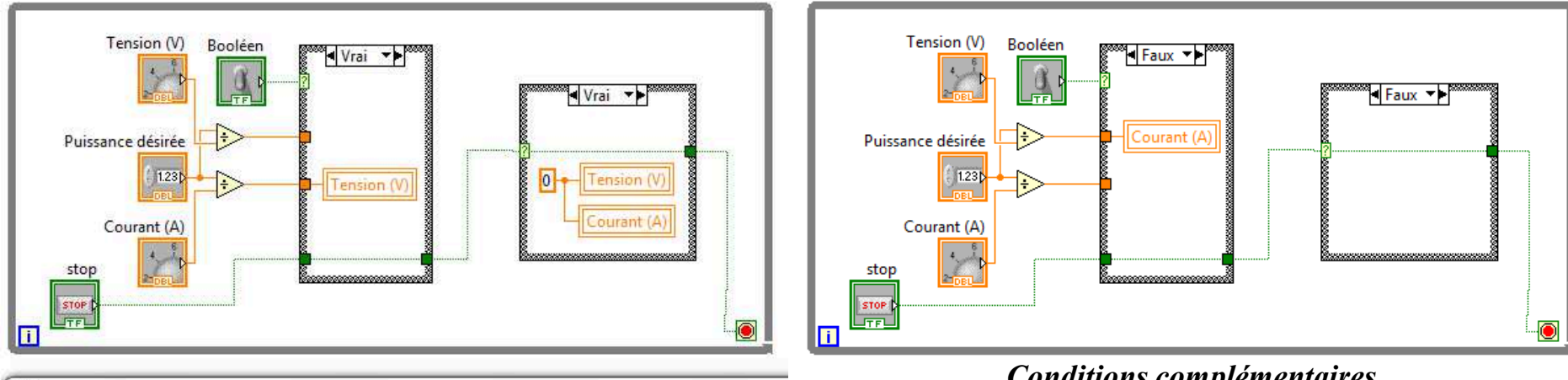

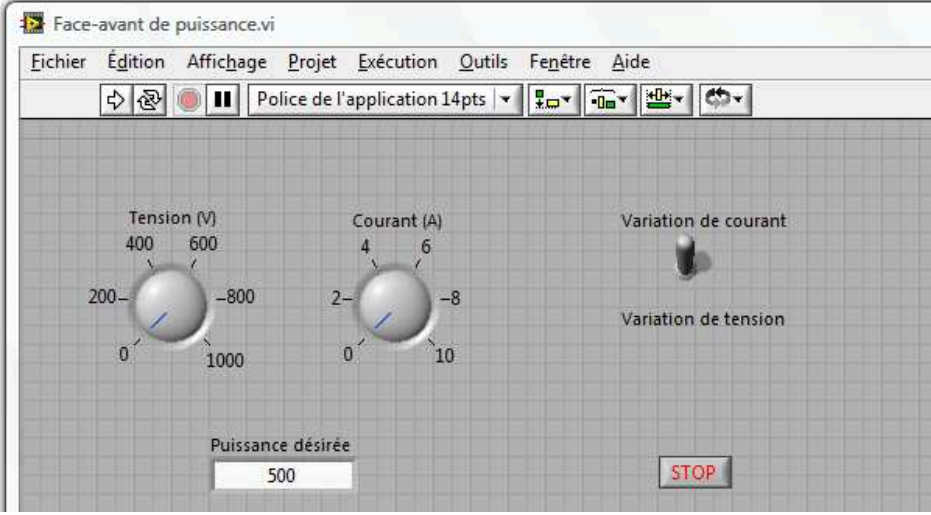

*Conditions complémentaires* 

## **Les nœuds de propriétés**

**Définition**  $\Rightarrow$  **accès aux propriétés de terminaux** 

Fonctionnalités  $\Rightarrow$  changer la valeur, redimensionner, rendre visible, faire clignoter, changer **la couleur… d'éléments de la face avant**

**Intérêts** \_ **pouvoir modifier par programmation l'apparence des objets de la face avant en réponse à certaines commandes** 

**Comment la créer** \_ **dans le diagramme, menu** *Contrôles d'application* **dans la palette** *Fonctions* **mais elle n'est associée à aucun terminal !**

**Associer la variable** \_ **clic droit sur le nœud de propriété puis** *lier à* **puis** *sélectionner une propriété* 

**Alternative** \_ **clic droit sur le terminal puis créer le nœud de propriété puis choisir la propriété**

## **Utilisation des nœuds de propriétés:**

**Reproduire le VI ci-dessous et interpréter les résultats** 

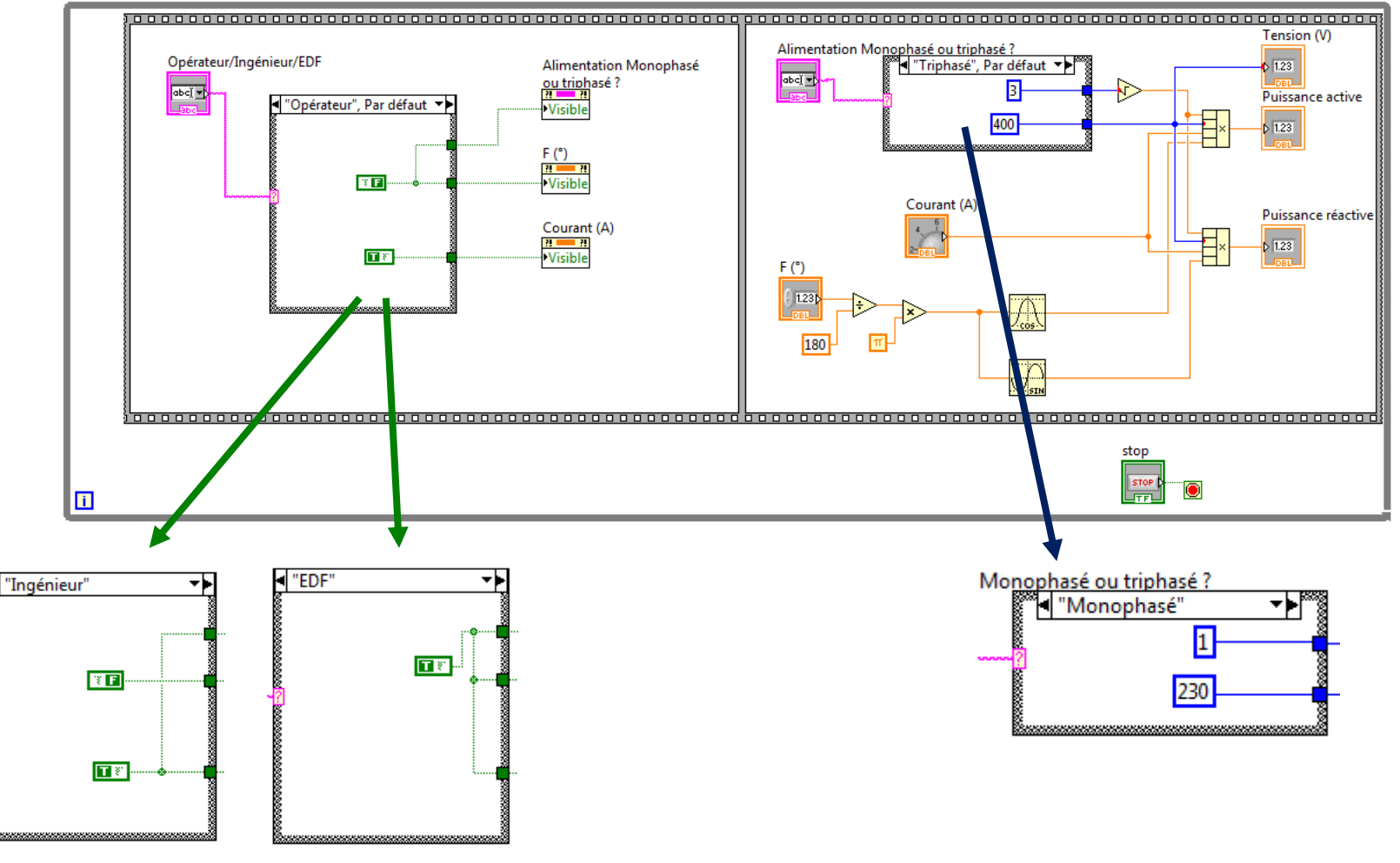

#### **J. BRUNET Initiation à l'environnement LabVIEW**

**<sup>69</sup>**

## **Les variables globales**

Définition **⇒ duplications de terminaux utilisables dans n'importe quel programme** 

**Présentation**  $\Rightarrow$  **sous-VI représenté uniquement par une face avant** 

Fonctionnalités  $\Rightarrow$  partage de données

**Comment la créer** \_ **dans le diagramme, menu** *Structures* **dans la palette** *Fonctions* **mais c'est alors une structure vide !**

**Créer les données composant la variable globale**

**⇒ double clic droit sur l'icône de la variable pour ouvrir sa face avant** 

**⇒ Créer les différentes données (numériques, booléennes, tableaux, cluster,...)** 

\_ **Sauvegarder la variable globale avec l'extension** *.gbl*

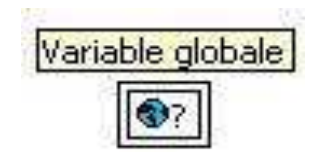

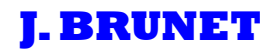

# **Acquisition de données**

**Qu'est-ce qu'une chaîne d'acquisition de données?**Exemple de chaîne d'acquisition de données Carte DAQ

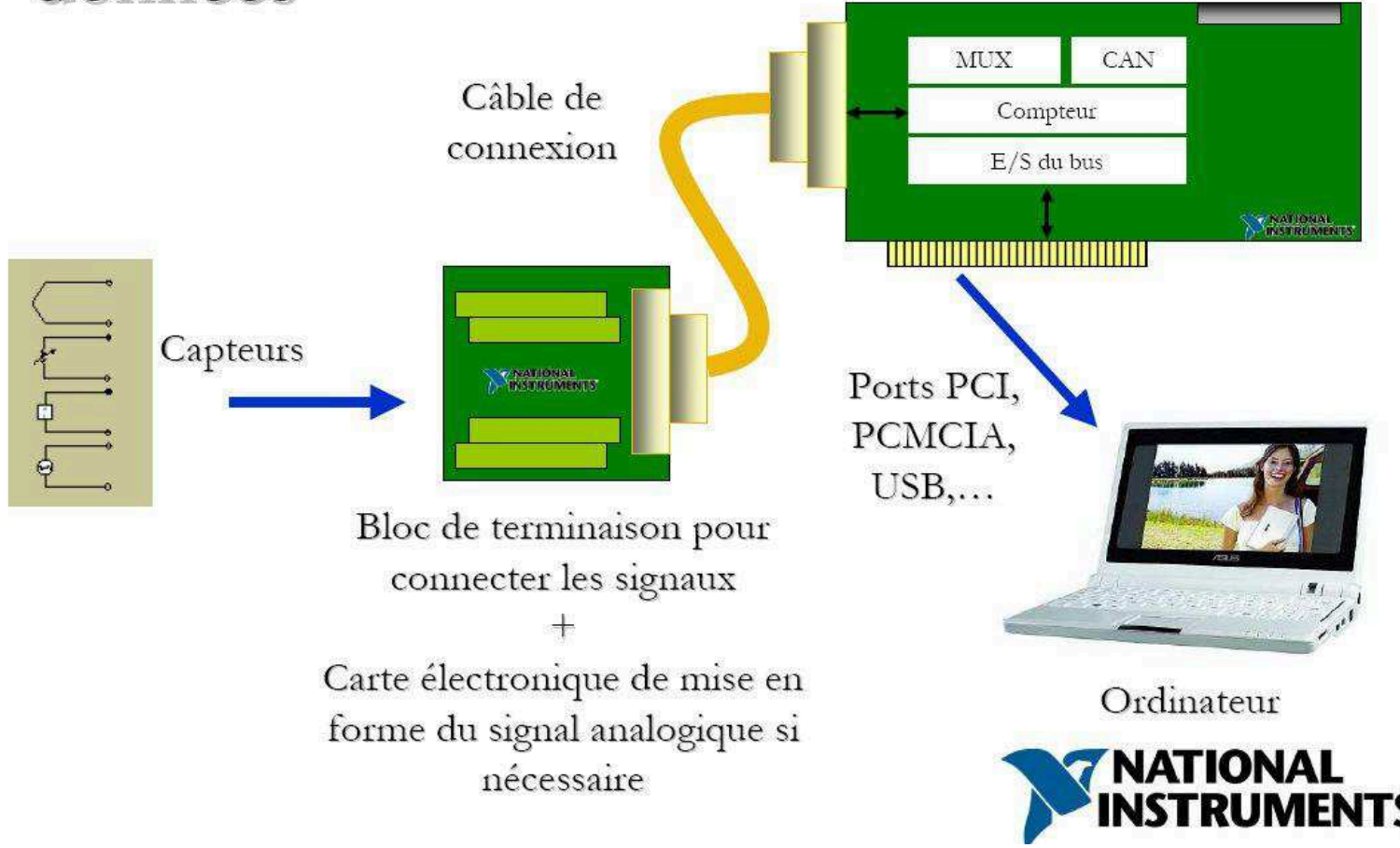
### **Qu'est-ce que les NI-DAQmx ?**

\_ **Ensemble de V.I.s permettant la gestion de signaux analogiques et numériques ainsi que leur gestion et leur traitement par l'environnement LabVIEW**

\_ **Permettent de traiter plusieurs portions de code dans des threads différents (parties du microprocesseur) et ainsi d'optimiser l'utilisation du processeur**

**2 familles de V.I.s DAQmx:**

**V.I.s icône, polymorphes**

**V.I.s DAQ Express**

**Intérêts** \_ **programme de moindre densité**  $\Rightarrow$  codage multithread donc vitesses d'exécution différentes compatibles

### **Le menu NI-DAQmx**

\_ **Bibliothèques de fonctions de traitement et de configuration de signaux acquis par des cartes périphériques développées par NI**

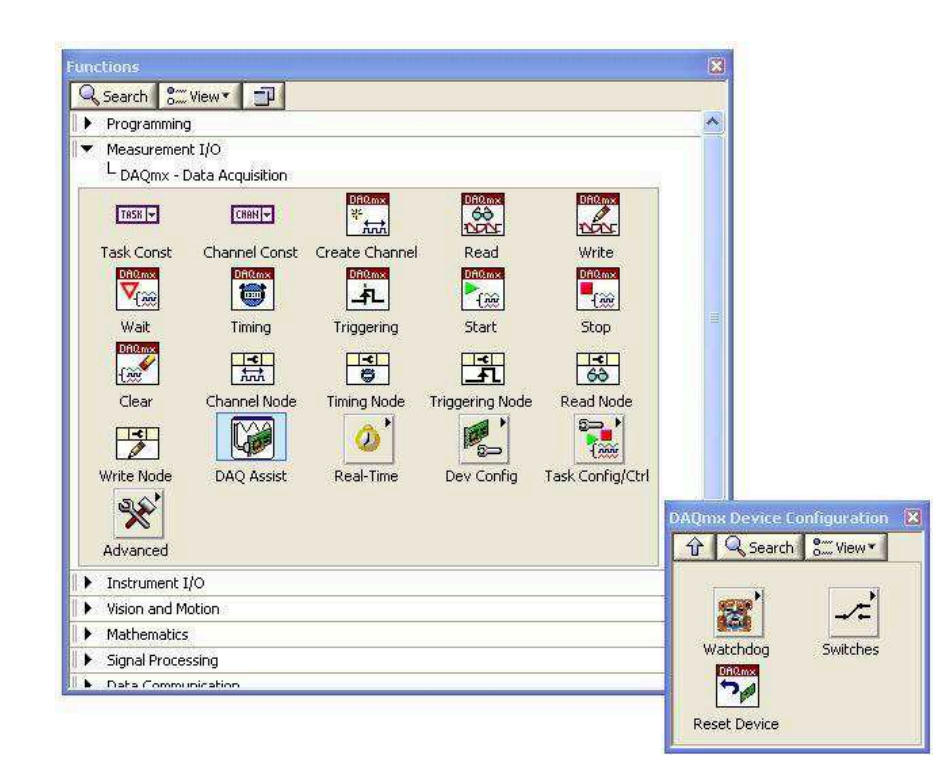

## **Les V.I.s DAQ express**

- \_ **Bibliothèques de sous-VIs dont les paramètres sont accessibles par un menu**
- \_ **sous-VIs permettant de gérer, de configurer et de traiter les entrées/sorties**

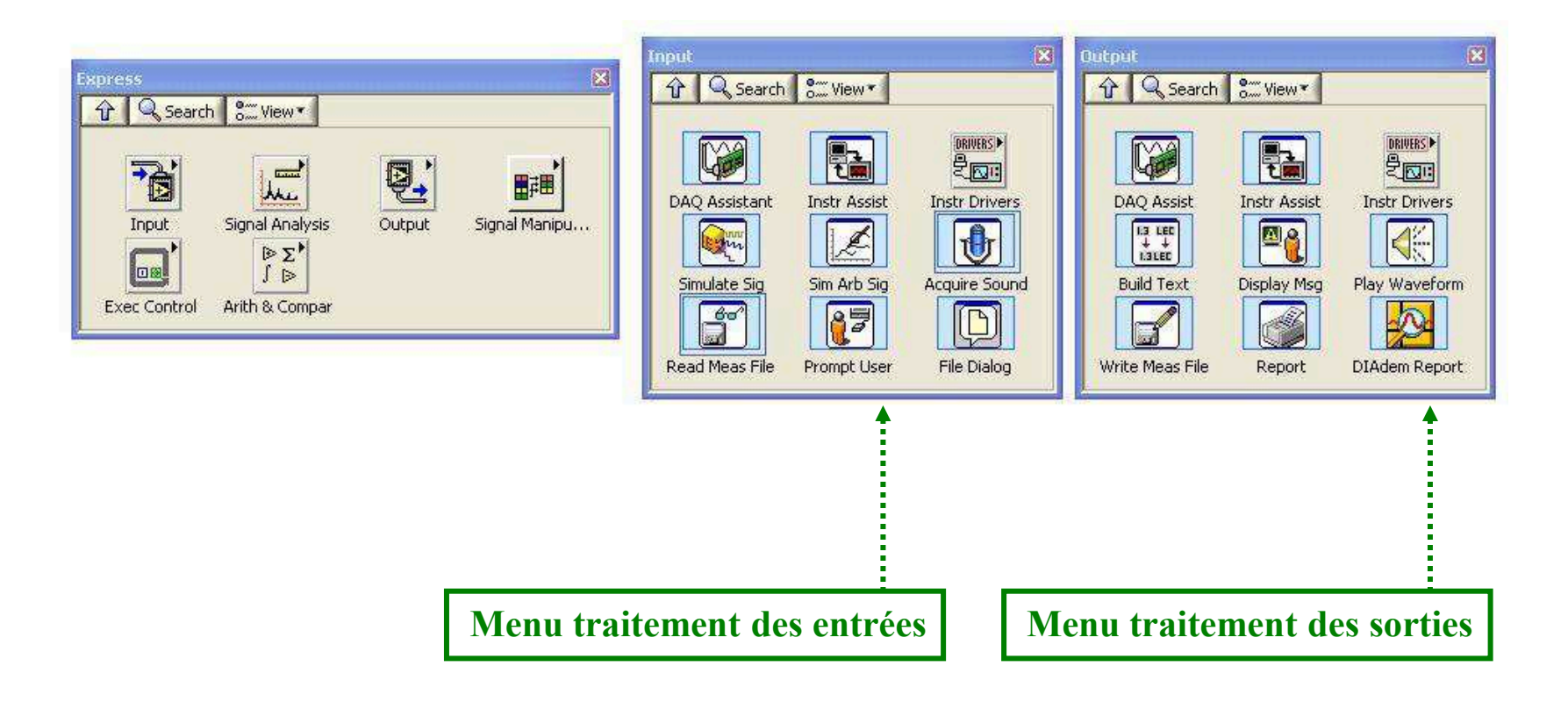

### **Quelques exemples de VI express**

# **⇒ Générer un signal électrique paramétrable…**<br>—

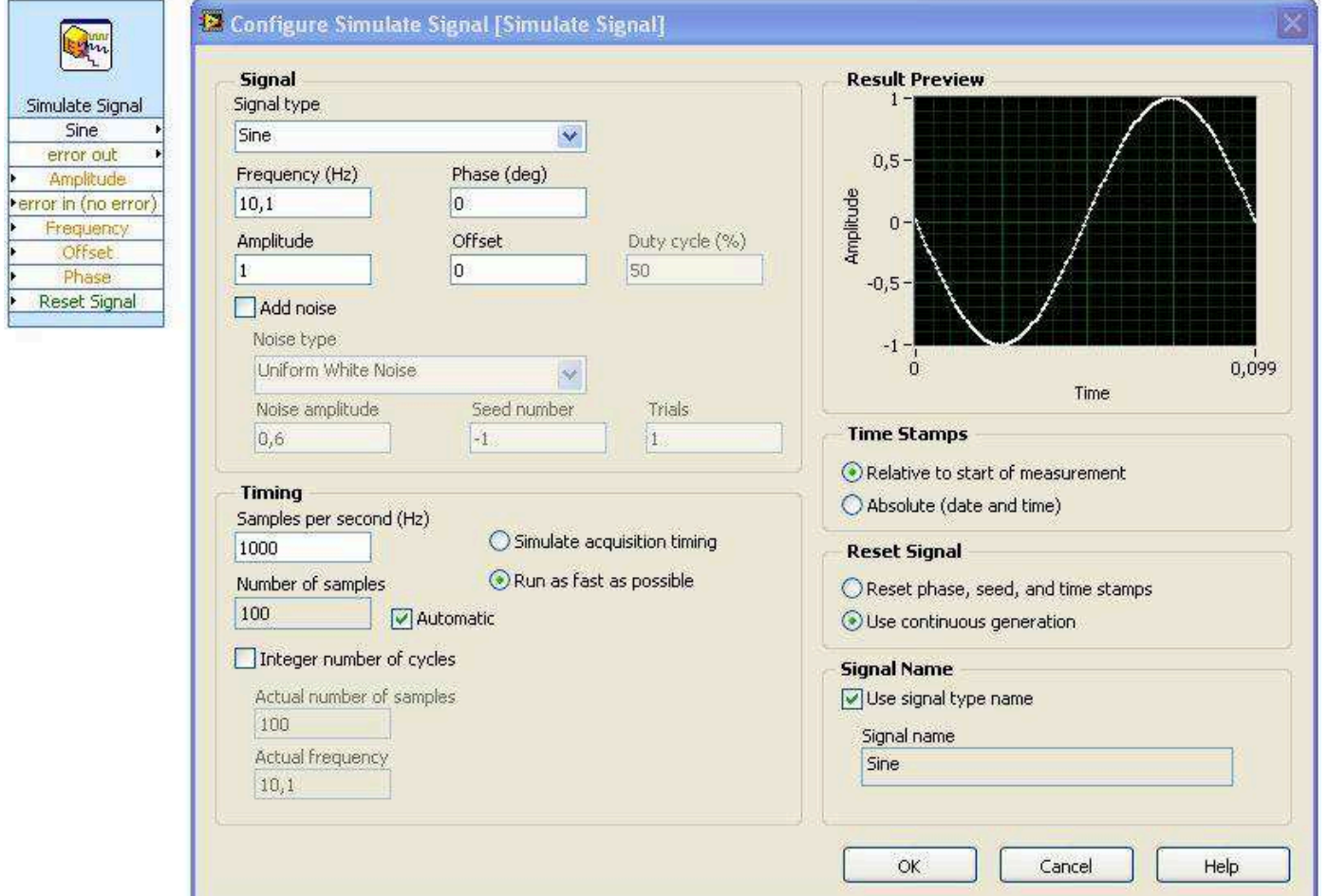

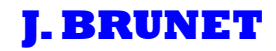

### **Quelques exemples de VI express**

**⇒ Calculer les grandeurs électriques représentatives d'un signal…** 

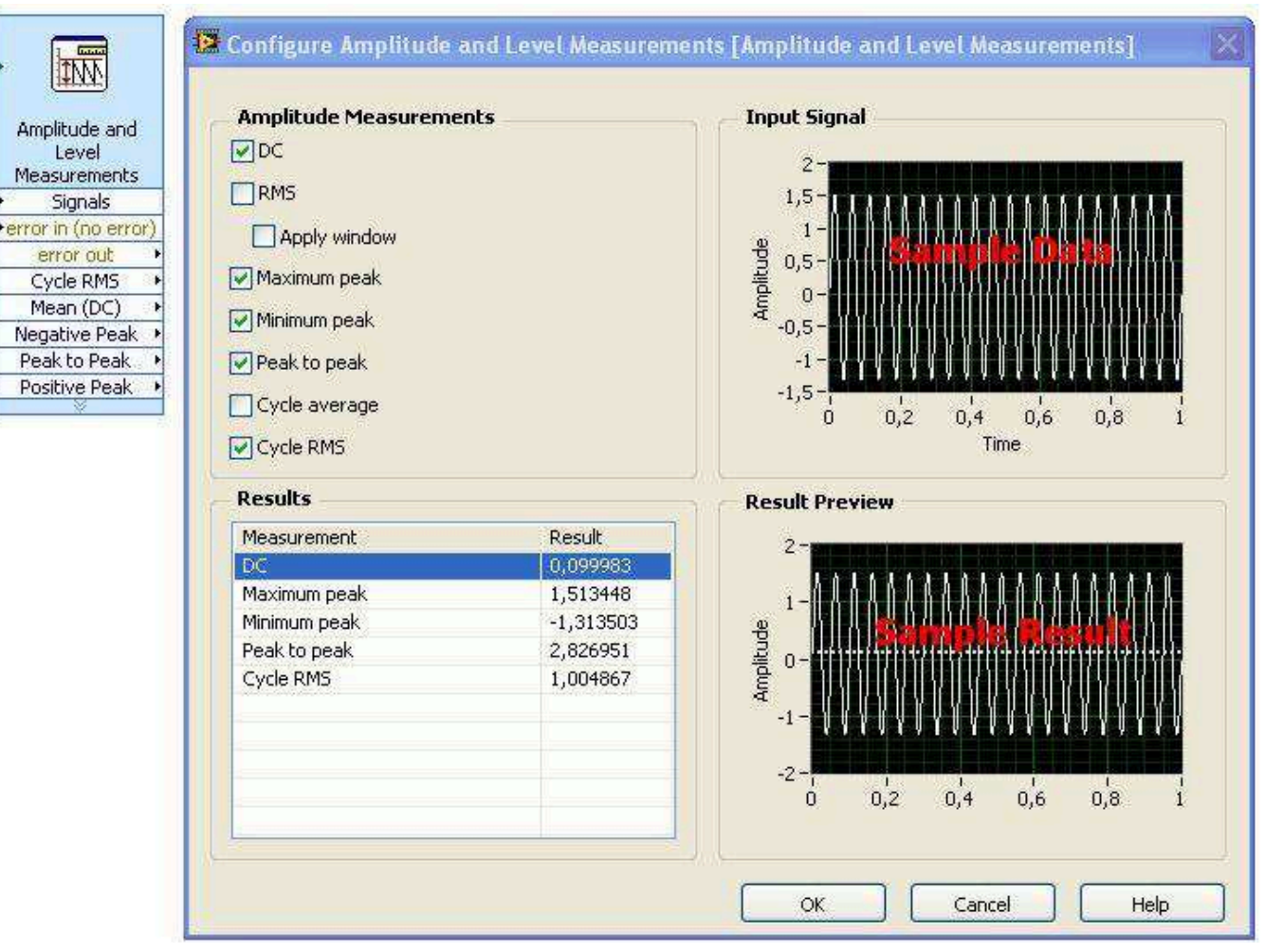

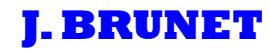

### **Quelques exemples de VI express**

**⇒ Communiquer avec un instrument commercial de mesure...**<br>□

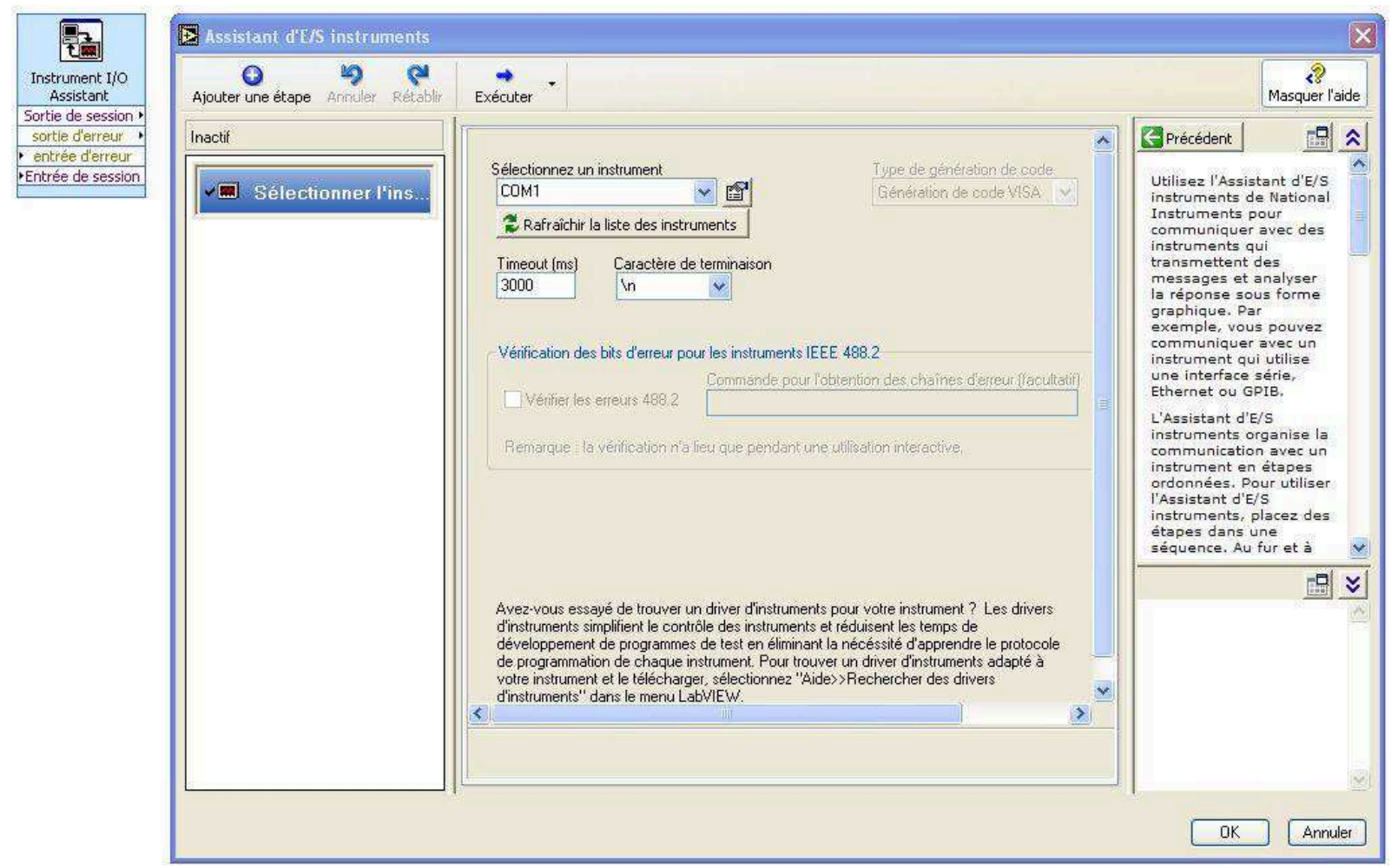

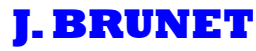

### **Quelques exemples de VI express**

# **⇒ Générer un rapport de mesures…**

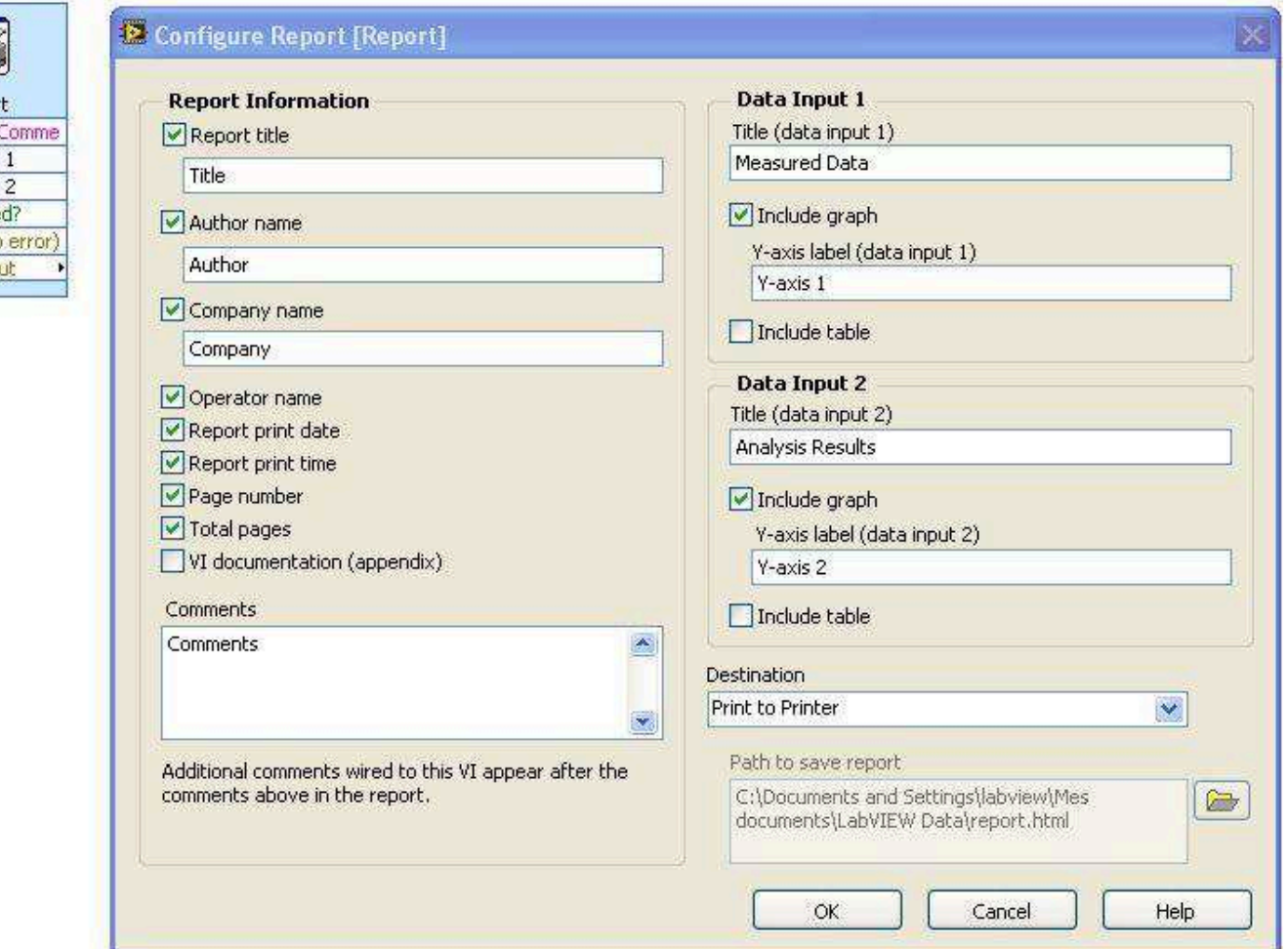

Ó Repor Additional Signal Signal Enable Ferror in (no error of

# **Le DAQ ASSISTANT**

**⇒ Assistant à l'acquisition de signaux** 

\_ **Prise en compte des diverses formes d'entrées/sorties possibles** 

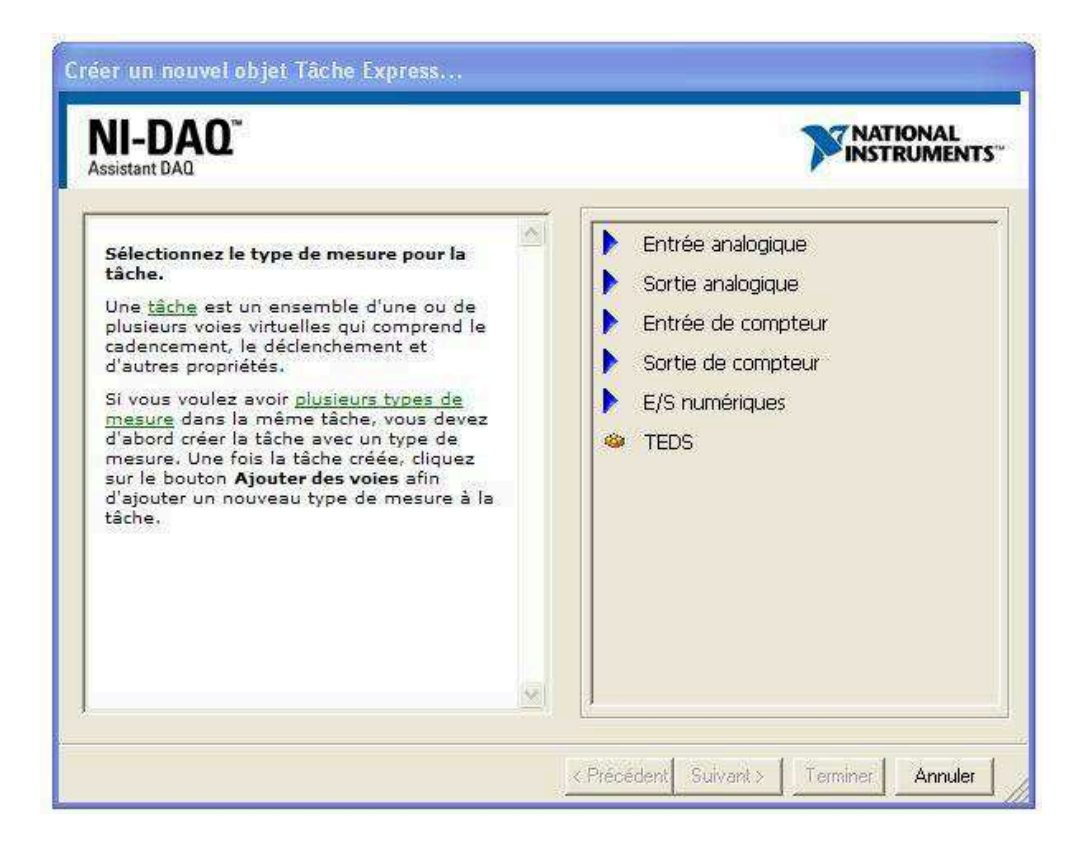

### **Interface DAQ ASSISTANT**

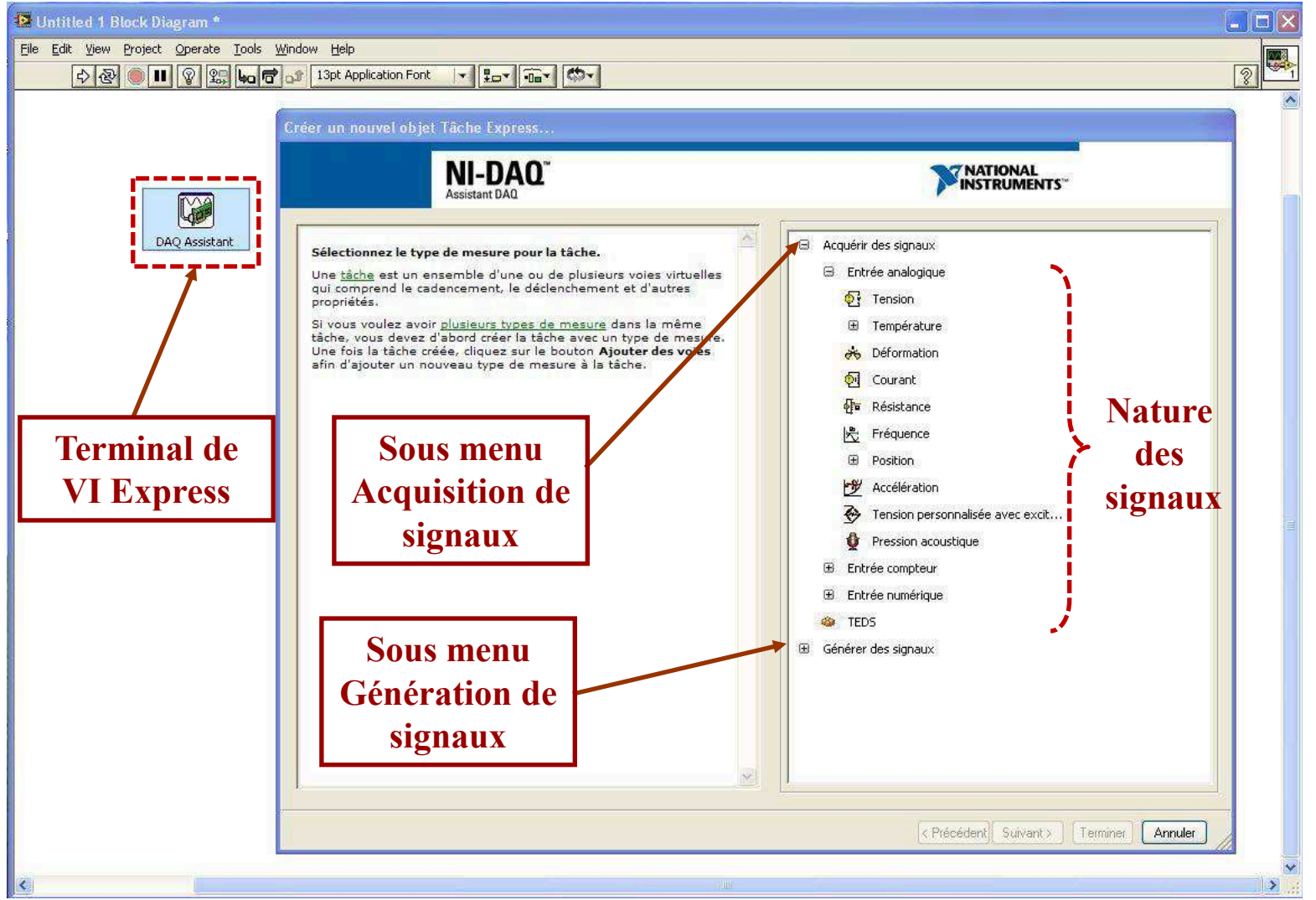

# **Interface DAQ ASSISTANT**

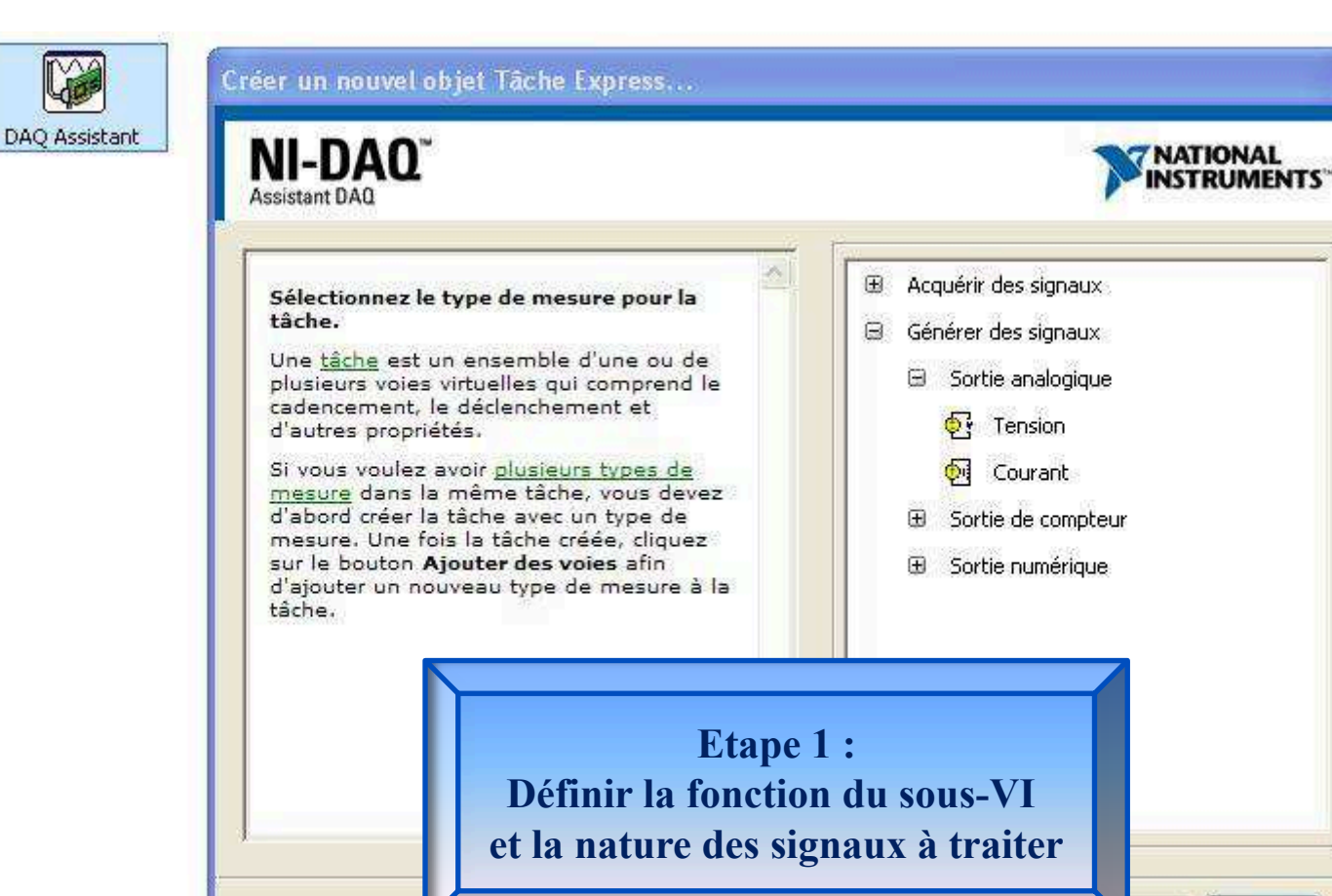

#### **J. BRUNET Initiation à l'environnement LabVIEW**

Annuler

iner

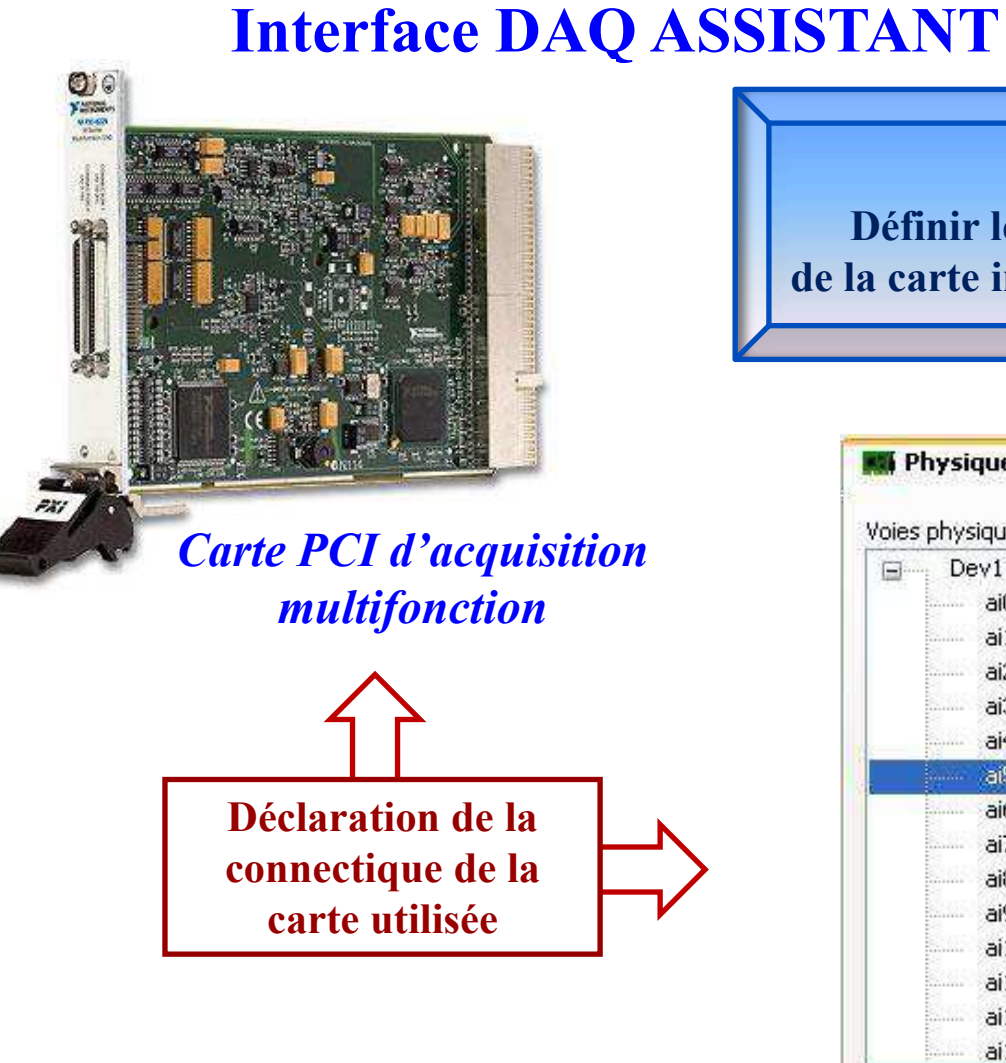

**Etape 2 :** 

 **Définir les voies physiques de la carte interface d'acquisition**

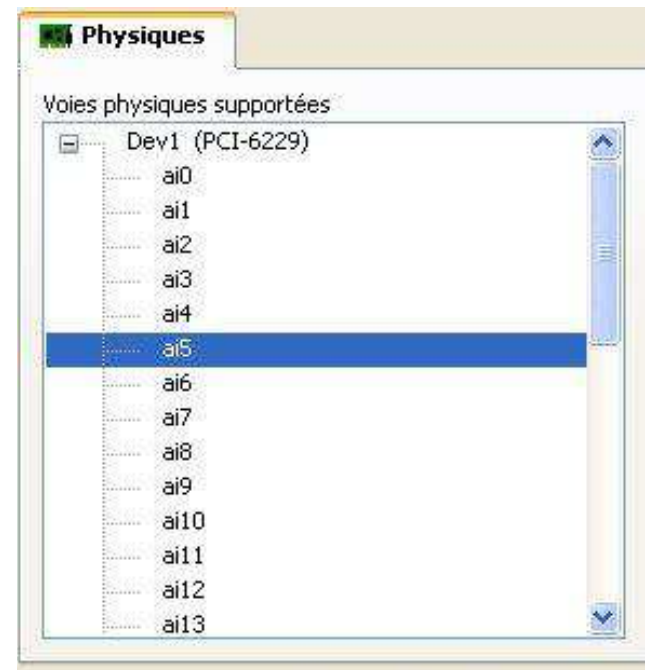

Cliquez sur <Ctrl> ou <Maj> pour sélectionner plusieurs voies.

### **Cartes d'acquisition de données**

### *Quelques cartes d'acquisition de données*

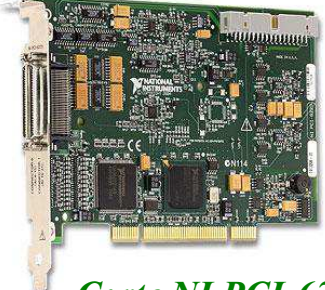

*Carte NI PCI-6229* 

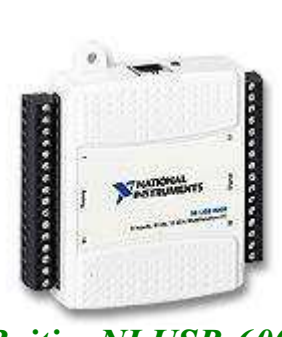

*Boitier NI USB-6008* 

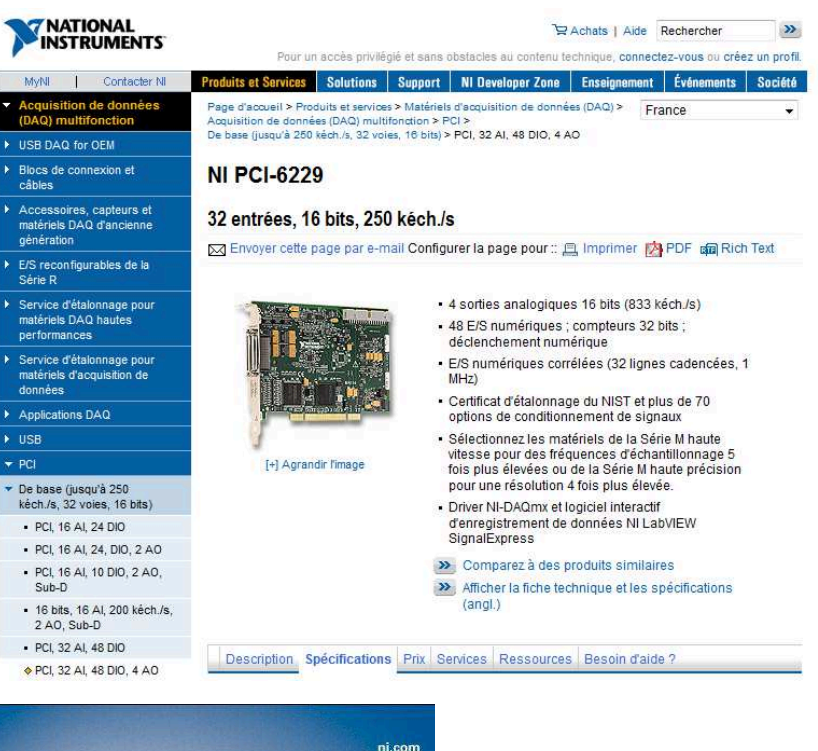

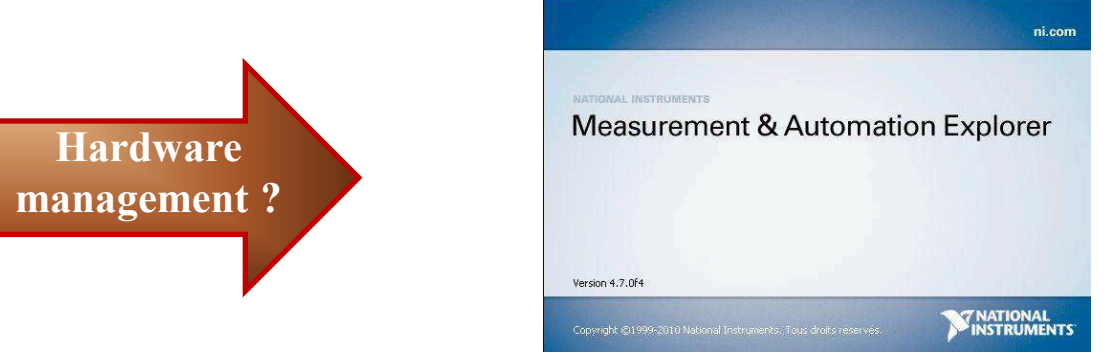

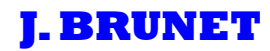

### **Measurement & Automation explorer**

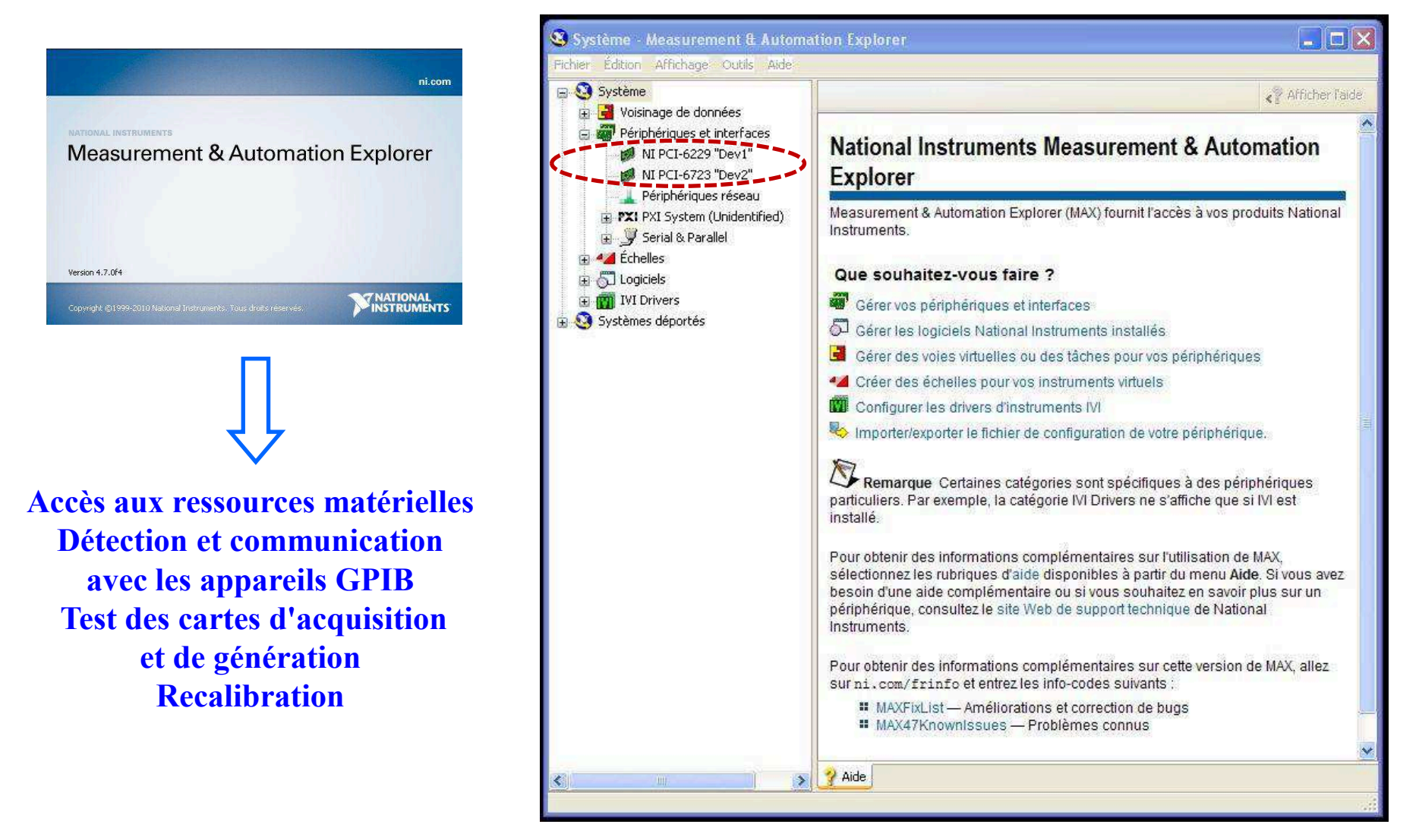

### **Measurement & Automation explorer**

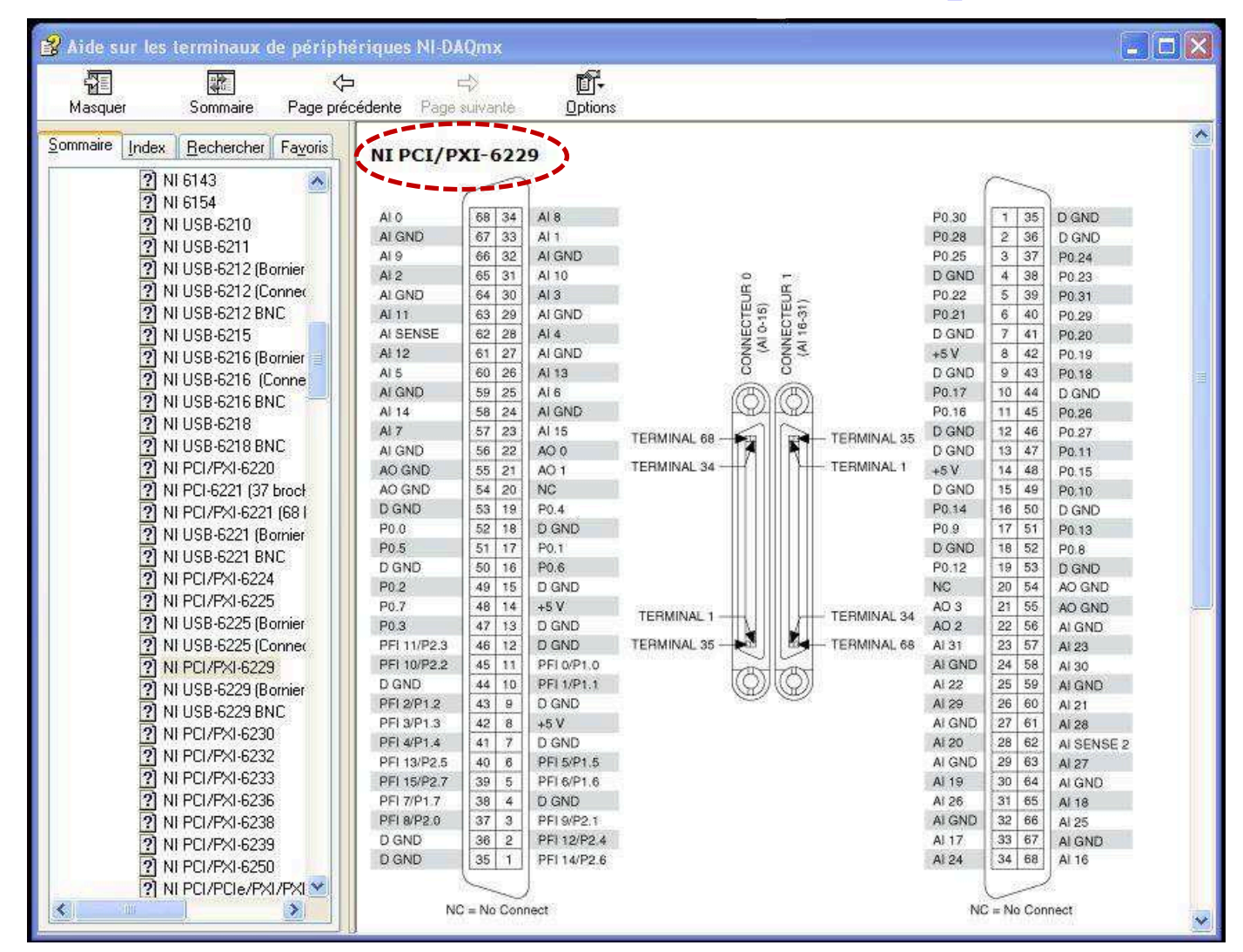

### **Interface DAQ ASSISTANT**

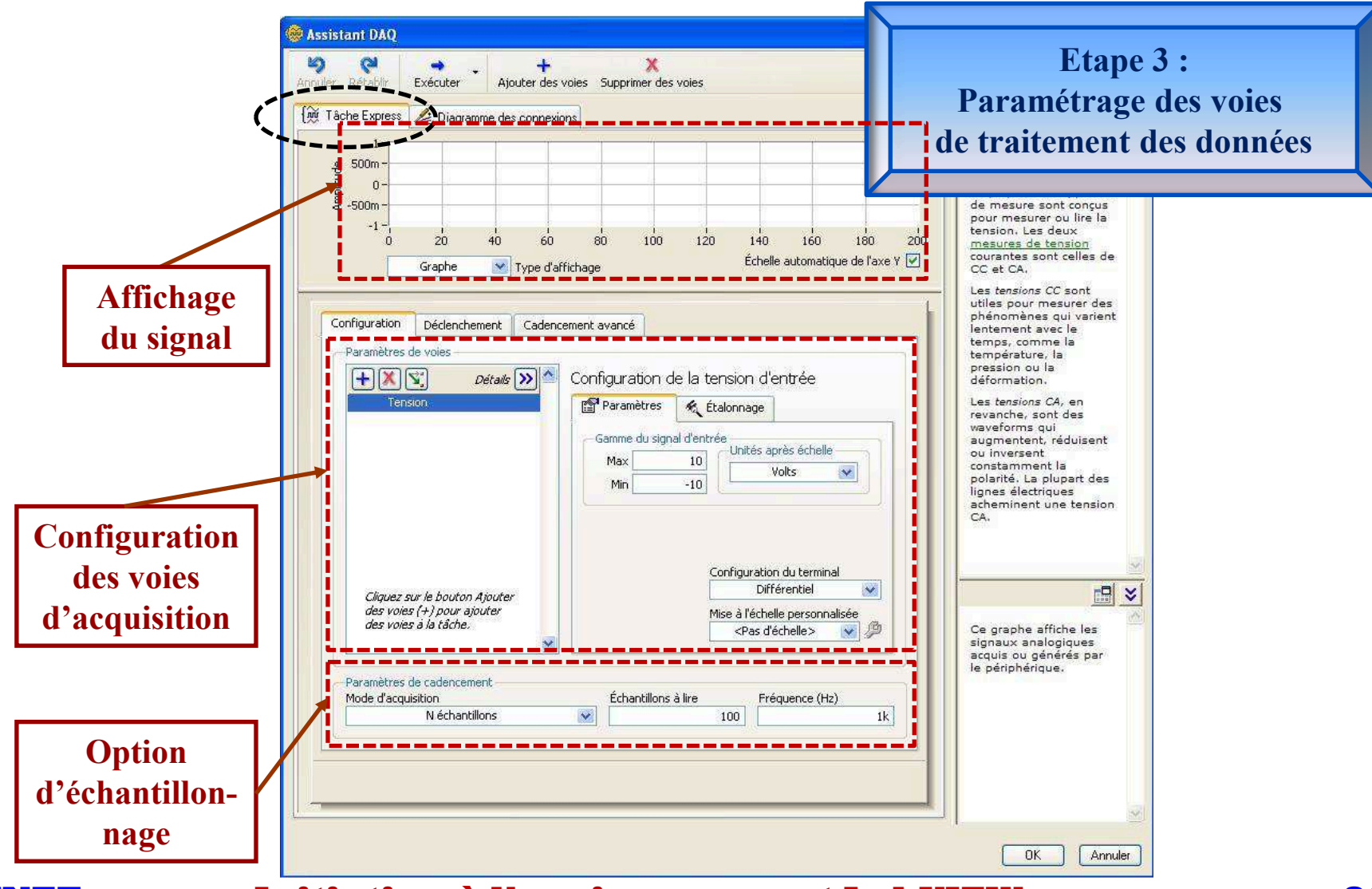

### **Interface DAQ ASSISTANT**

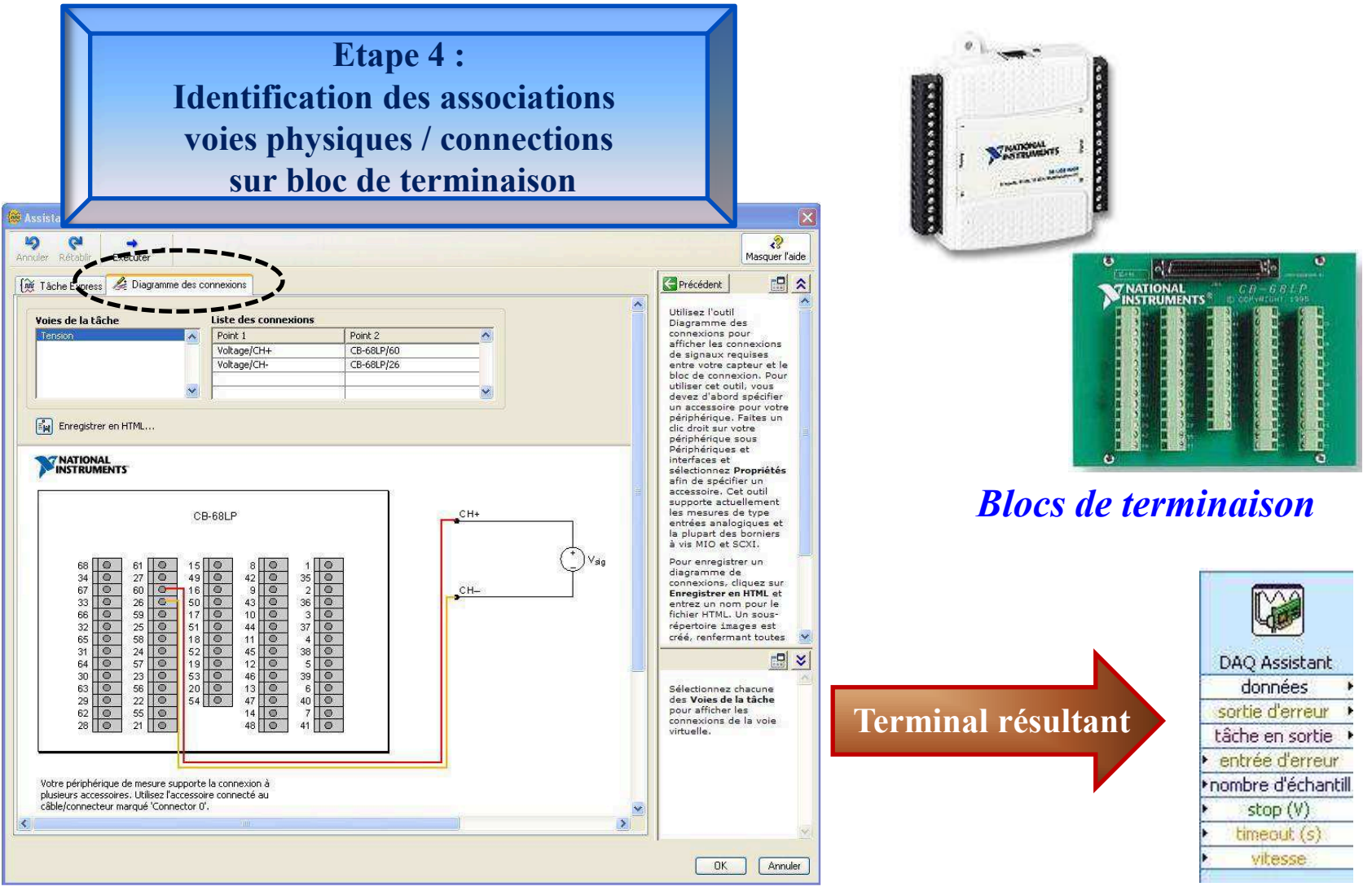

**Acquisition et génération de signaux:**

**Créé un VI qui permet:** 

- **l'acquisition d'une tension sur l'entrée analogique 0 da la carte d'acquisition;**

- **de mesurer la valeur efficace et la valeur moyenne de ce signal;** 

- **retranche au signal d'entrée sa valeur moyenne;**

- **écrête ce signal à +/- sa valeur efficace;** 

- **génère ce signal sur l'une des sorties analogiques de la carte d'acquisition.**

# **Matériels dédiés à l'acquisition sous LabVIEW**Exemples de matériels dédiés à l'acquisition

**BNC-2090** 

Connectivité directe des capteurs pour une mise en oeuvre rapide.

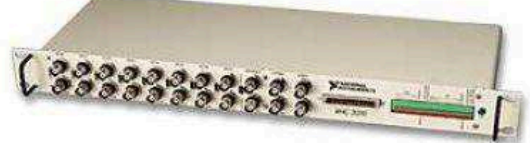

22 connecteurs BNC pour les signaux analogiques, numériques, de déclenchement et de compteurs/timers.

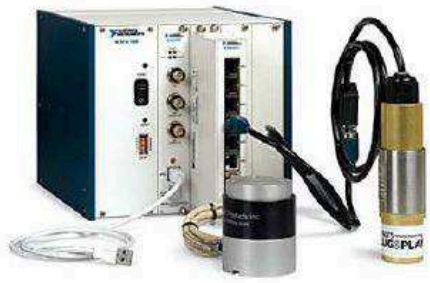

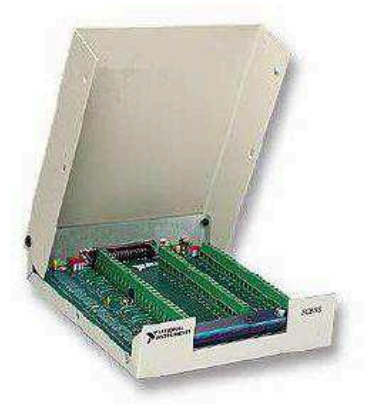

# **SCB-68**

Bloc de connexion d'E/S blindé pour interfacer les signaux d'E/S avec des matériels enfichables DAQ équipés de connecteurs 68 broches.

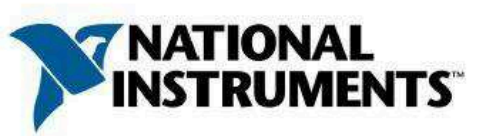

**SCXI** 

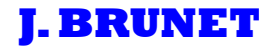

# **Matériels dédiés à l'acquisition sous LabVIEW**Exemples de matériels dédiés à l'acquisition

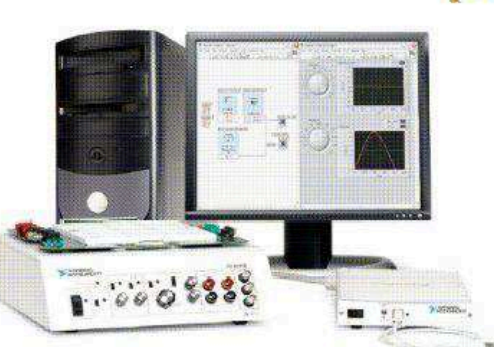

**ELVIS** 

Châssis modulaire

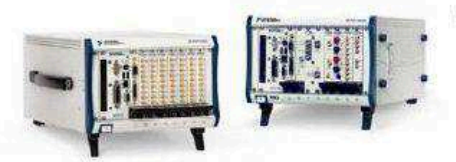

**PXI/CompactPCI** 

Ensemble d'instruments virtuels : oscilloscope, multimètre numérique, générateur de fonctions,... pour le prototypage en laboratoire et l'enseignement.

### **CompactDAQ**

**USB Acquisition** par (Avantages du plug-andplay et de la connectique unique universelle).

Permet de répondre à un grand nombre d'applications de tests et de mesures.

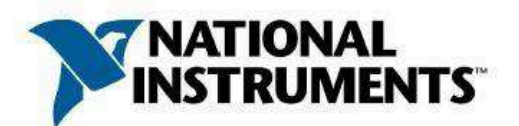

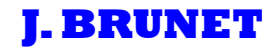

## **Les ports de communication LabVIEW-instruments**

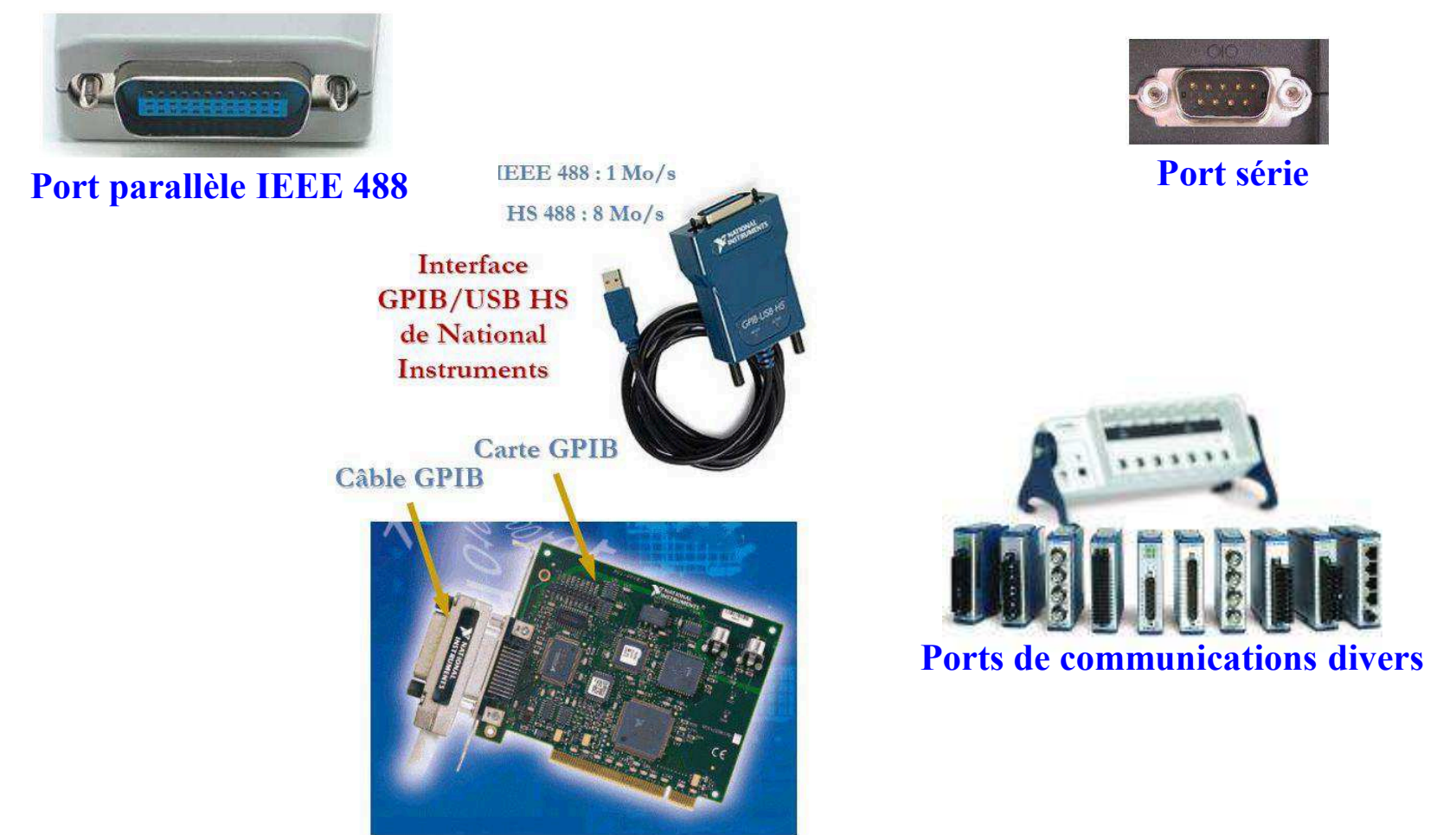

**Connectiques reliées au PC sur port PCI ou USB** 

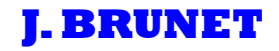

### **Que sont les pilotes d'instruments ?**

Pilote d'instrument  $\Rightarrow$  ensemble de routines qui contrôle un instrument programmable

Routine  $\Rightarrow$  opération simple de programmation

**Menu pilote d'instrument:**

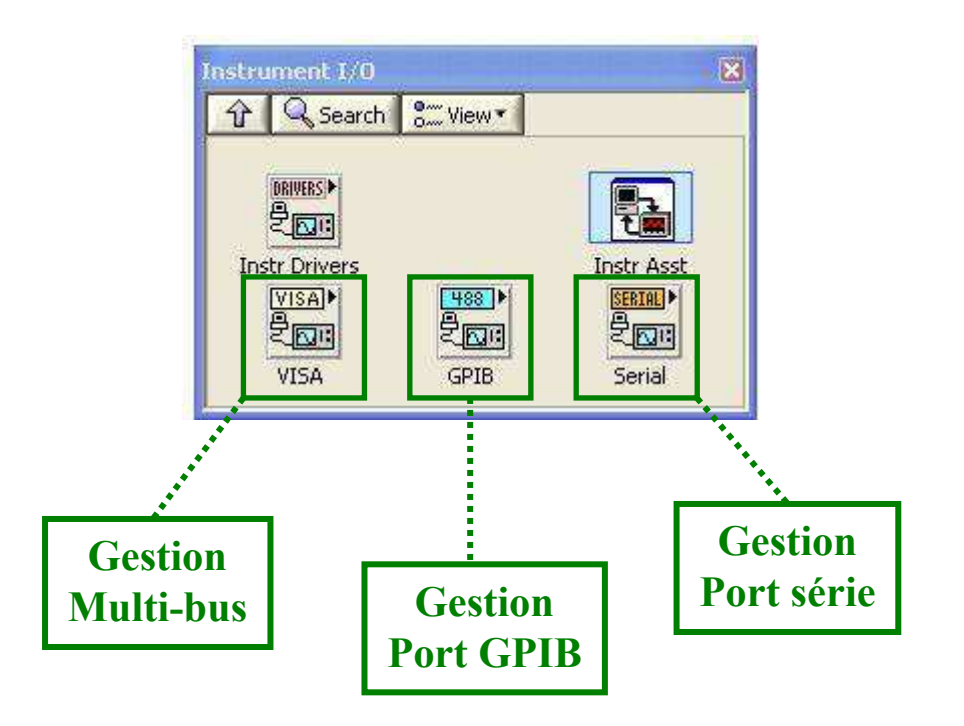

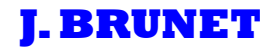

### **Qu'est-ce que VISA ?**

**VISA : V**irtual **I**nstrumentation **S**oftware **A**rchitecture

**VISA**  $\Rightarrow$  pilote générique qui permet une forte adaptabilité / port de communication

**Intérêt : interfaçage successif par plusieurs bus de liaison d'un appareil**

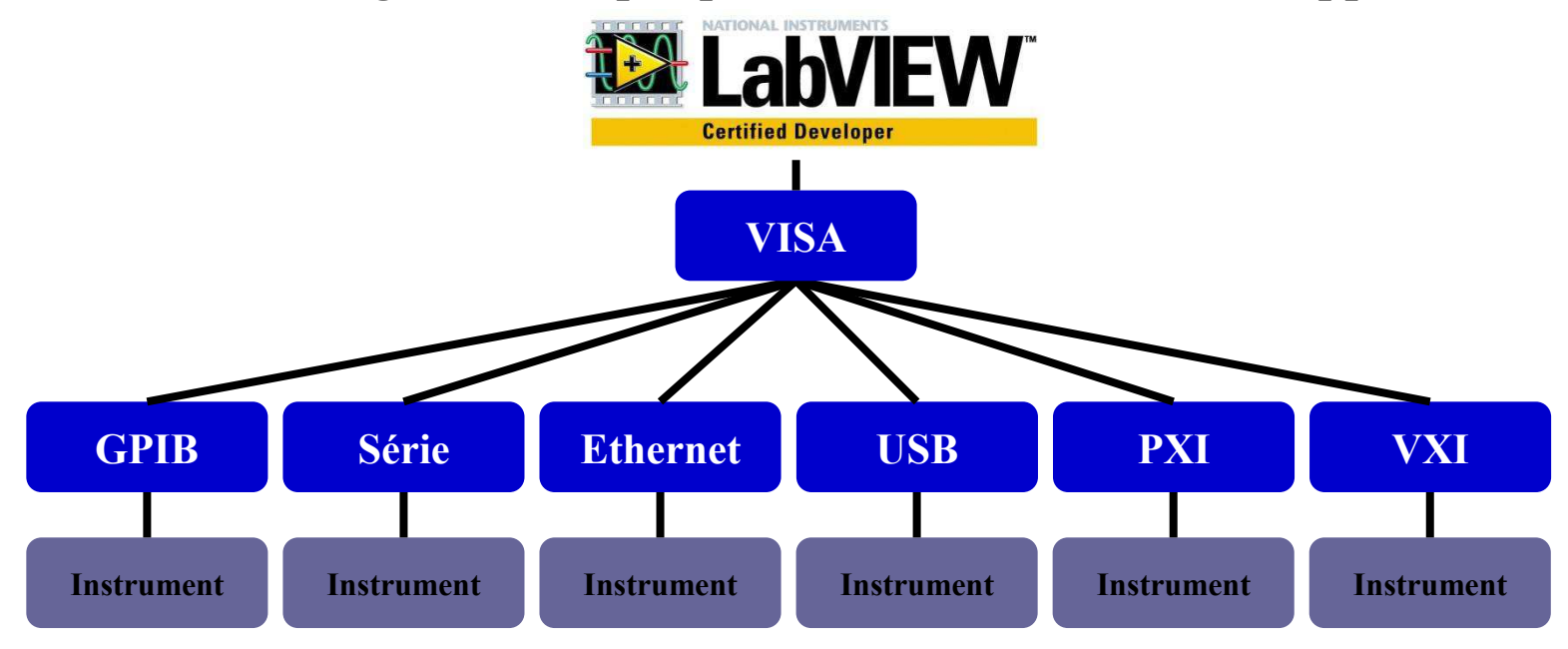

### **Qu'est-ce que IVI ?**

**IVI : I**nterchangable **V**irtual **I**nstrument

IVI <mark>→ pilote d'instrumentation qui permet une forte interchangeabilité / type d'instrument</mark>

**Intérêt : remplacement aisé d'un appareil par un autre à condition qu'ils aient des pilotes IVI certifiés**

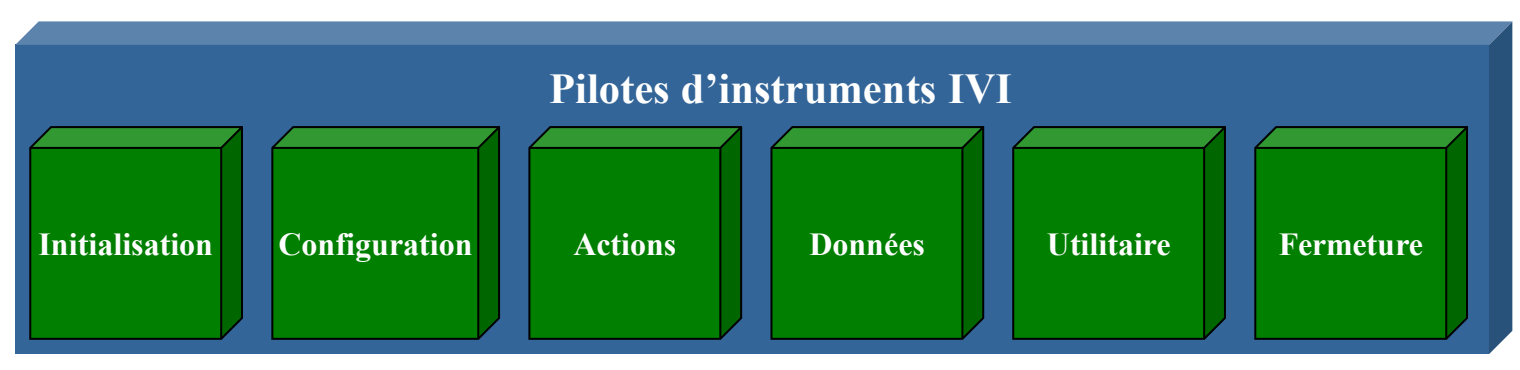

**Fonction nécessairement présentes dans les pilotes IVI** 

### **Y-a-t-il un pilote dans LabVIEW?**

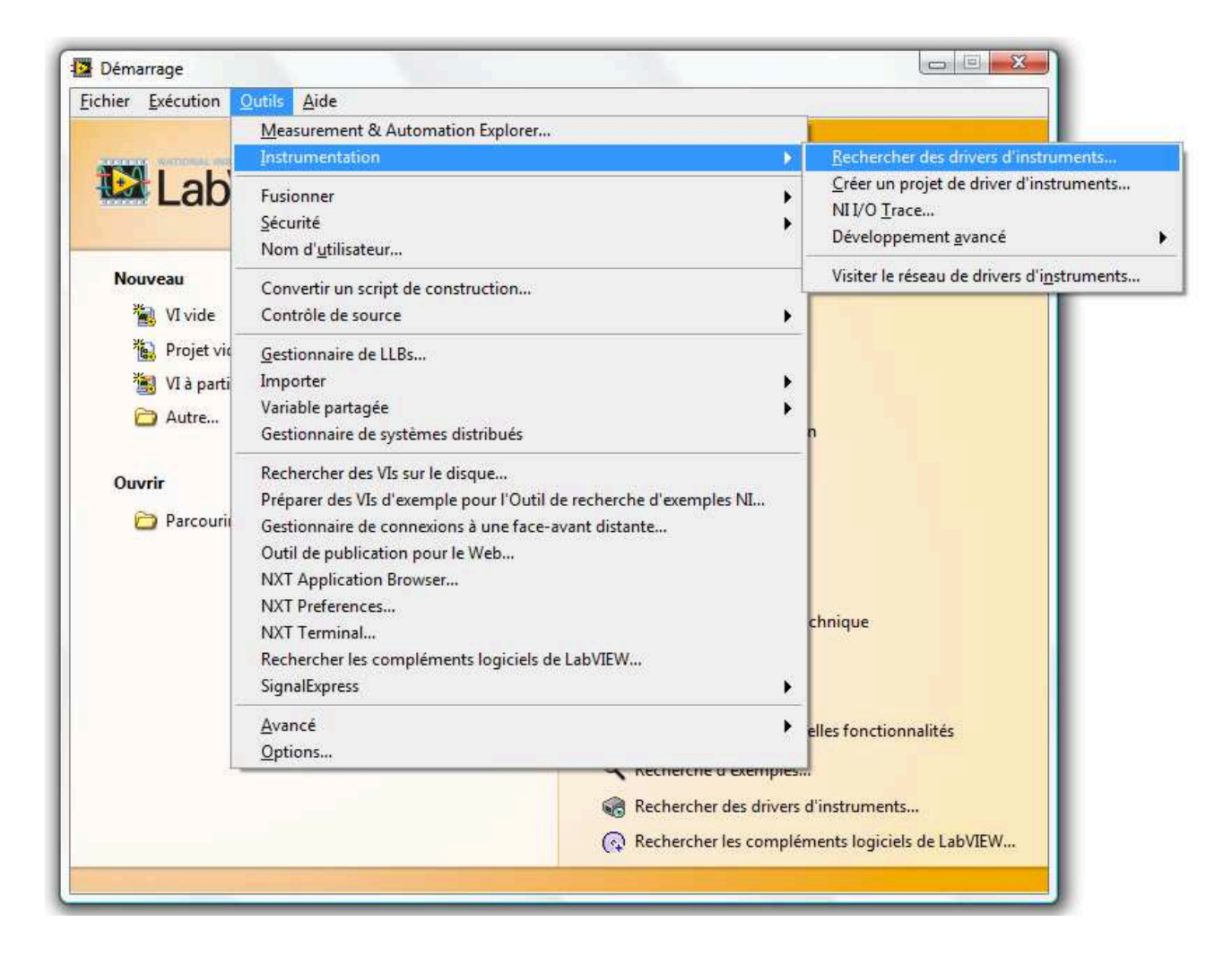

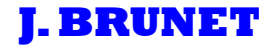

### **Y-a-t-il un pilote dans LabVIEW?**

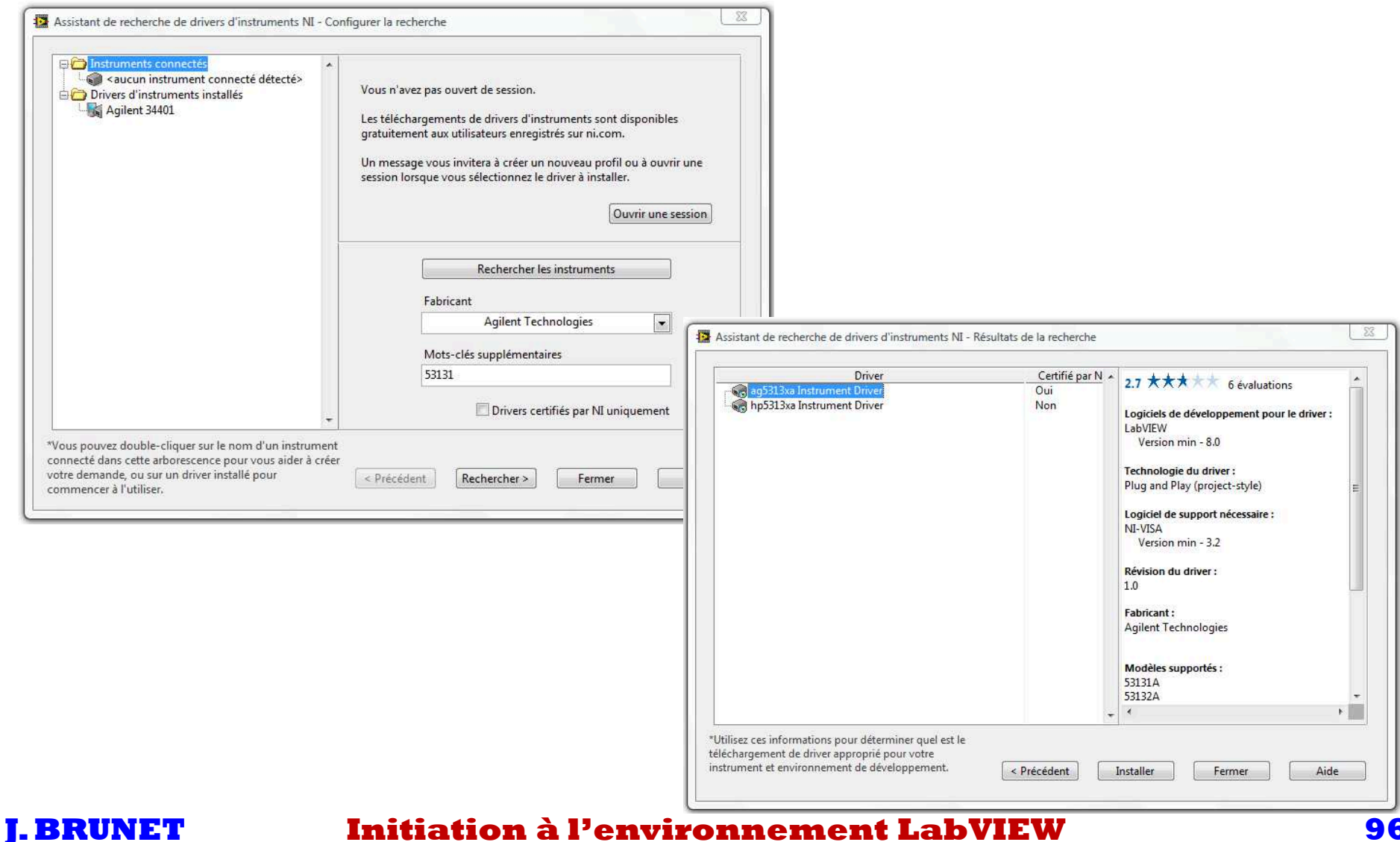

**<sup>96</sup>**

# **Assistant de configuration des E/S instrumentsY-a-t-il un pilote dans LabVIEW?**

- **⇒ A utiliser lorsqu'il n'existe aucun pilote pour un instrument** 
	- \_ **Construction pas à pas de code GPIB ou VISA**

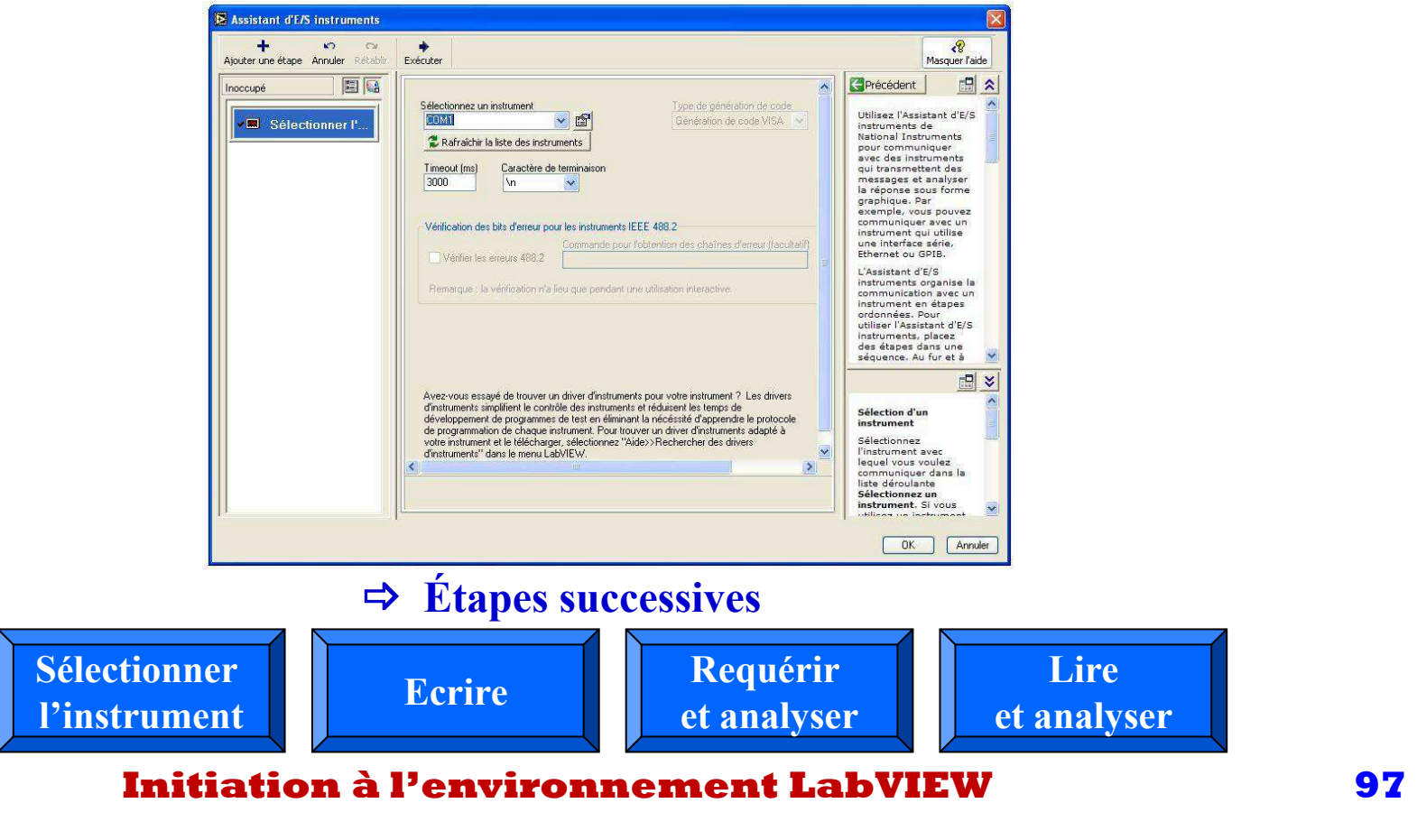

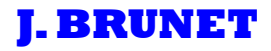

### **Pilotes d'instruments préconfigurés**

# Drivers d'instruments

Les drivers d'instruments sont des bibliothèques de VI qui permettent de contrôler un instrument programmable.

Accessible sur le site de NI à l'adresse suivante : WW.ni.COM/1dnet

Ou par labVIEW à partir de l'arborescence suivante : « Outils > Instrumentation > Base de drivers d'instruments ».

### Exemple : Multimètre KEITHLEY modèle 2002 :

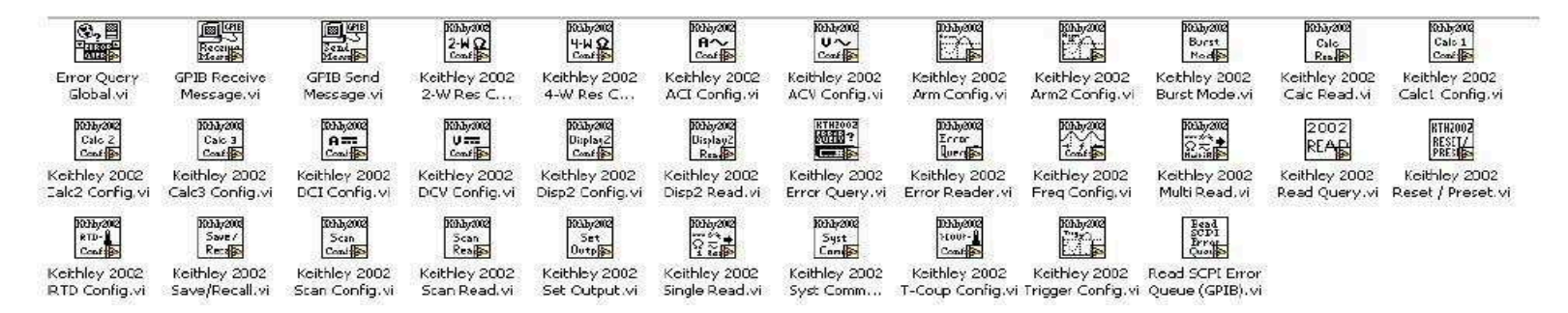

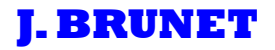

**Communication avec un instrument:**

**Créé un VI qui permet:** 

- **de récupérer toutes les 5 secondes pendant 1 minute la tension mesurée par un multimètre KEITHLEY à votre disposition via le port IEEE;** 

- **de calculer la valeur moyenne de ces mesures;** 

- **d'enregistrer les résultats sous forme de fichier texte.**

# **Autres aspects complémentaires**

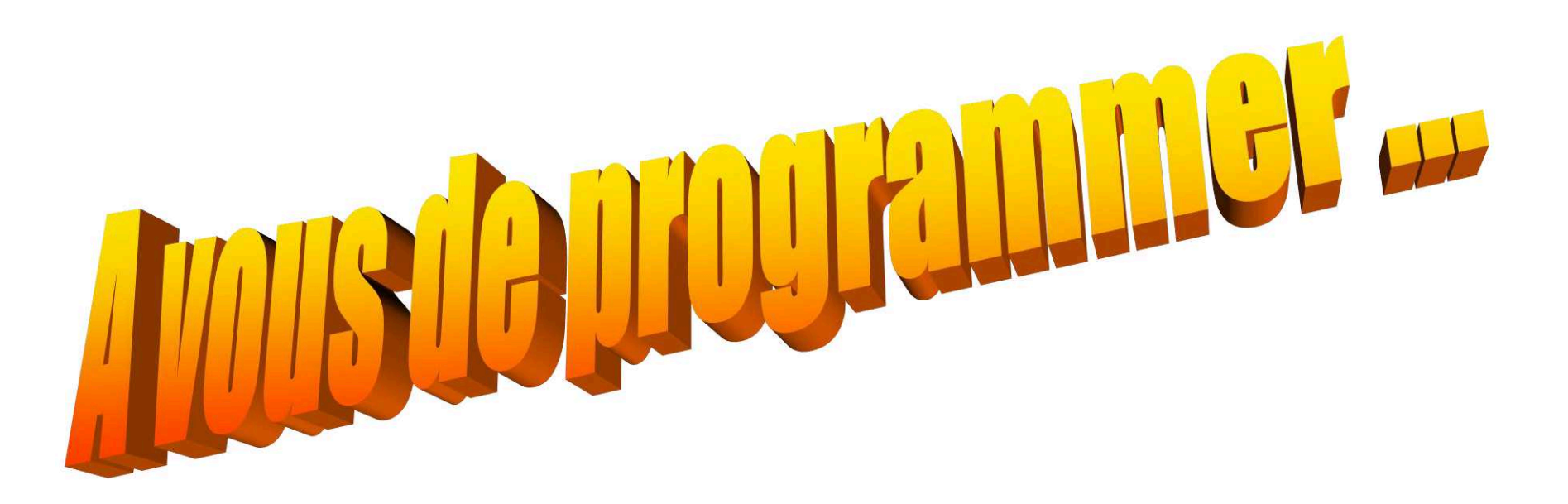

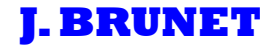